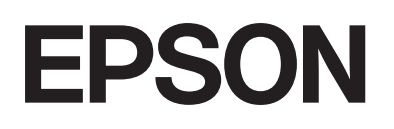

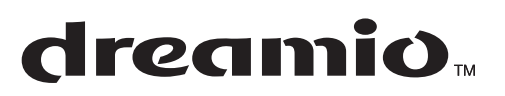

# Home Entertainment Projector **EMP-TWD3**

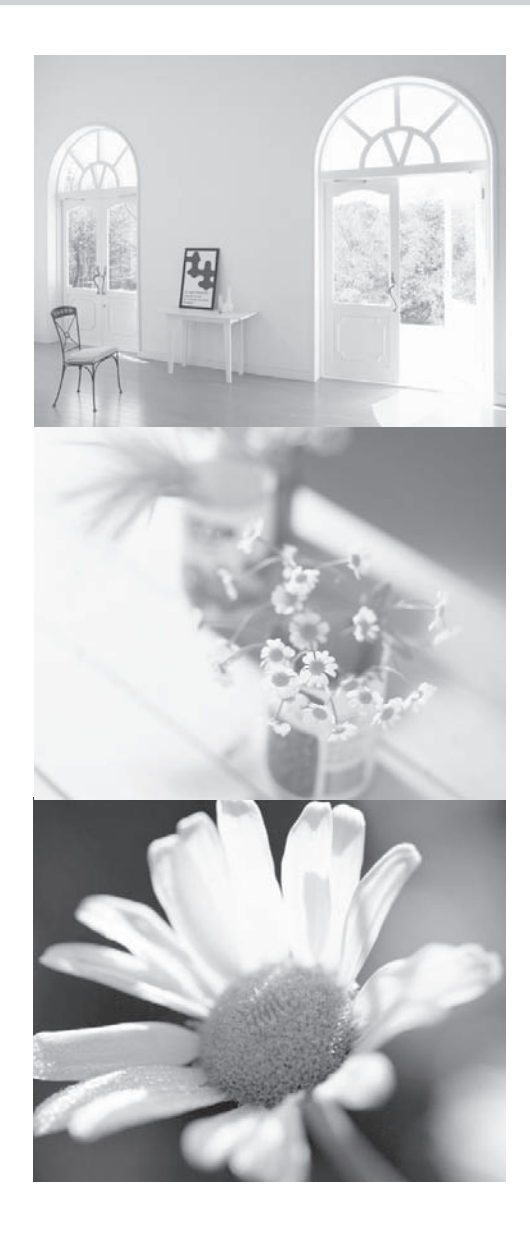

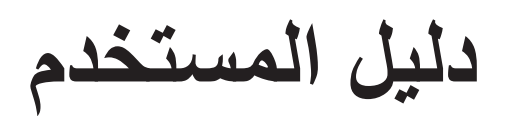

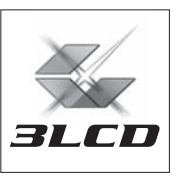

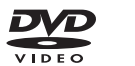

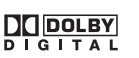

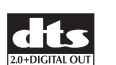

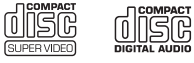

### تفريغ عبوة آلة العرض

ارجع إلى قائمة التحقق التالية للتأكد من استلام جميع الأجزاء. اتصل بمكان البيع في حالة فقد أجزاء.

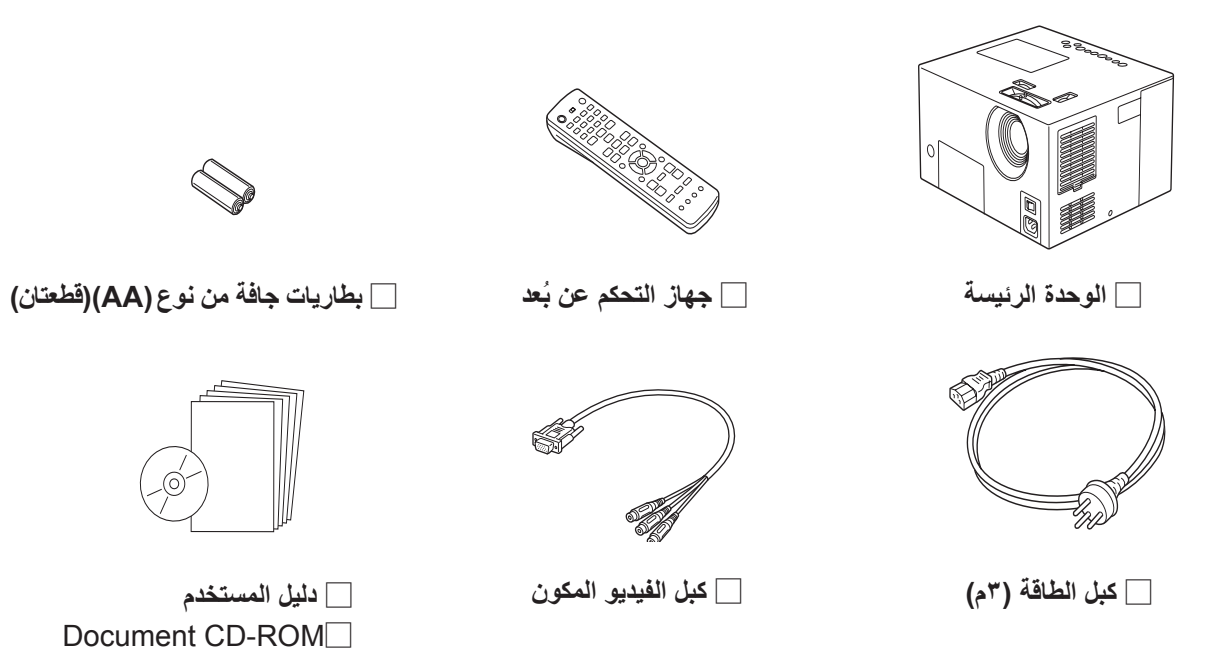

 $\circledcirc$ 

Y **غطاء العدسة**

### رموز مستخدمة في هذا الدليل

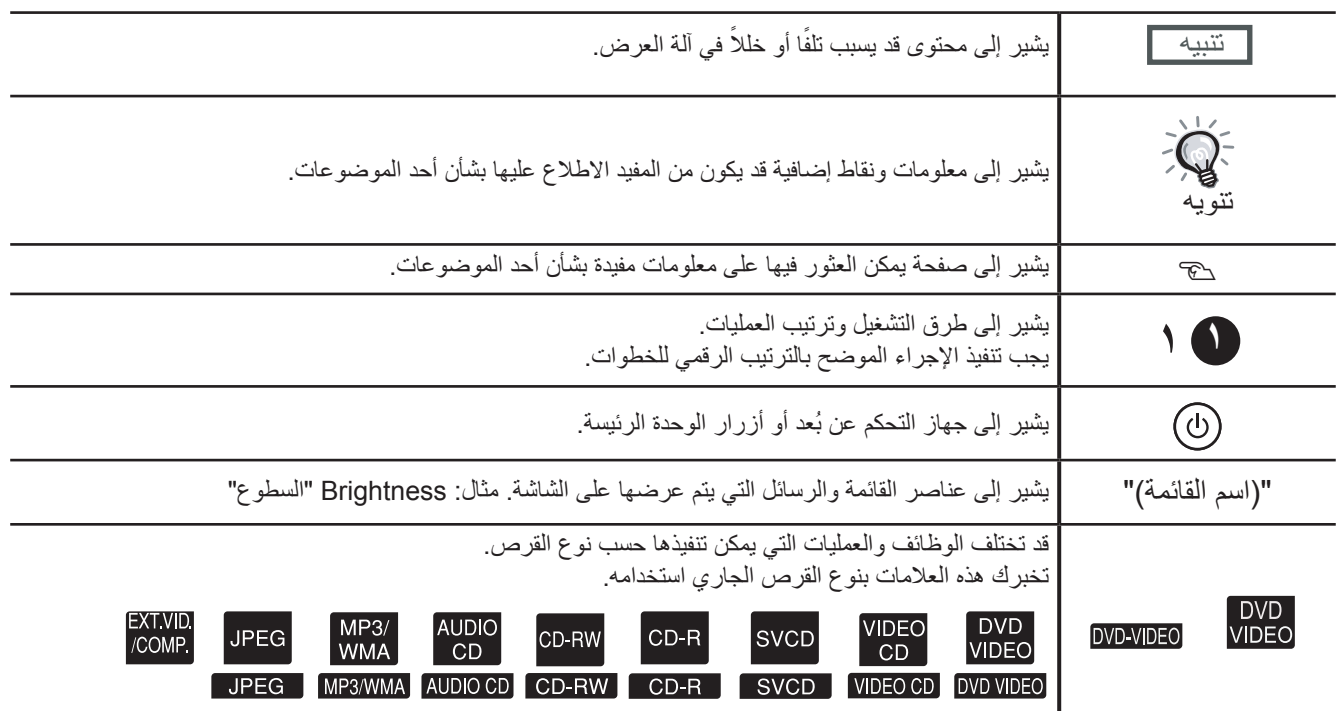

# **المحتويات**

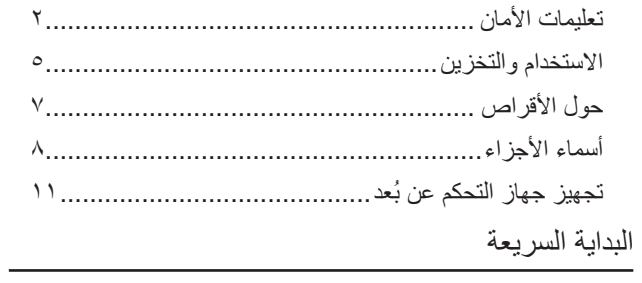

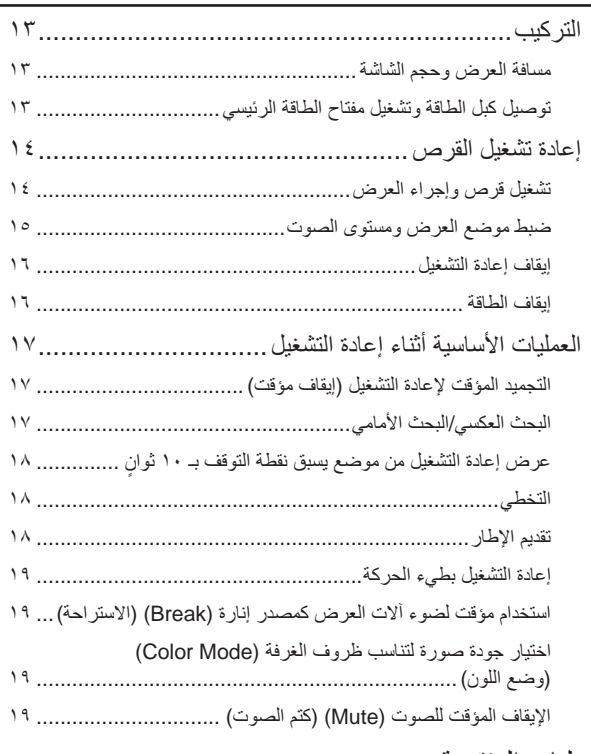

# [العمليات](#page-21-0) المتقدمة

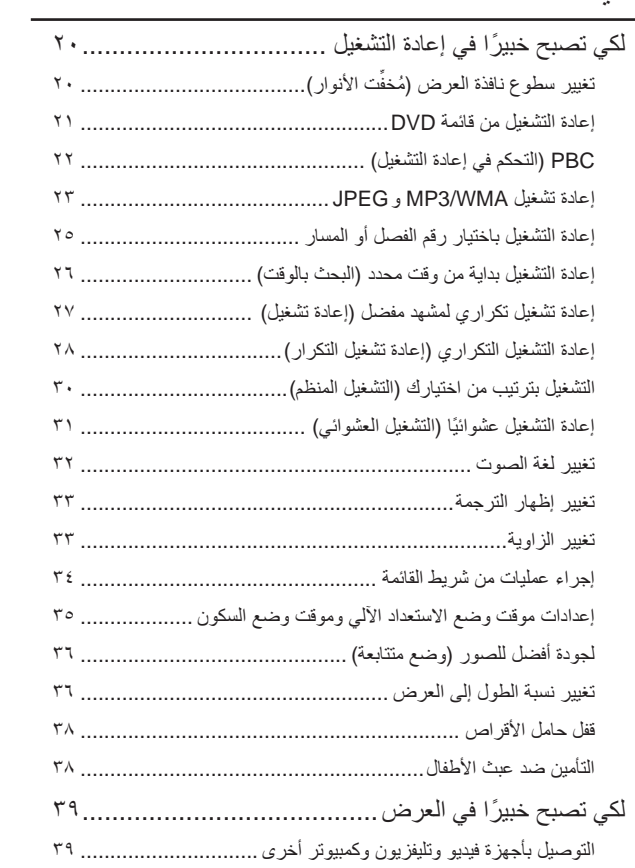

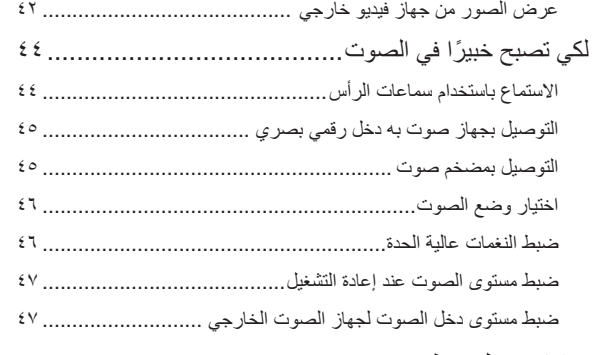

# [الإعدادات](#page-49-0) والضبط

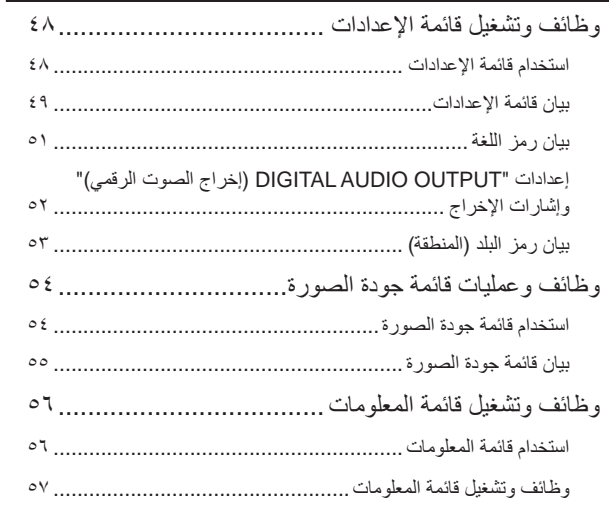

# [الملحق](#page-59-0)

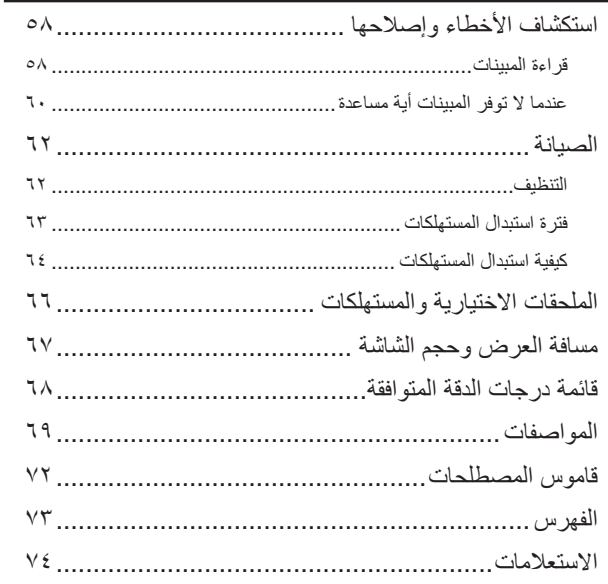

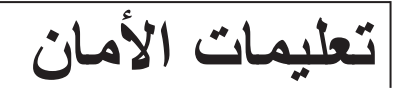

### <span id="page-3-0"></span>معلومات هامة

الرجاء قراءة المعلومات الهامة التالية بشأن الوحدة.

### **معلومات أمان هامة**

#### **تحذير:**

للحد من مخاطر الحريق والصدمات الكهربية، لا تعرض هذا الجهاز للمطر أو الرطوبة.

#### **تحذير:**

لا تنظر مطلقًا نحو عدسة آلة العرض أثناء تشغيل المصباح حيث قد يتسبب الضوء الساطع في الإضرار بعينيك. في حالة وجود أطفال صغار في المنزل، تأكد من ضبط ميزة التأمين ضد عبث الأطفال وما إلى ذلك.

#### **تحذير:**

لا تفتح أية أغطية لآلة العرض مطلقًا عدا غطاء المصباح. فقد يتسبب الجهد الكهربي الخطر بداخل آلة العرض في إحداث أضر ار خطيرة. ولا تحاول القيام بصيانة هذا المنتج بنفسك فيما عدا ما هو مذكور بصورة محددة في "دليل المستخدم" المرفق. واترك كافة أمور الصيانة إلى أفراد الخدمة المؤهلين.

#### **تحذير:**

احفظ الأكياس البلاستيكية الخاصة بآلة العرض والكماليات والأجزاء الاختيارية ً بعيدا عن متناول الأطفال. فقد ينتج عن تغطية الأطفال رؤوسهم بالأكياس التعرض لخطر الموت اختناقًا. وتوخ الحذر مع الأطفال الصغار على الأخص.

### **منتج ليزر من الدرجة الأولى**

#### **تنبيه:**

لا تفتح الغطاء العلوي. لا توجد أجزاء صالحة للصيانة من قبل المستخدم بداخل الوحدة.

#### **تنبيه:**

عند استبدال المصباح، لا تلمس المصباح الجديد مطلقًا بأيد عارية. فقد تؤدي آثار الزيت غير المرئية المتبقية على اليدين إلى تقصير العمر الافتراضي للمصباح. لذا استخدم قطعة من القماش أو ارتد قفازات للإمساك بالمصباح الجديد.

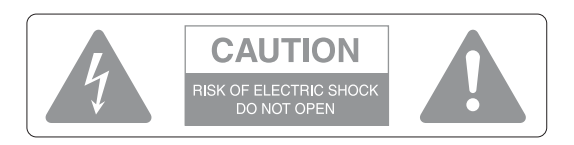

#### **تنبيه:**

لا تقم بإزالة الغطاء أو (الغطاء الخلفي) للحد من مخاطر الصدمة الكهربية. حيث لا توجد أجزاء صالحة للصيانة من قبل المستخدم بالداخل. واترك كافة أمور الصيانة إلى أفراد الخدمة المؤهلين.

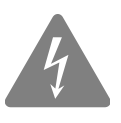

المقصود من هذا الرمز تنبيه المستخدم إلى وجود "جهد كهربي خطير" غير معزول داخل هيكل المنتج، والذي قد يكون كبيرًا بدر جة كافية لإحداث خطر صدمة كهربية للأشخاص.

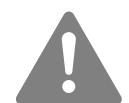

المقصود من هذا الرمز تنبيه المستخدم إلى وجود تعليمات هامة للتشغيل والصيانة (الخدمة) في الكتاب المرفق مع الوحدة.

### تعليمات أمان هامة

اتبع تعليمات الأمان هذه عند إعداد آلة العرض واستخدامها:

- اقرأ هذه التعليمات.
- احتفظ بهذه التعليمات.
- انتبه إلى كافة التحذيرات.
	- اتبع كافة التعليمات.
- لا تستخدم هذا الجهاز بالقرب من الماء.
	- قم بتنظيفه بقطع القماش الجافة فقط.
- لا تسد أية فتحات للتهوية. قم بتركيب الجهاز طبقًا لتعليمات المُصنِّع.
- لا تقم بتركيب الجهاز بالقرب من أية مصادر للحرارة مثل مصادر الإشعاع أو أجهزة التحكم في دخول الهواء للوقود أو المواقد أو أية أجهزة أُخرى تُصدر حرارة (بما في ذلك مكبرات الصوت).
- لا تهمل غرض الأمان للقابس َ المستقطب أو القابس الأرضي. يحتوي القابس المستقطب على نصلين أحدهما أعرض من الآخر. يحتوي القابس الأرضي على نصلين وفرع أرضي ثالث. إن النصل العريض أو الفرع الأرضي الثالث مجهزان للأمان. في حالة عدم ضبط القابس المُزوَد في مأخذ التيار، استشر فني كهرباء لاستبدال مأخذ التيار القديم.
- قم بحماية سلك الطاقة من السير فوقه أو الضغط عليه ً خصوصا عند القوابس ومآخذ التيار والمواضع التي تخرج عندها هذه القوابس والمآخذ من الوحدة.
	- ِّع. لا تستخدم إلا المرفقات/ الملحقات المحددة من قبل ُ المصن
- لا تستخدم إلا عربة أو حاملاً أو حاملاً ثلاثي القوائم أو دعامةً أو منضدةً محددة من قبل المُصنِّع، أو مبيعة مع الوحدة. عند استخدامك لعربة، كن منتبهًا عند تحريك العربة والوحدة لتفادي الإصابة التي قد تحدث من انقلاب العربة.

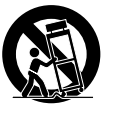

• افصل الوحدة عن التيار الكهربائي أثناء العواصف البرقية أو عند عدم استخدامها لفترات زمنية طويلة

- واترك كافة أمور الصيانة إلى أفراد الخدمة المؤهلين. تلزم الصيانة عند تعرض الوحدة لأي ضرر، مثل تعرض سلك إمداد الطاقة أو القابس للتلف أو سكب ماء أو وقوع أشياء داخل الجهاز أو عند تعرض الجهاز للمطر أو الرطوبة أو عند العمل بشكل غير طبيعي أو إذا سقط الجهاز.
- لا تعرض هذه الوحدة للماء أو تضع أشياء تحتوي على سوائل على هذه الوحدة.
	- لا تضع مصدر لهب مكشوف على هذه الوحدة، مثل شمعة مشتعلة.
		- قم بتوصيل هذه الوحدة بمأخذ تيار كهربائي أرضي.
		- تأكد من وجود مسافة ٢٠ سم على الأقل بين فتحة خروج الهواء والحائط، وما إلى ذلك.
		- تأكد من وجود مسافة ١٠ سم على الأقل بين فتحتي سحب الهواء والحائط، وما إلى ذلك.

• لا تعرض والعدسة مغطاة. فمن المحتمل ذوبان غطاء العدسة نتيجة للحرارة وتسببها في حروق أو إصابات.اضغط على [Off/On Image] [تشغيل/إيقاف تشغيل الصور] أثناء العرض لمقاطعة العرض.

- لا تترك هذه الوحدة أو جهاز التحكم عن بُعد والبطاريات مثبتة بهما في أماكن مثل؛ داخل سيارة نوافذها مغلقة ومعرضة لضوء الشمس المباشر أو بالقرب من فتحات سحب أو خروج الهواء من مكيف هواء أو مدفأة أو في أماكن ترتفع فيها درجة الحرارة عن درجات الحرارة الطبيعية. ِث هذا ً أثرا ً سلبيا على الأجزاء الداخلية لهذه الوحدة ويسبب فقد يُحد تشوهًا حراريًا أو حريقًا.
	- عند فصل مقبس الطاقة أو موصل الطاقة، لا تشد كبل الطاقة. تأكد من أنك ممسك بالقابس أو بموصل الطاقة، ثم قم بالفصل.
	- لا تضبط مستوى الصوت ً عاليا ًجدا من البداية. فقد يسبب الصوت العالى الذي قد يصدره الجهاز فجأةً تلفًا للسماعة أو لسمعك. كتدبير وقائي، اخفض مستوى الصوت قبل إيقاف تشغيل هذه الوحدة ثم ار فعه تدر يجيًا بعد إعادة تشغيلها.
	- عند استخدام سماعات الرأس، لا ترفع مستوى الصوت ً عاليا ًجدا. قد يتأثر سمعك بالسلب عند الاستماع لمستويات صوت عالية لفترات ممتدة
		- من الوقت.
- عند القيام بصيانة هذه الوحدة، قم بنزع موصل الطاقة/قابس الطاقة من مأخذ التيار الكهربائي بالحائط وإن لم تفعل ذلك، فستعرض نفسك لخطر الصدمة الكهربية.
	- لا تضع آلة العرض على عربة أو حامل أو منضدة غير مستقرة.
- استخدم نوع مصدر الطاقة ُ المشار إليه على آلة العرض. في حالة عدم تأكدك من نوع مصدر الطاقة المتاح، استشر الموزع أو شركة الكهرباء المحلية
- ضع آلة العرض بالقرب من مأخذ تيار حائطي بحيث ُ يسهل فصل القابس.
	- راجع مواصفات كبل الطاقة. فقد ينتج عن استخدام كبل طاقة غير مناسب حدوث حريق أو التعرض لصدمة كهربية. تم إعداد كبل الطاقة المرفق مع آلة العرض بشكل يتوافق مع متطلبات الإمداد بالطاقة في بلد الشراء.
- اتخذ الاحتياطات التالية عند استخدام القابس. فقد ينجم عن الإخفاق في مراعاة تلك الاحتياطات حدوث حريق أو التعرض لصدمة كهربية.
	- ُدخل القابس في مأخذ تيار به أتربة. لا ت
		- أدخل القابس في مأخذ التيار بإحكام.
			- لا تُمسك القابس بأيدٍ مبتلة.
	- لا تفرط في التحميل على مآخذ التيار الحائطية أو كبلات الإطالة أو مآخذ التيار المتكاملة. فقد يتسبب ذلك في حدوث حريق أو التعرض لصدمة كهربية.
		- لا تضع آلة العرض في موضع يكون فيه الكبل عرضة لأن تطأه الأقدام. فقد يؤدي ذلك إلى تهتك القابس أو تلفه.
- افصل آلة العرض عن مأخذ التيار الحائطي قبل تنظيفها. واستخدم قطعة قماش رطبة للتنظيف. ولا تستخدم منظفات سائلة أو رشاشة.
- لا تسد الفتحات والثقوب الموجودة في الهيكل الخارجي لآلة العرض. فهي توفر التهوية وتَحُول دون ارتفاع درجة حرارة ألة العرض بصورة بالغة. كما لا تضع آلة العرض على أريكة أو سجادة أو على أي سطح لين آخر، أو بداخل خزانة مغلقة إلا إذا توفر بها تهوية مناسبة.
	- ُدخل أية أشياء من أي نوع في فتحات الهيكل الخارجي. لا ت ولا تسكب أي سائل من أي نوع بداخل آلة العرض.
- افصل آلة العرض عن مأخذ التيار الحائطي واترك كافة أمور الصيانة إلى فريق الخدمة المؤهل في الأحوال التالية:
	- عند تلف كبل الطاقة أو القابس أو تهتكهما.
	- في حالة انسكاب سائل بداخل آلة العرض، أو تعرضها لتساقط الأمطار عليها أو تسرب الماء بداخلها.
- إذا لم تعمل الآلة بشكل اعتيادي حتى بعد اتباع تعليمات التشغيل، أو طرأ عليها تغير ملحوظ في الأداء بما يشير إلى حاجتها إلى الصيانة. - إذا سقطت أو أصاب الهيكل الخارجي تلف.
- تحتوي مكونات آلة العرض الداخلية على العديد من الأجزاء الزجاجية مثل العدسة ومصباح العرض. المصباح قابل للكسر، ويمكن تحطمه بسهولة. فإذا تحطم المصباح، تعامل مع آلة العرض بحذر شديد لتجنب الإصابة بسبب الزجاج المكسور، واتصل بالموزع أو أقرب عنوان من تلك المذكورة في [صفحة](#page-75-1) ٧٤ لإجراء الإصلاحات اللازمة. يجب الحذر التام عند تثبيت آلة العرض في سقف، فقد تتساقط قطع زجاج صغيرة عند إزالة غطاء المصباح. وكن شديد الحرص على عدم السماح لمثل تلك القطع من الزجاج بالسقوط في العين أو الفم.
	- قد تلتصق بعض المواد أو الأوراق قبالة مرشح الهواء أسفل آلة العرض أثناء التشغيل. لذا قم بإزالة أي شيء يوجد أسفل آلة العرض قد يلتصق قبالة مرشح الهواء بهذه الكيفية.
	- لا تحاول مطلقًا إزالة المصباح عقب الاستخدام مباشرة. فسوف يتسبب ذلك في حروق بالغة. لذا قبل إزالة المصباح، قم بإيقاف تشغيل مصدر الطاقة وانتظر المدة المحددة في [صفحة](#page-65-1) ٦٤ كي تسمح للمصباح بأن يبرد ً تماما.
- يتم استخدام مصباح زئبقي ذي ضغط داخلي مرتفع كمصدر للضوء بآلة العرض. وقد تحدث مصابيح الزئبق ضوضاء عالية عند تحطمها. وتعامل مع المصباح بحذر شديد مع ملاحظة التالي. إذا لم يتم اتباع النقاط التالية، قد ينجم عن ذلك إصابات أو حالات تسمم.
	- لا تتلف المصباح أو تعرضه لأية صدمات.
- لا تستخدم المصباح بعد انقضاء الفترة التي يتم بعدها استبدال المصباح. فبمجرد انقضاء الفترة التي يتم بعدها استبدال المصباح، تزيد احتمالية تحطم المصباح. وعند ظهور رسالة استبدال المصباح، استبدل المصباح بآخر جديد في أقرب وقت ممكن.
- تحتوي الغازات الموجودة داخل مصابيح الزئبق علي بخار الزئبق. فإذا تحطم المصباح، قم بتهوية الغرفة على الفور لتجنب استنشاق الغازات المنبعثة عند تحطم المصباح أو ملامستها للعين أو الفم.
	- لا تقترب بوجهك من آلة العرض أثناء التشغيل، وذلك لتجنب استنشاق الغازات المنطلقة عند تحطم المصباح أو ملامستها للعين أو الفم.
	- إذا تحطم المصباح وكانت هناك حاجة لاستبداله بآخر جديد، اتصل بمتجر الشراء أو أقرب عنوان من تلك المذكورة [صفحة](#page-75-1) ٧٤ لإجراء عملية الاستبدال. كما أنه عند تحطم المصباح قد تتبعثر قطع الزجاج المكسور بداخل آلة العرض.
- يجب الحذر التام عند تثبيت آلة العرض إلى السقف، حيث قد تتساقط قطع زجاج صغيرة عند إزالة غطاء المصباح. وإذا كنت بصدد تنظيف آلة العرض أو استبدال المصباح بنفسك، كن شديد الحرص على عدم السماح لمثل تلك القطع من الزجاج بالسقوط داخل العين أو الفم. إذا تحطم المصباح وتم استنشاق الغاز المنطلق منه أو شظايا الزجاج المكسور أو وصولها إلى داخل العين أو الفم، أو في حالة ملاحظة أية مظاهر مَرَضية، استشر طبيبًا على الفور. بالإضافة إلى ذلك، راجع القوانين المحلية الخاصة بالطرق المناسبة للتخلص من النفايات ولا تتخلص من آلة العرض بإلقائها في سلة المهملات.
- إذا كان هناك عاصفة برقية، لا تلمس قابس الطاقة وإلا فقد تصاب بصدمة كهربية.
- قم بتنظيف آلة العرض من الداخل بشكل دوري. إذا لم يتم تنظيف آلة العرض من الداخل لفترة طويلة، فقد تتراكم الأتربة وتتسبب في حدوث حريق أو التعرض لصدمات كهربية. اتصل بالموزع أو أقرب عنوان من تلك المذكورة [صفحة](#page-75-1) ٧٤ لتنظيف آلة العرض من الداخل مرة واحدة على الأقل كل عام. وسيتم تحصيل رسوم على هذه الخدمة.
	- إذا كنت تستخدم جهاز تحكم عن بُعد يعمل بالبطاريات، احتفظ بالبطاريات ً بعيدا عن متناول الأطفال. فالبطاريات تنطوي على مخاطر الاختناق، وتمثل خطرًا شديدًا عند ابتلاعها. وفي حالة ابتلاع البطاريات، التمس المساعدة الطبية على الفور.
		- اتخذ الاحتياطات التالية عند استبدال البطاريات.
			- استبدل البطاريات بمجرد استنفادها.
- إذا ارتشحت البطاريات، امسح سائل البطارية باستخدام قطعة قماش ناعمة. وإذا سقط السائل على يدك، اغسلها على الفور.
	- لا تعرض البطاريات للحرارة أو اللهب.
	- تخلص من البطاريات المستعملة وفقًا للقوانين المحلية.
- قم بإزالة البطاريات إذا كنت لن تستخدم آلة العرض لفترة طويلة من الزمن.
	- لا تقف فوق آلة العرض أو تضع أشياء ثقيلة فوقها.

# <span id="page-6-0"></span>**الاستخدام والتخزين**

دون ملاحظاتك عن الجهاز التالي منعًا للعطل والتلف.

### ملاحظات حول التداول والتخزين

- استخدم هذه الوحدة وقم بتخزينها في نطاق درجة حرارة التشغيل ونطاق درجة حرارة التخزين كما هو محدد في هذا الدليل.
	- لا تقم بتركيب الوحدة في مكان عرضة للاهتزاز أو الصدمة.
- لا تقم بتركيب الوحدة بالقرب من أجهزة التليفزيون أو الراديو أو الفيديو التي تولد مجالات مغناطيسية. قد يكون لذلك تأثيرًا سلبيًا عند عرض إعادة التشغيل صوت وصورة بهذه الوحدة، وقد يتسبب في عطل هذه الوحدة. فإذا ما حدثت هذه الأعراض، قم بنقل الوحدة لمسافة أبعد عن أي جهاز تليفزيون أو راديو أو فيديو.
	- لا تقم بتركيب هذه الآلة على سطح مائل.
	- لا تحرك هذه الوحدة أثناء التشغيل. فقد يتلف ذلك القرص أو يسبب عطلا.
- تجنب استخدام الوحدة أو تخزينها في أماكن مليئة بدخان السجائر أو الأدخنة الأخرى أو في غرف تحتوي على كمية كبيرة من الأتربة. فقد يسبب ذلك في تقليل جودة الصورة.
- لا تلمس العدسة بأيد عارية. إذا كان هناك بصمات أو علامات على وجه العدسة، فلن يتم عرض الصورة بوضوح. تأكد من وضع الغطاء على العدسة بإحكام عند عدم الاستخدام.
- لن تكون شركة EPSON مسؤولة عن التلف الناتج من عطل آلة العرض أو المصباح خارج الحالات الواردة في شروط الضمان.

### التكاثف

إذا قمت بنقل هذه الوحدة من مكان بارد إلى مكان دافئ، أو إذا كانت الغرفة التي يتم فيها تركيب الوحدة ترتفع درجة حرارتها بسرعة، فإن التكاثف (الرطوبة) قد يتكون داخليًا أو على سطح العدسة. وإذا تكون التكاثف، فإنه لن يؤدى فقط إلي تشغيل غير سليم مثل عدم وضوح الصورة، بل يؤدى ً أيضا إلى تلف الاسطوانة و/أو أجزاء أخرى. ولمنع التكاثف، قم بإعداد هذه الوحدة في الغرفة قبل التشغيل بساعة ً تقريبا. أما إذا تكون التكاثف لسبب ما، فقم بفتح مفتاح الطاقة الرئيسية ثم انتظر ساعة أو ساعتين قبل التشغيل. ولا تستخدم المصباح أثناء هذه الفترة.

### مصباح

تستخدم هذه الآلة مصباحًا زئبقيًا ذا ضغط داخلي عال كمصدر لضوئها. و تتميز المصابيح الزئبقية بالخصائص التالية.

- يقل سطوع المصباح بمجرد انتهاء لزمن المحدد لاستخدامه.
- عند انتهاء عمر المصباح، فقد يدخل في حالة لن يضئ فيها مرة أخرى، أو قد ينفجر محدثًا صوتًا عاليًا بسبب ارتطام أو تلف أو انتهاء صلاحية وقت استخدامه.
- وحسب الفرق بين كل مصباح وآخر وظروف استخدامه، يكون هناك فرق واضح في عمر المصباح. لمواجهة الحالات الطارئة، قم بتحضير مصباح احتياطي مقدمًا.
	- يزيد احتمال انفجار المصباح بمجرد نقضاء وقت استخدامه. عند ظهور رسالة استبدال المصباح، قم على الفور باستبدال المصباح بمصباح جديد.

### لوحة LCD البلورية السائلة

• بالرغم من أن اللوحة البلورية السائلة مصنوعة باستخدام تقنية محكمة، فقد ترى نقاط سوداء في الصورة، أو نقاط قد تكون مضيئة دائما باللون الأحمر أو الأزرق أو الأخضر. قد ترى أيضًا خطوطًا ذات سطوع أو ألوان غريبة.

وتلك خصائص طبيعية للوحات البلور السائل، وليست دليلاً على أي عطل. انتبه إلى هذه الحقيقة.

• لا تترك هذه الوحدة تعرض صورة ساكنة لفترة طويلة. فمن الممكن أن تبقى بقايا الصورة (احتراق الشاشة). قد تستطيع تجنب احتراق الشاشة بقفل مفتاح القدرة وترك آلة العرض لفترة من سبب حسرت حسسه سبب عاصل على السود ومرتبة المسروس سور.<br>الوقت. وإذا لم تختفَ Screen burn (احتراق الشاشة)، اتصل بوكيلك للاستشارة. ح [ص](#page-75-1) ٧٤

### عند نقل هذه الوحدة

- تأكد من أن غطاء العدسة في مكانه بإحكام.
	- خذ القرص واغلق حامل القرص.
- قم بتحريك آلة العرض وأنت ممسك بها كما هو مبين بالشكل التالي. احذر لئلا تتلف الغطاء الشبكي للسماعات بيديك.

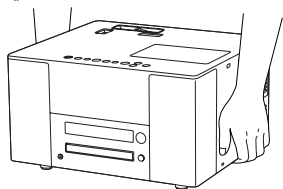

#### تنبيهات النقل

- هناك الكثير من الأجزاء الزجاجية والثمينة المستخدمة داخل هذه الوحدة. ولمنع الارتطام أثناء النقل، أعد استخدام صندوق الجهاز المزود بوسائل التعبئة الواقية الذي تسلمته مع الجهاز عند الشراء. وإذا لم تحتفظ بالتعبئة الأصلية، فقم بحماية الجزء الخارجي لهذه الوحدة باستخدام مادة ممتصة للصدمات لحمايتها من الارتطام، ثم ضعها داخل صندوق قوى وتأكد من وضع علامة واضحة عليه تفيد نقل جهاز ثمين.
	- ارفع غطاء العدسة ولفه.
	- عند استخدام شركة خاصة للنقل، أخبرهم بأن هذه الوحدة تحتوي على أجهزة ثمينة ويجب التعامل معها على هذا الأساس.
		- ∗ ضمانك لا يغطي أية أضرار قد تحدث لهذا المنتج أثناء النقل.

### حقوق الطبع

- هذه الوحدة مجهزة بحماية حقوق Macrovision. وأن حقوق الملكية الفكرية لبراءة اختراع هذه التقنية الخاصة بحماية حقوق الطبع مملوكة لشركة Macrovision الأمريكية وآخرين. عند استخدام هذه التقنية، من الضروري الحصول على ترخيص من شركة Macrovision. وشركة Macrovision لا ترخص باستخدام هذه التقنية إلا في نطاق محدود من الأغراض المقصودة التي تشمل الاستخدام المنزلي. هذا علاوة على أنه يمنع إعادة التشكيل والفك والهندسة العكسية.
	- ∗ يمنع ًمنعا ً تاما إعادة إنتاج قرص بغرض الإذاعة أو العرض العلني أو الأداء الموسيقي العام أو الإيجار (بغض النظر عن التعويض عنه أو الأتعاب مقابله أو الاحتياج إليه) دون تصريح من صاحب حق الطبع.

# <span id="page-8-0"></span>**حول الأقراص**

### **أنواع الأقراص المقروءة**

يمكن تشغيل الأقراص التالية.

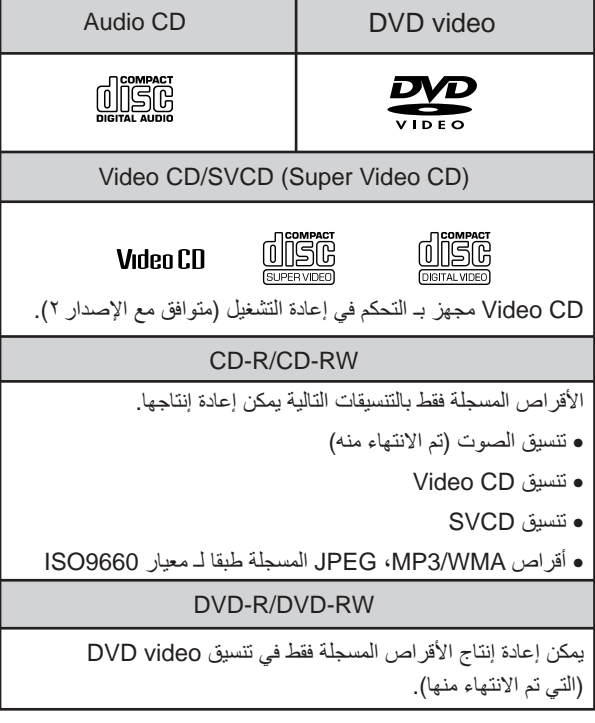

- لا يمكنك تشغيل أفلام DVD إذا كان رمز منطقة القرص لا يناظر رمز المنطقة الموجود على جانب هذه الوحدة.
- لا يمكن ضمان الأداء والجودة العامة للأقراص المدمجة التي لا تطابق المواصفات القياسية للقرص المدمج من ناحية النسخ والتحكم مع هذه الوحدة. أما الأقراص المدمجة المطابقة للمواصفات القياسية للأقراص المدمجة فسوف تحمل علامة شعار القرص المدمج التالي. افحص الشعار الموجود على غلاف قرص الصوت.

### disc

- تتوافق هذه الوحدة مع تنسيقات الإشارات التليفزيونية، NTSC وPAL .
- قد تكون وظائف إعادة التشغيل محدودة طبقًا لاتجاهات منتجي البرمجيات وذلك في حالة تشغيل أفلام DVD، SVCD، CD Video. وحيث أن هذه الوحدة تعيد تشغيل محتويات القرص طبقًا لاتجاهات منتجي البرمجيات، فقد لا تعمل وظائف معينة عند أدائها. ارجع إلي تعليمات المستخدم المرفقة الخاصة بالقرص قيد التشغيل.
	- ا للكيفية التي تم بها تسجيل R-DVD، RW-DVD، R-CD ً وطبق أو CD-RW، أو إذا كان القرص متسخًا أو ملطخًا أو مخدوشًا أو ً معوجا، فإن بعض الأقراص قد يتعذر قراءتها أو قد يستغرق إعادة تشغيلها بعض الوقت.
		- يمكن إعادة الصوت فقط للأقراص التالية. CD-EXTRA· CD-G· MIX-MODE CD· CD TEXT·

### **أنواع الأقراص غير المقروءة**

- الأقراص التالية لا يمكن تشغيلها. ويحتمل إتلاف السماعة بالضوضاء المتولدة إذا أعيد تشغيل هذه الأقراص بطريق الخطأ. محرك الفيديو الرقمي القابل للتسجيل/ محرك الفيديو الرقمي القابل لإعادة الكتابة اللذان تم تسجيلهما بتنسيق VR PHOTO CD· CD-ROM· DVD-ROM· DVD-RAM· DVD+RW· DVD+R· DVD-R DL· SACD· DVD audio-
- أقراص مستديرة قطرها ليس ٨ سم أو ١٢سم أقراص غير مستديرة
	- مصنوعة ً خصيصا (قلب، شكل مضلع، وهكذا)

### **تداول الأقراص**

- تجنب لمس جانب التشغيل بيديك عاريتين.
- تأكد من أنك تقوم بحفظ الأقراص داخل أغلفتها عند عدم استخدامها.
- تجنب حفظ أقراصك في أماكن عالية الرطوبة أو في ضوء الشمس المباشر.
- إذا كان سطح تشغيل القرص عليه أتربة أو بصمات أصابع، فإن ذلك قد يفسد جودة الصورة والصوت. وعندما يكون القرص متسخًا، فامسحه برفق بقطعة قماش جافة ناعمة، مبتدءًا من مركز القرص ومتجهًا للخارج.

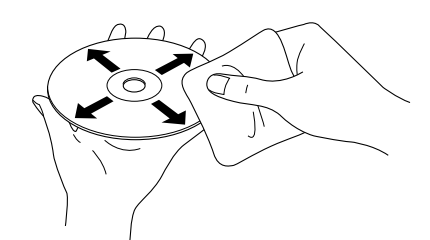

- لا تستخدم منظفات كالبنزين أو المنظفات المضادة للاستاتيكية المصممة للتسجيلات التناظرية.
	- ا أو ملصقات على القرص. ً لا تلصق ورق

# **أسماء الأجزاء**

<span id="page-9-0"></span>من الأمام

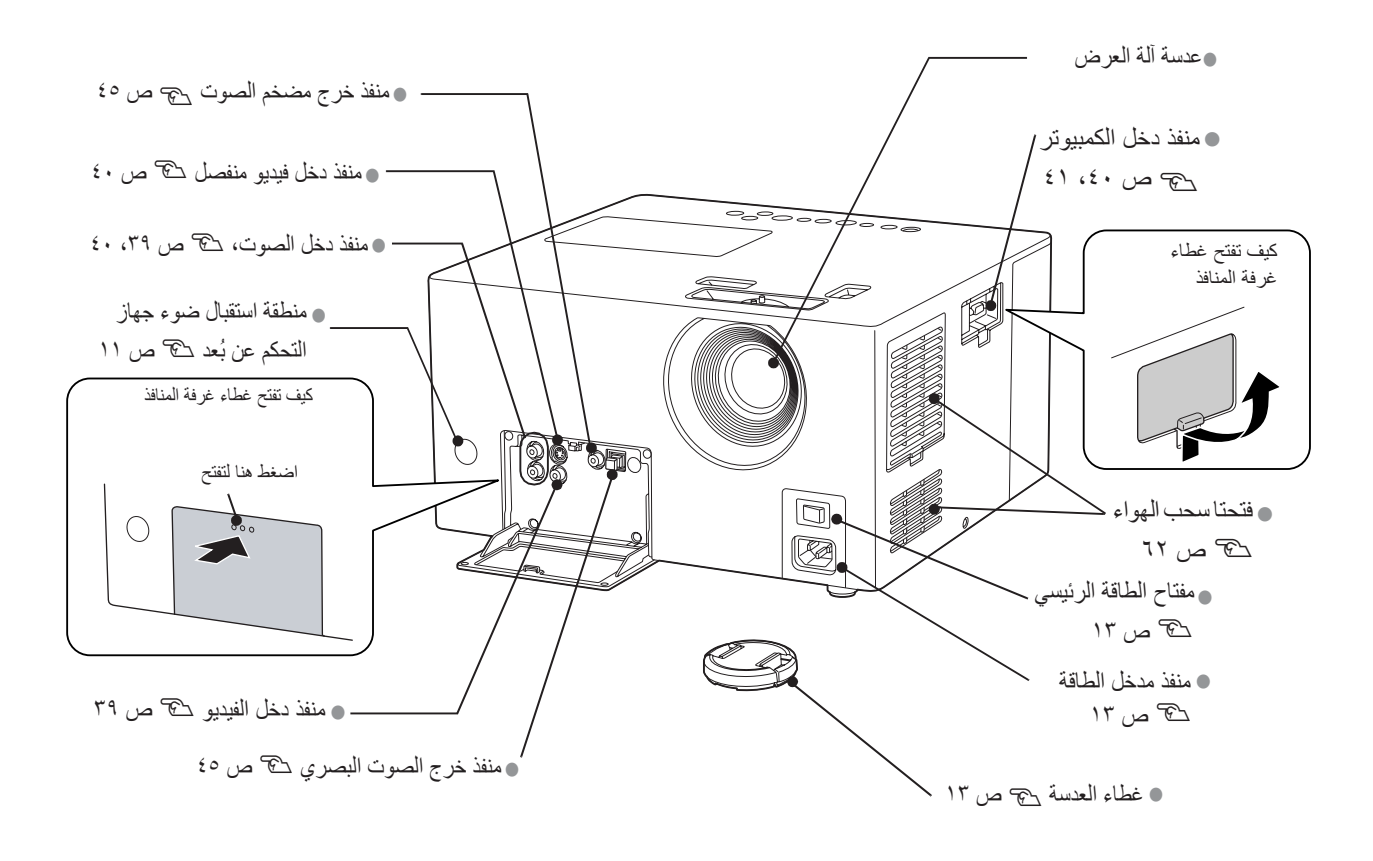

من الخلف

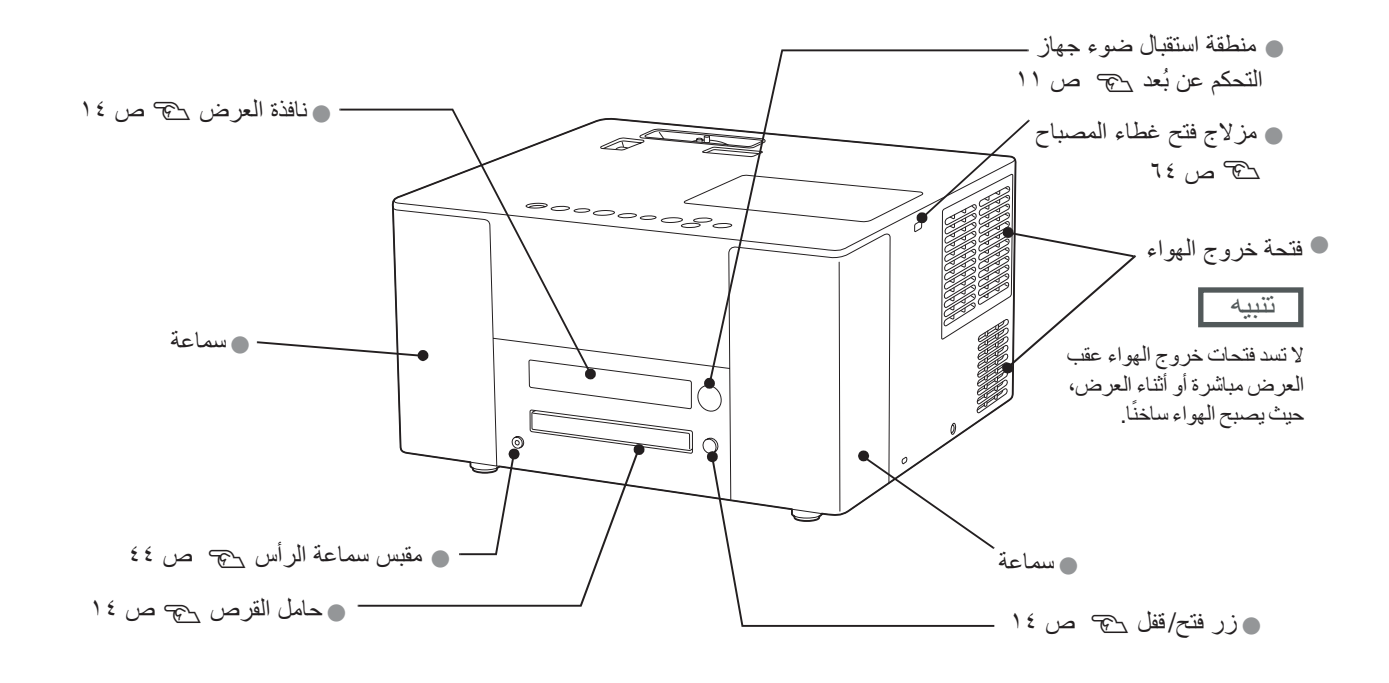

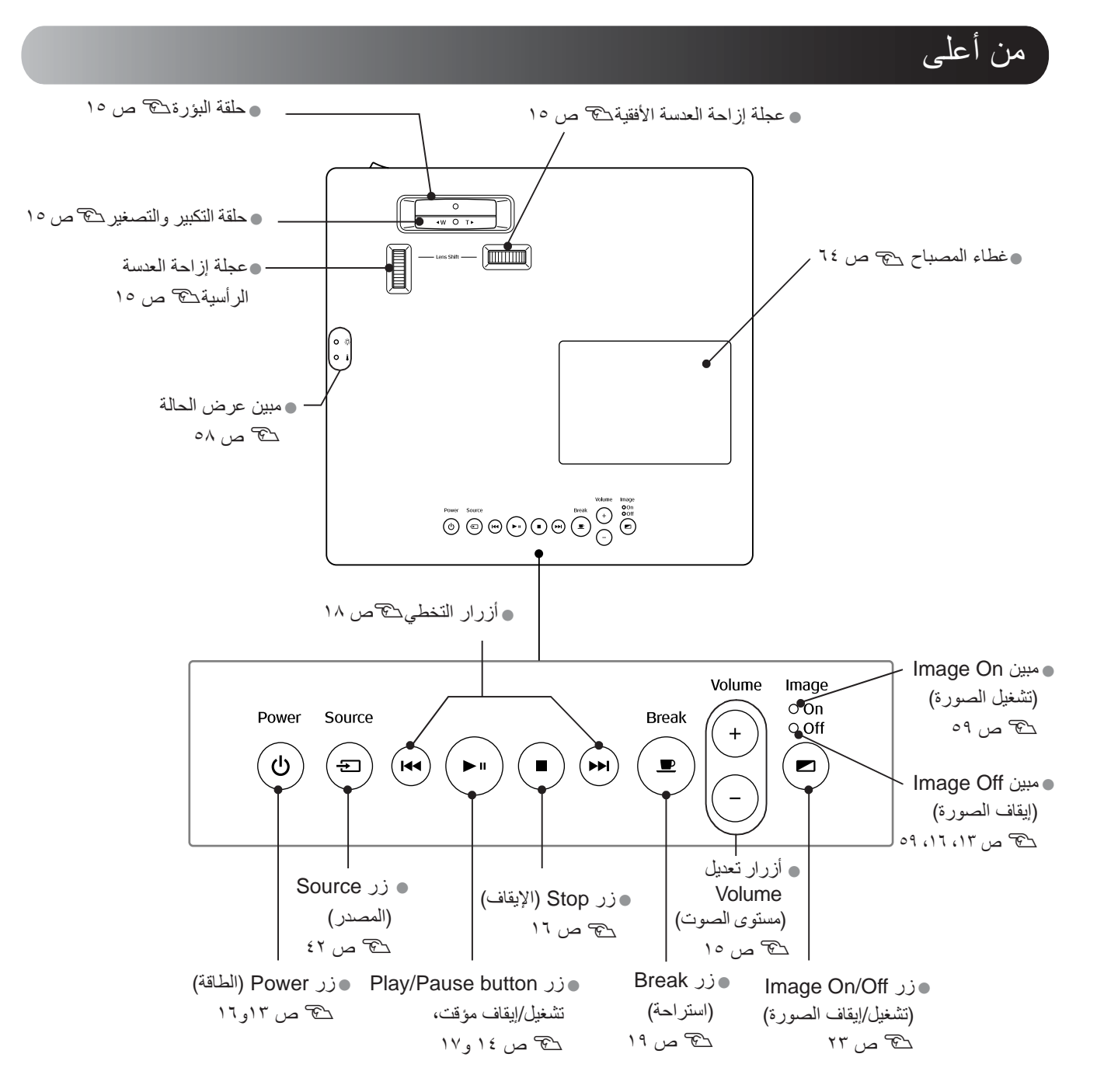

جهاز التحكم عن بُعد

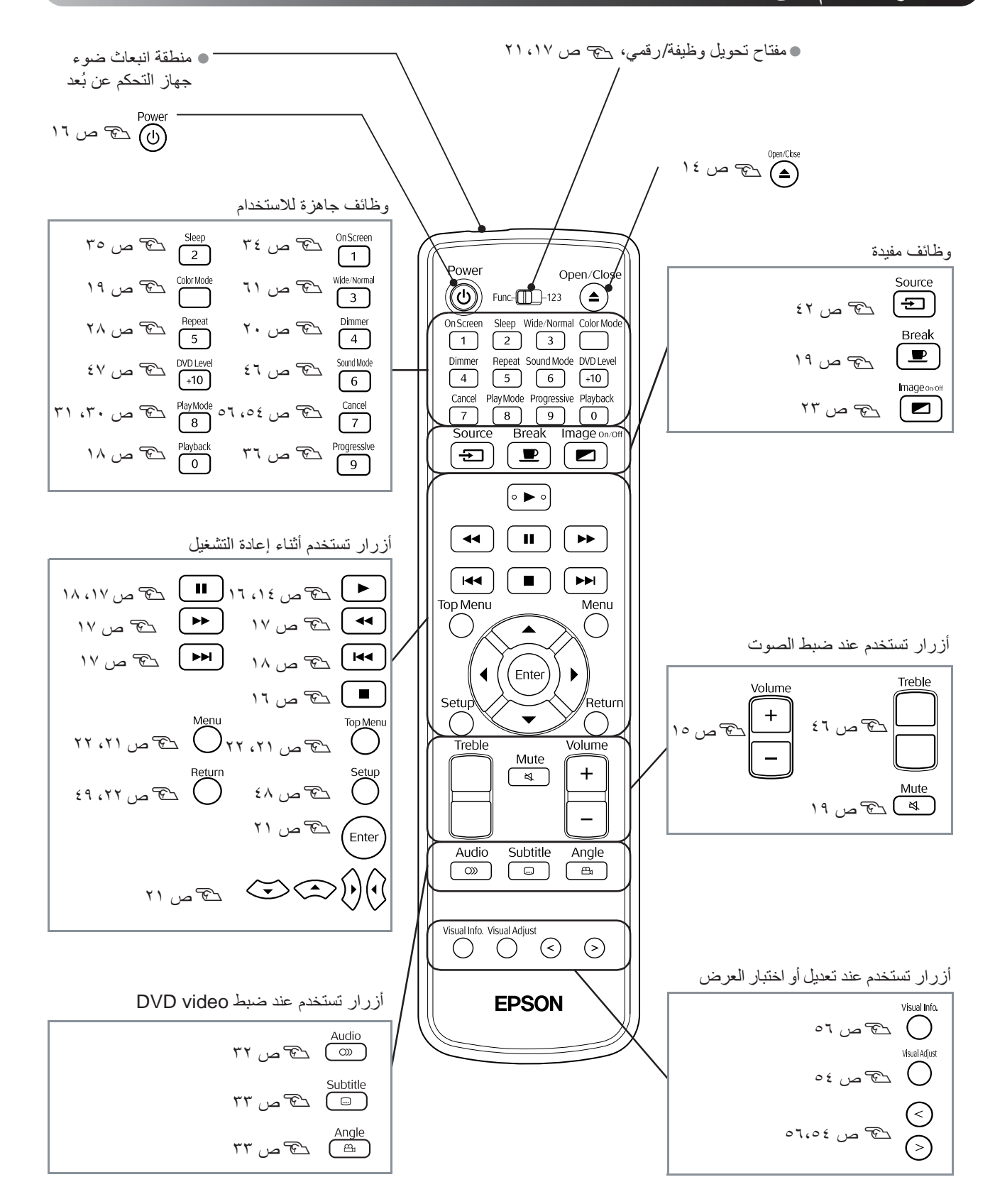

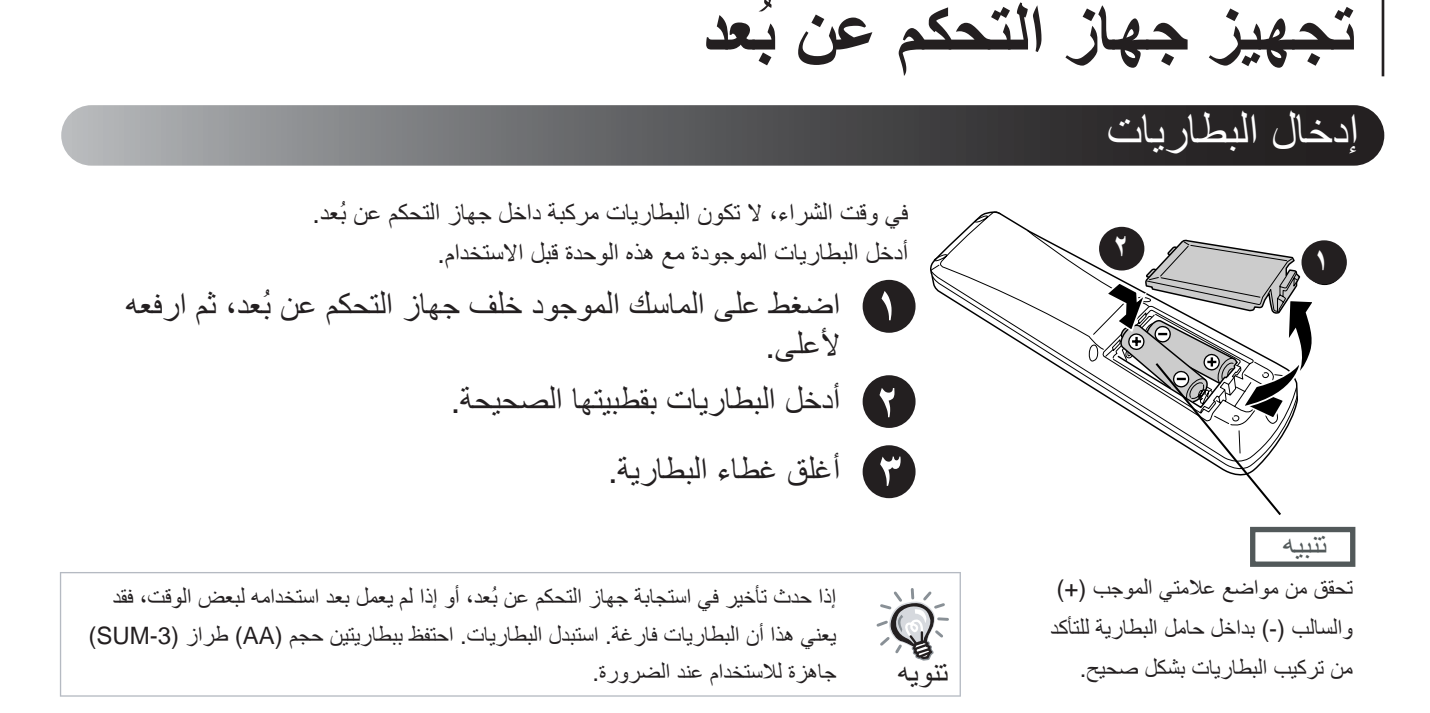

### <span id="page-12-2"></span><span id="page-12-1"></span><span id="page-12-0"></span>نطاق استخدام جهاز التحكم عن بُعد

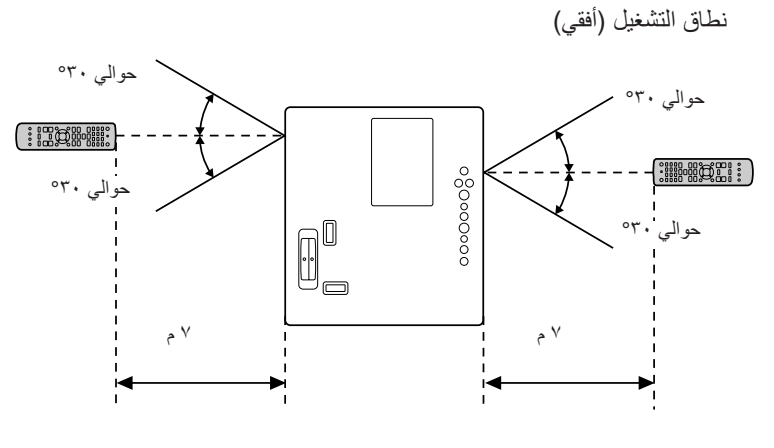

نطاق التشغيل (رأسي)

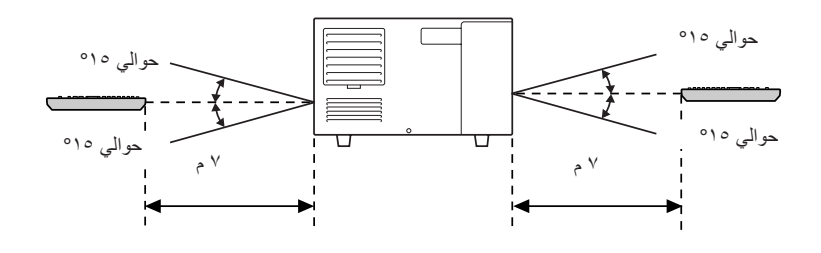

تجنب السماح لضوء الشمس المباشر أو ضوء الفلورسنت بالسقوط على منطقة استقبال ضوء جهاز  $\mathbb{Q}$ التحكم عن بُعد الخاص بهذه الوحدة. ففي هذه الحالة، قد لا يمكن استقبال الإشارة الصادرة من جهاز التحكم عن بُعد. تنويه

<span id="page-13-0"></span>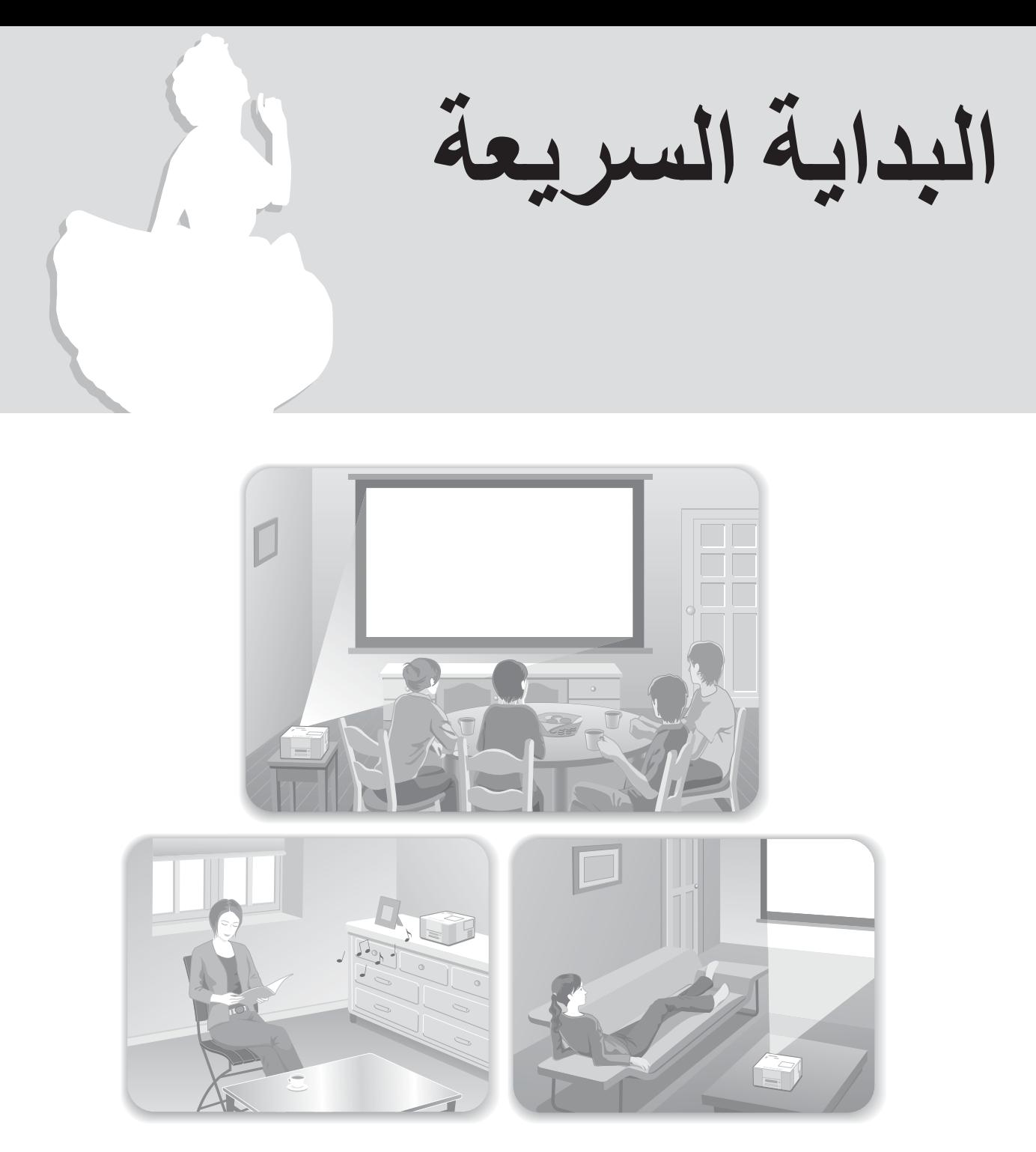

### **إجراء إعادة التشغيل**

لا يلزم إجراء توصيلات معقدة. حتى أنك لا تحتاج إلى تحديد نوع جهاز التليفزيون أو تغيير الدخل. يمكنك الاستمتاع بعروض DVD على الشاشة الكبيرة باتباع الخطوات الأربع السهلة التالية.

كما توجد سماعة JVC متوافقة مع نظام الصوت الأصلي مثبتة ً داخليا لتتمكن من تقييم الصوت المماثل للصوت الطبيعي الجميل.

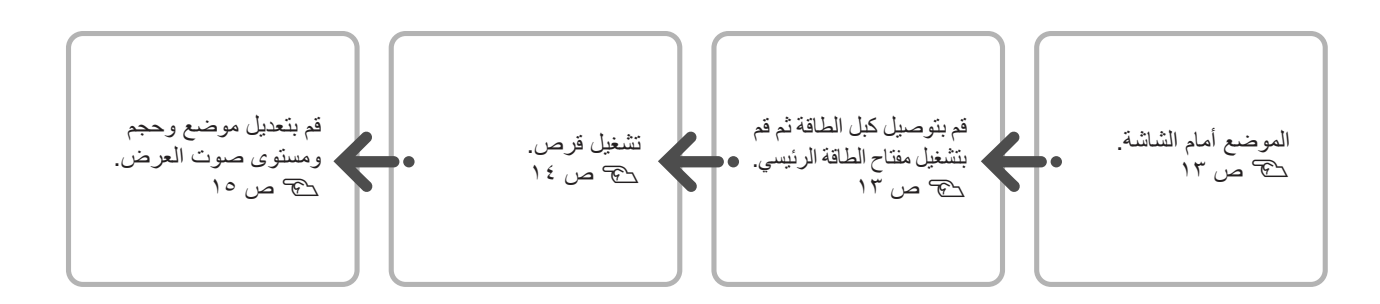

# **التركيب**

### مسافة العرض وحجم الشاشة

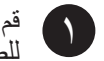

<span id="page-14-1"></span><span id="page-14-0"></span>قم بوضـع الوحدة في موضـع يسمح بـعرض أفضل حجم<br>للصـورة على الشاشة. ُبعدت هذه الوحدة عن الشاشة، أصبحت الصورة فكلما أ المعروضة أكبر. للتفاصيل عن قيم بُعد العرض<sup>s</sup> [ص](#page-68-1) ٦٧ يمكنك ضبط موضع الصورة المعروضة ً رأسيا ً وأفقيا باستخدام

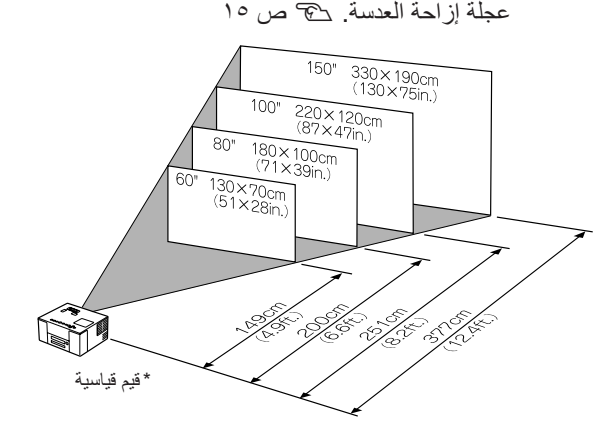

<span id="page-14-8"></span><span id="page-14-7"></span>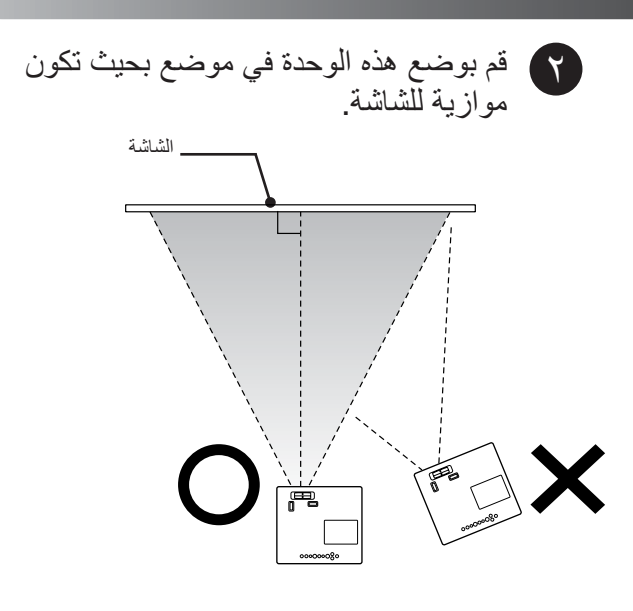

إذا لم تكن هذه الوحدة في وضع موازي للشاشة، فسيحدث ّ تشوه للصورة المعروضة في شكل شبه منحرف.

### <span id="page-14-5"></span><span id="page-14-4"></span><span id="page-14-3"></span><span id="page-14-2"></span>توصيل كبل الطاقة وتشغيل مفتاح الطاقة الرئيسي

<span id="page-14-9"></span><span id="page-14-6"></span>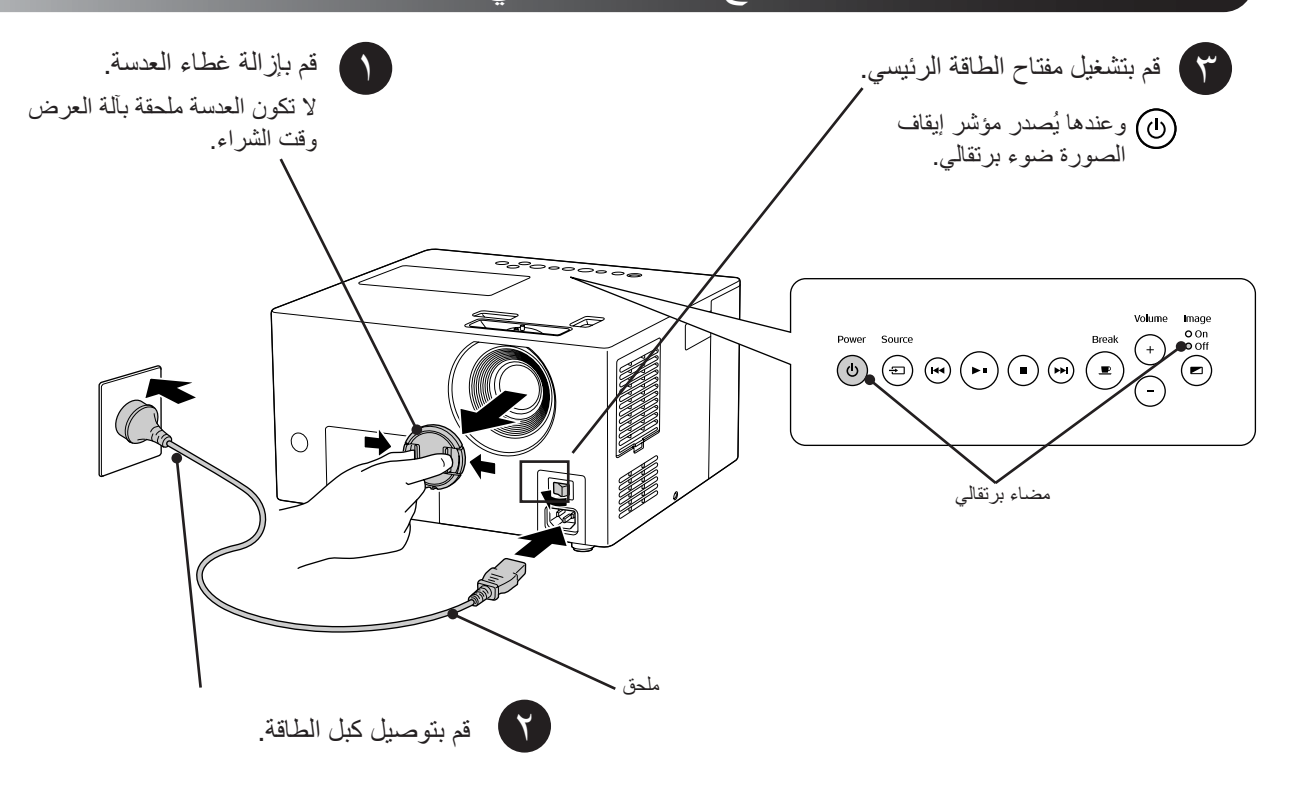

<span id="page-15-1"></span><span id="page-15-0"></span>**إعادة تشغيل القرص**

### <span id="page-15-4"></span><span id="page-15-3"></span>تشغيل قرص وإجراء العرض

<span id="page-15-6"></span><span id="page-15-5"></span><span id="page-15-2"></span>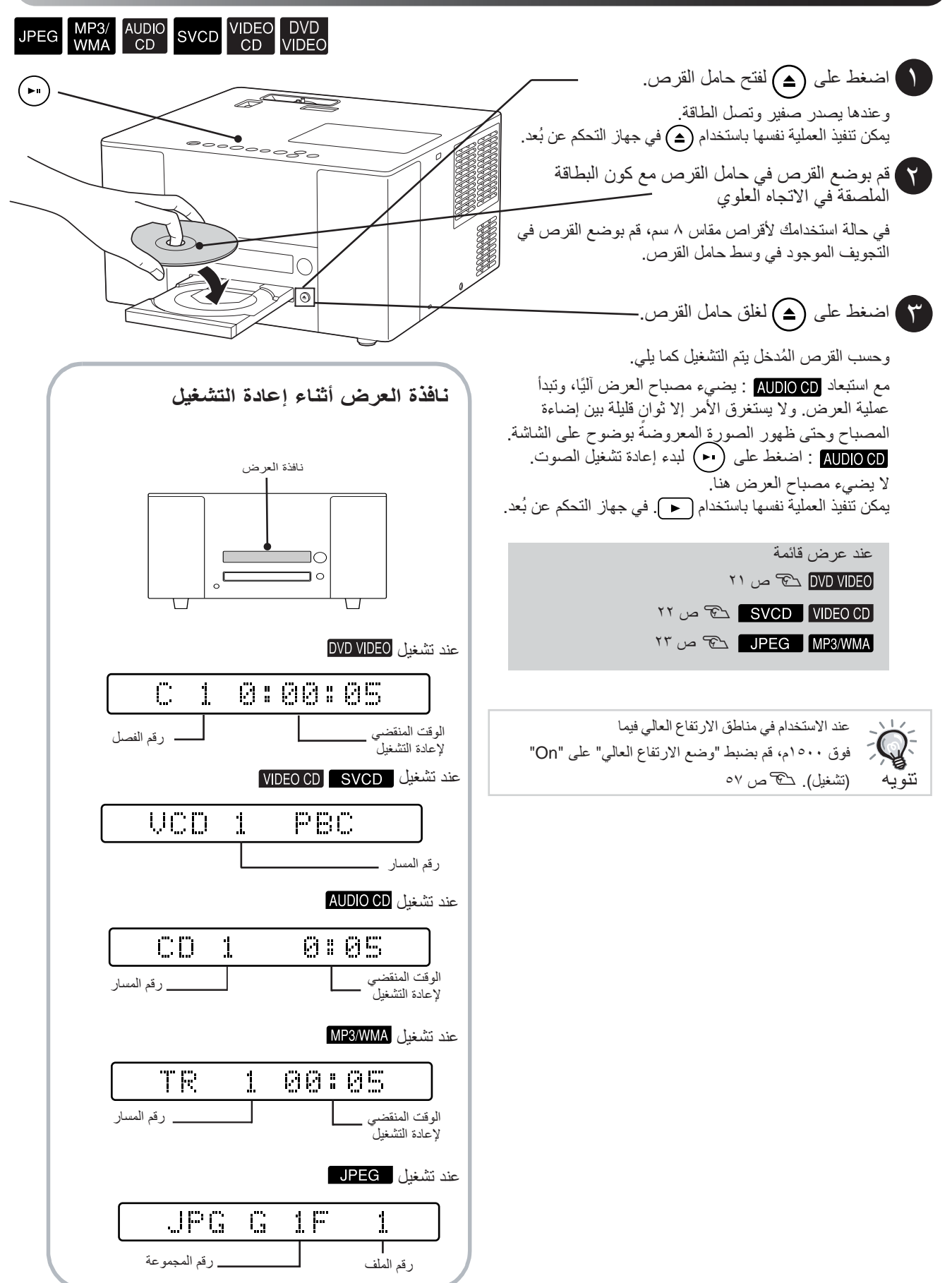

### <span id="page-16-0"></span>ضبط موضع العرض ومستوى الصوت

<span id="page-16-2"></span>قم بضبط مستوى الصوت والصورة الجاري عرضهما.

<span id="page-16-3"></span><span id="page-16-1"></span>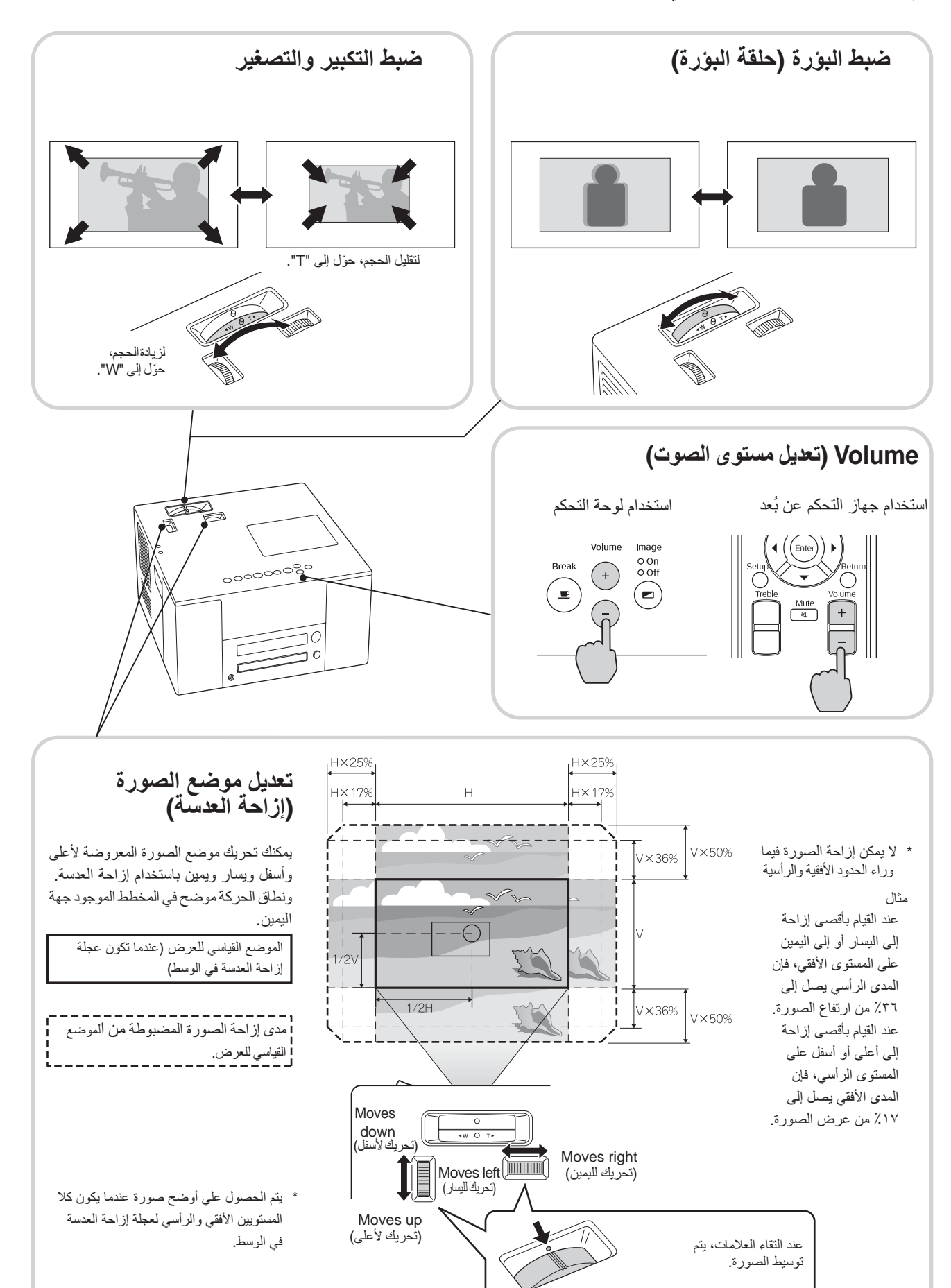

<span id="page-17-2"></span>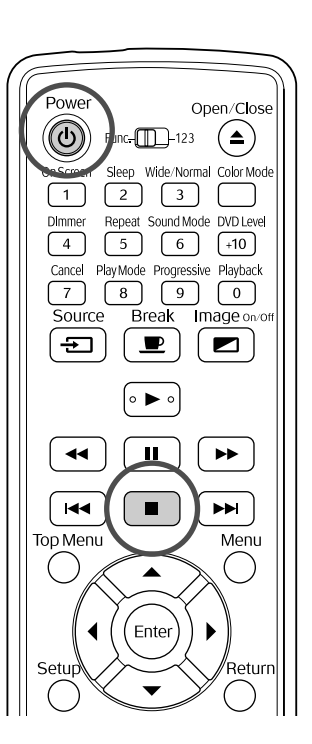

# إيقاف إعادة التشغيل JPEG MP3/ AUDIO SVCD VIDEO DVD<br>WMA CD SVCD CD VIDEO

<span id="page-17-0"></span>اضغط على .

بعد الإيقاف، وعند الضغط على يتم استئناف إعادة التشغيل من المشهد الذي تمت مقاطعته (استئناف).

أشياء يجب ملاحظتها عند استخدام وظيفة

- استئناف حتى لو تم الضغط على وتم إيقاف الطاقة، يتم استئناف إعادة التشغيل عند الضغط على .
	- لا يمكن استخدام استأنف في المواقف التالية.
		- إذا تم نزع القرص من حامل القرص.
- بعد الضغط على  $\bigcirc$  لإيقاف الطاقة والضغط على $\bigcirc$  لإعادة تشغيلها.
	- يتم الضغط مرتين على .
	- عند إيقاف تشغيل مفتاح الطاقة الرئيسي.
- لا يمكن استخدام استئناف أثناء إعادة تشغيل برنامج أو إعادة تشغيل عشوائي.
- قد يحدث اختلاف طفيف بين الموضع الذي تم استئناف إعادة التشغيل منه والمكان الذي تم إيقاف إعادة التشغيل عنده.
- يتم حفظ لغة الصوت ولغة ترجمة الفيلم وإعدادات الزوايا ًجنبا إلي جنب مع موضع التوقف.
- يحتمل عدم إمكانية استخدام استئناف، إذا تم إيقاف القرص أثناء عرض قائمة القرص.

### <span id="page-17-1"></span>إيقاف الطاقة

<span id="page-17-4"></span>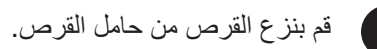

- اضغط على (ل
- ٣ إذا كان المصباح مضيء، فإنه ينطفئ، كما أن مؤشر Off Image) إيقاف الصورة) الموجود على الوحدة الرئيسة يومض باللون البرتقالي (أثناء التبريد).
- تظهر عبارة "Cooling Now) "تبريد الآن) على نافذة العرض.
- يُصدر جرس التأكيد صفيرًا مرتين للإشارة إلى إتمام عملية ٤
	- التبريد. قم بإيقاف تشغيل مفتاح الطاقة الرئيسي.

في حالة الضغط على فقط لإيقاف الطاقة، فسيستمر استهلاك الكهرباء.

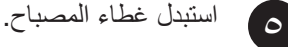

احتفظ بغطاء العدسة في مكانه عندما لا تكون آلة العرض قيد الاستعمال وذلك لحماية العدسة من الاتساخ والتلف.

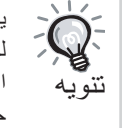

<span id="page-17-3"></span>يومض مؤشر Off Image) إيقاف الصورة) باللون البرتقالي للإشارة إلى حدوث وظيفة تبريد المصباح الداخلي. ويتوقف عمل الأزرار التي في جهاز التحكم عن بُعد وفي الوحدة الرئيسة عند حدوث عملية التبريد (٩ ثوانٍ تقريبًا).

### تنبيه

لا تقم بإيقاف الطاقة أو نزع قابس الوحدة أثناء عملية التبريد، الأمر الذي قد يؤدي إلى تقليل العمر الافتراضي للمصباح.

# <span id="page-18-0"></span>**العمليات الأساسية أثناء إعادة التشغيل**

<span id="page-18-6"></span>من الآن فصاعدًا، يتم شرح العمليات مبدئيًا باستخدام أزرار جهاز التحكم عن بُعد.وعند وجود زر بنفس العلامة على الوحدة الرئيسة، فيمكن استخدام هذه الزر لأداء نفس الوظيفة.

<span id="page-18-3"></span>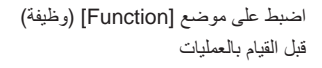

<span id="page-18-5"></span><span id="page-18-4"></span>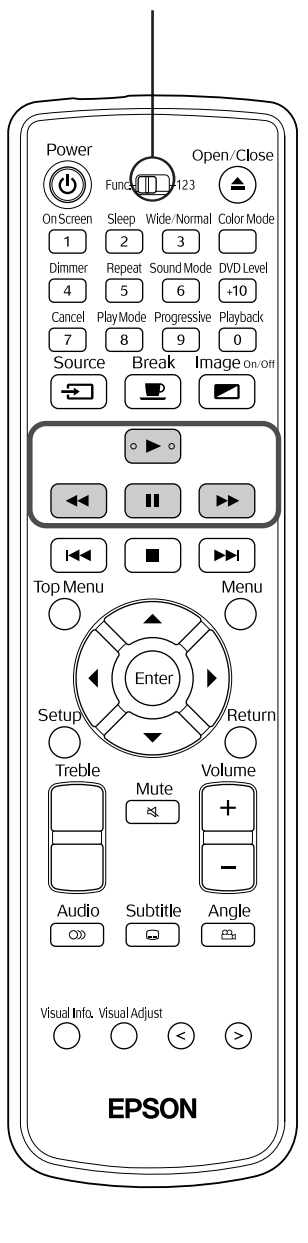

<span id="page-18-1"></span>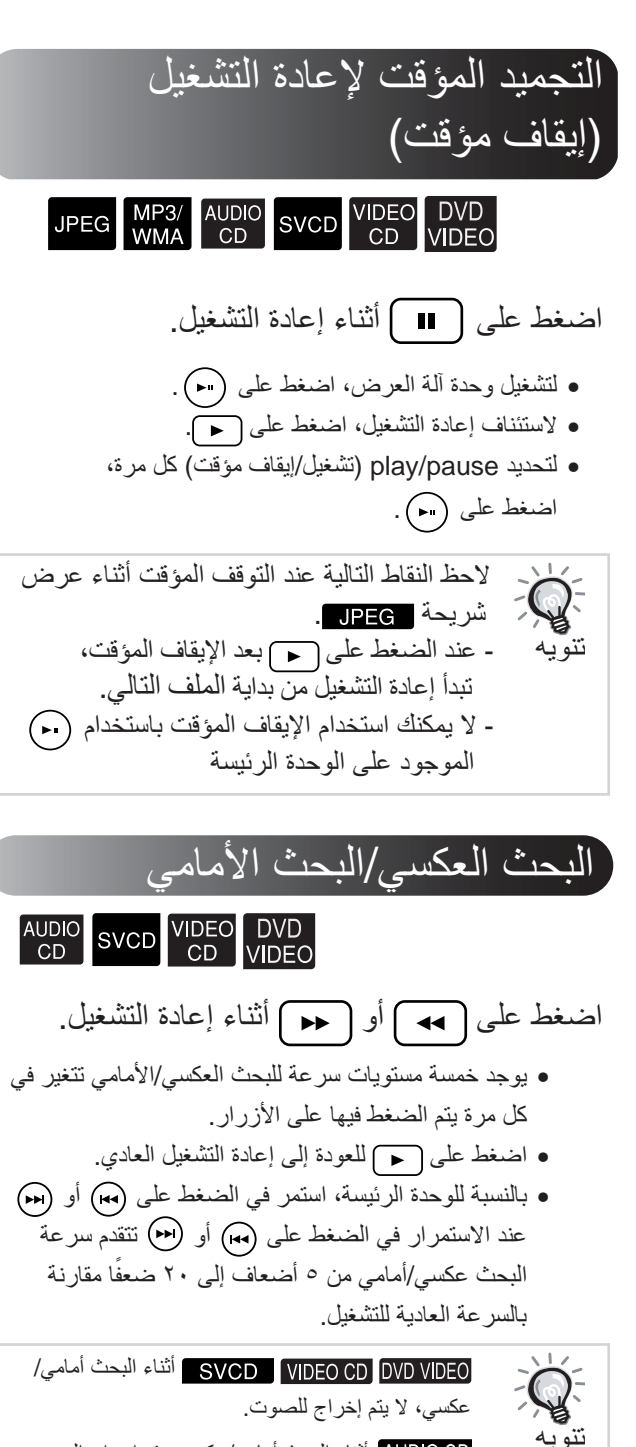

<span id="page-18-2"></span>أثناء البحث أمامي/عكسي، يتم إخراج الصوت

ً متقطعا.

<span id="page-19-6"></span><span id="page-19-5"></span><span id="page-19-1"></span>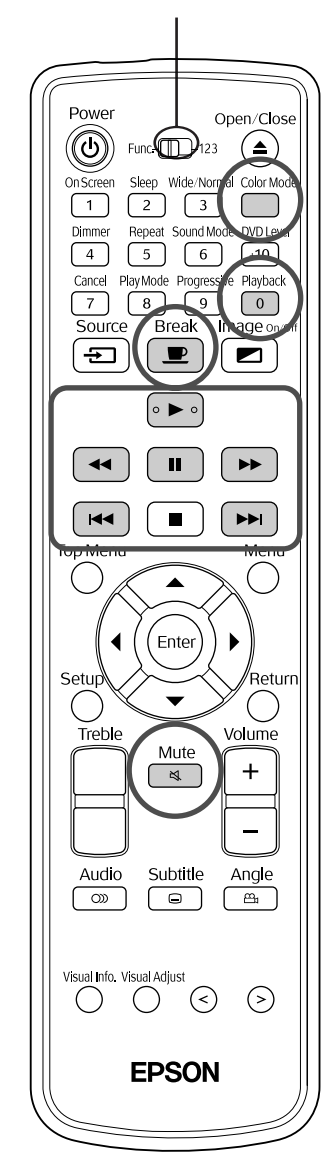

<span id="page-19-3"></span><span id="page-19-0"></span>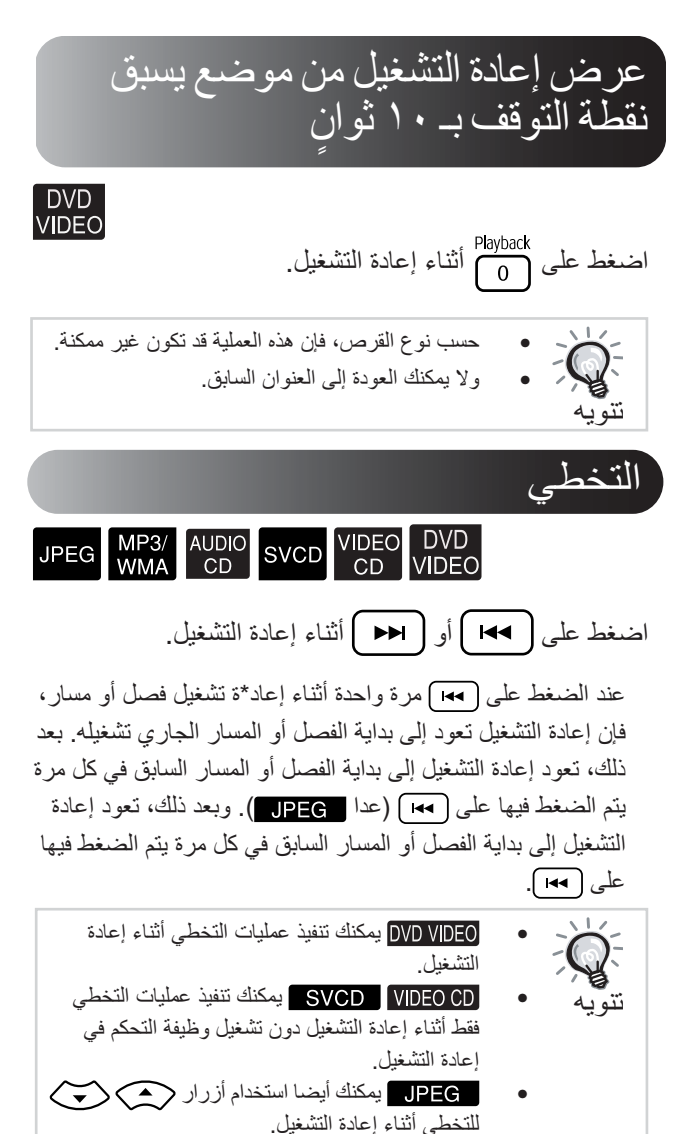

ا للقرص. ً • قد لا يمكن إتمام عمليات محددة وفق

<span id="page-19-4"></span>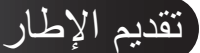

<span id="page-19-2"></span>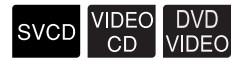

ًا. اضغط على أثناء إعادة تشغيل متوقفة مؤقت

- يتم تقديم إطار واحد في كل مرة يتم الضغط فيها على لا تحتوي هذه الوحدة على وظيفة إعادة الإطار.
	- اضغط على للعودة إلى إعادة التشغيل العادي.

<span id="page-20-6"></span><span id="page-20-2"></span><span id="page-20-0"></span>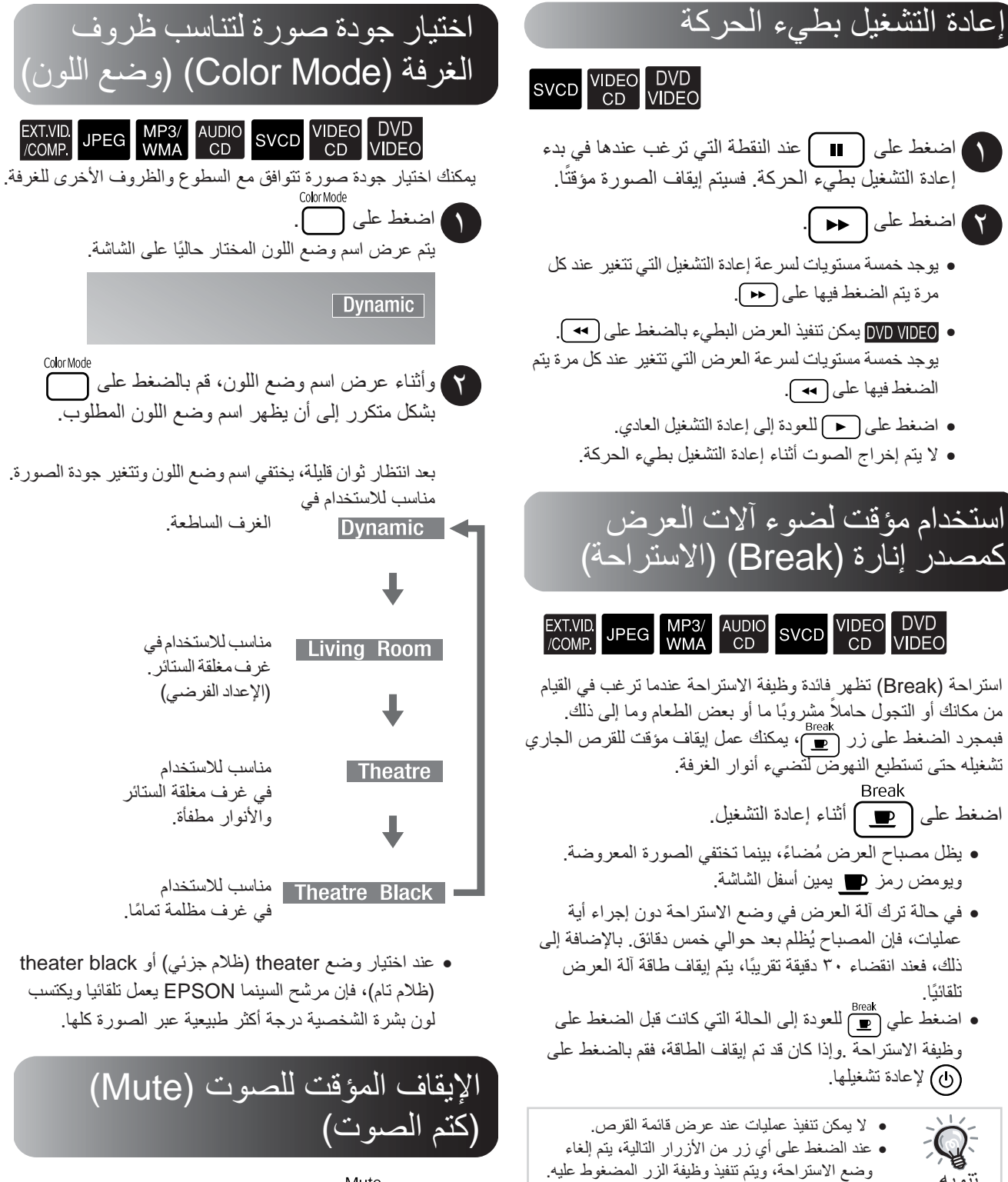

تنويه

<span id="page-20-5"></span> $\lim_{\epsilon \to 0} \phi(\Delta) \cdot \pi(\Delta) \cdot (\Delta) \cdot \pi(\Delta)$ 

اضغط على أثناء إعادة التشغيل.

- <span id="page-20-3"></span>• يتوقف الصوت عن الخروج من السماعات وسماعات الرأس ومضخم الصوت.
- اضغط على للعودة إلى إعادة التشغيل العادي. ويتم استعادة مستوى الصوت السابق أيضا عند تشغيل آلة العرض فيما بعد.

<span id="page-20-4"></span><span id="page-20-1"></span>البدايةالسريعة

**ا لعمـليـــات**  $\Box$ **المتقد مـــة**

# <span id="page-21-2"></span><span id="page-21-1"></span><span id="page-21-0"></span>**لكي تصبح ً خبيرا في إعادة التشغيل**

# تغيير سطوع نافذة العرض (ُمخفت الأنوار) ِّ

اضبط على موضع [Function) [وظيفة) قبل إجراء العمليات

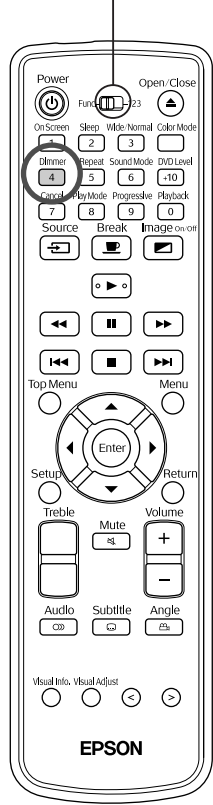

<span id="page-21-3"></span>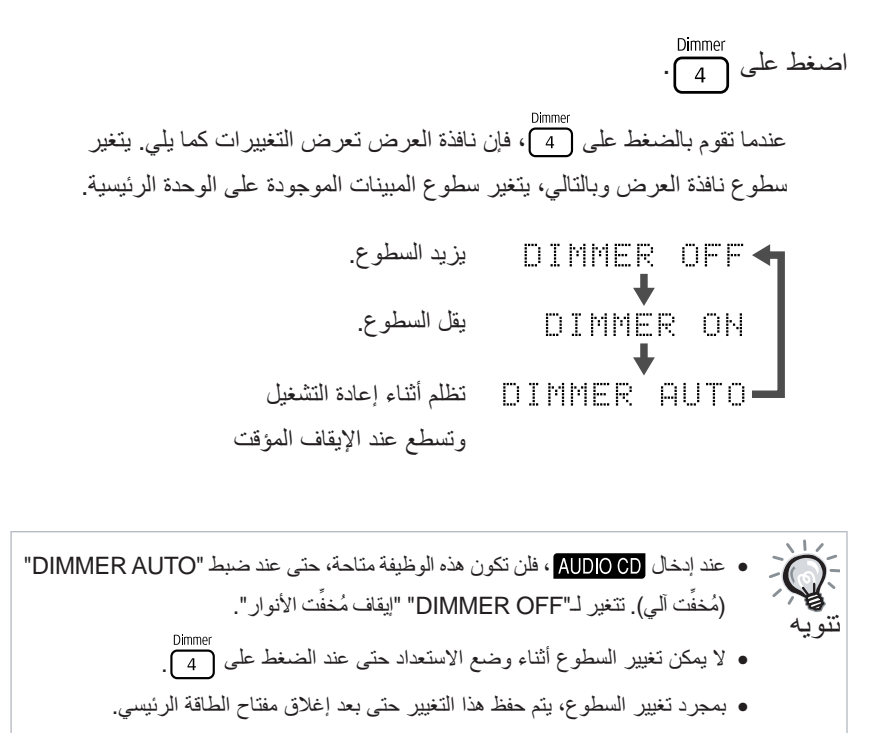

### <span id="page-22-0"></span>إعادة التشغيل من قائمة DVD

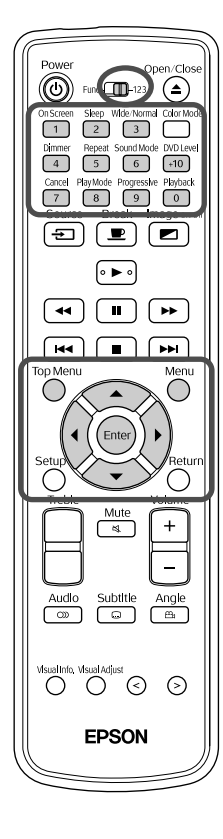

- بعض من بها النوع التالي من القائمة الأصلية محفوظ عليها.
- •القائمة العليا: عند تسجيل عناوين متعددة (صورة وصوت)، تظهر معلومات القرص المتكاملة.
- •القائمة: يتم إظهار بيانات إعادة تشغيل خاصة بالعنوان.(قوائم الفصل والزاوية والصوت والترجمة).

**١** اضغط على أو أثناء إعادة التشغيل أو إيقاف التشغيل.

يمكن ً أيضا اختيار رقم العنوان أو الفصل ً مباشرة باستخدام الأزرار العددية. **<sup>٢</sup>** اضغط على وحدد العنصر المراد عرضه.

### <span id="page-22-2"></span>عند استخدام الأزرار العددية

باستخدام وظيفة مفتاح التحويل switch toggle numerics/function) وظيفة/أرقام) في موضع [123] اضغط على الأزرار التالية.

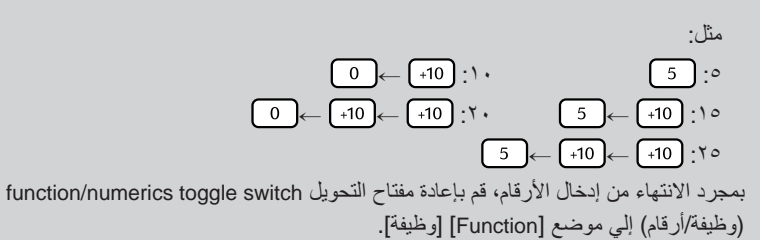

**٣** اضغط على .

تنويه • قد لا تحتوى أقراص معينة على قائمة. إذا كانت هناك قائمة غير مسجلة، فلن يتم تنفيذ هذه العمليات. • قد تبدأ إعادة التشغيل ً آليا حسب القرص، حتى لو لم يتم الضغط على .

<span id="page-22-5"></span><span id="page-22-4"></span><span id="page-22-3"></span><span id="page-22-1"></span>DVD<br>VIDEO

### <span id="page-23-0"></span>PBC) التحكم في إعادة التشغيل)

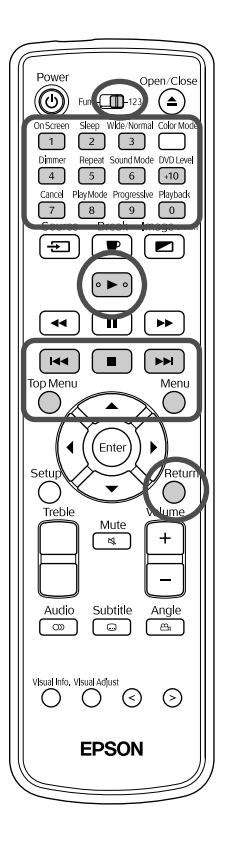

إذا تم إدخال CD Video به إمكانية "التحكم في إعادة التشغيل" محددة على القرص أو الغلاف في حامل القرص، فسوف تظهر شاشة قائمة. يمكن اختيار المشهد أو المعلومات التي ترغب في رؤيتها ً تفاعليا من هذه القائمة.

<span id="page-23-2"></span>SVCD VIDEO

التالي من القائمة. **١** عند تشغيل CD Video به إمكانية التحكم في إعادة التشغيل، فسوف يظهر النوع

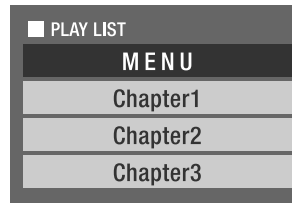

**٢** اختر العنصر التي ترغب في رؤيتها باستخدام الأزرار العددية. s [ص](#page-22-3) ٢١

<span id="page-23-1"></span>المحتويات المختارة يتم تشغيلها.

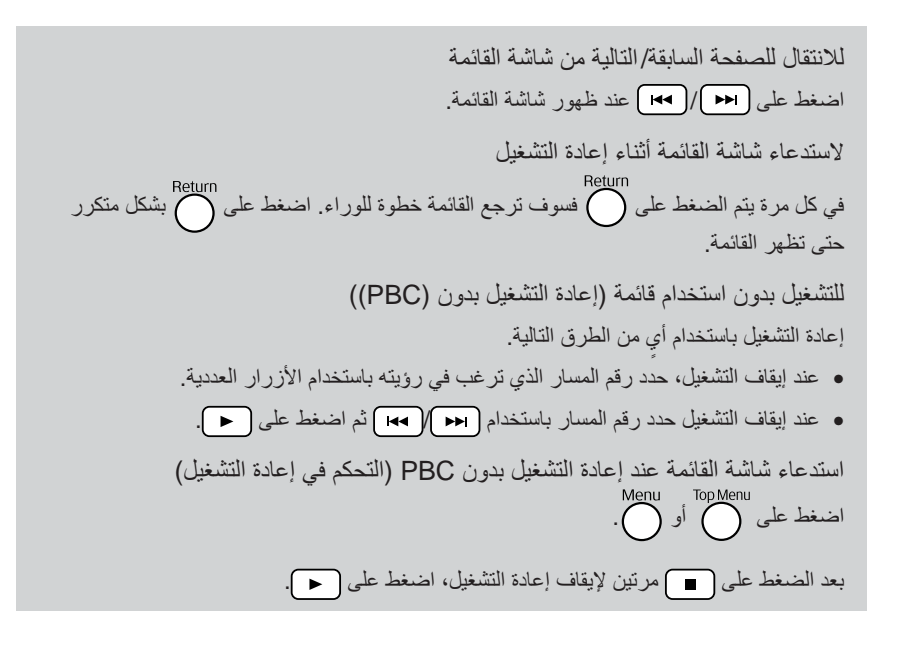

### <span id="page-24-0"></span>إعادة تشغيل WMA3/MP وJPEG

اضبط على موضع [Function] [وظيفة] قبل القيام بالعمليات

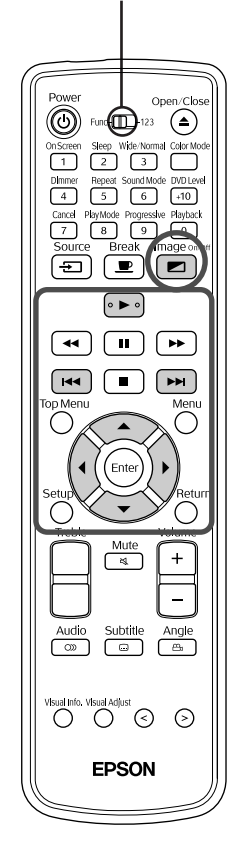

**١** عند إعادة تشغيل قرص يحتوى على ٍكل من ملفات WMA3/MP وملفات JPEG، فسوف يظهر النوع التالي من بيان بأسماء مجموعة/ مسار (الملف).

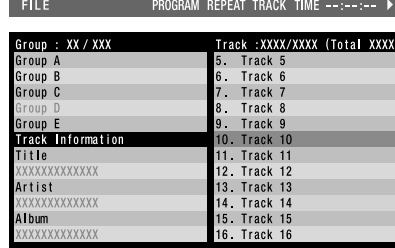

- **٢** اضغط على واختر المجموعة.
- يعود المؤشر إلى بيان اسم المجموعة. **<sup>٣</sup>** عند الضغط على يتحرك المؤشر إلى بيان اسم المسار (الملف). عند الضغط على
	- يمكن ً أيضا عمل نفس الاختيار باستخدام **<sup>٤</sup>** اضغط على واختر المسار.
	- **٥** اضغط على أو لبدء إعادة التشغيل.

عند الضغط على المحاص بـ | عدد العامل بالعادة التشغيل المستمر من الملف المختار(إعادة تشغيل عرض الشرائح\*). عند الضغط على يتم تشغيل الملف المختار فقط.

- \* أثناء عرض الشرائح، يظهر كل ملف لمدة ٣ ثوان ً تقريبا ثم يظهر الملف التالي. بمجرد استكمال إعادة تشغيل كل الملفات، يتوقف عرض الشرائح ً آليا.
- يمكن اختيار المسار ً أيضا عن طريق إدخال رقم المسار بواسطة المفاتيح العددية. في هذه الحالة، تكون الخطوات ٥-٣ غير ضرورية.

<span id="page-24-1"></span>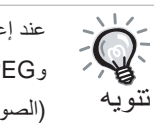

عند إعادة تشغيل قرص محفوظ عليه مزيج من ملفات مختلفة الأنواع (ملفات WMA3/MP وJPEG(، اختر نوع الملف المطلوب تشغيله من "نوع الملف" قائمة إعدادات PICTURE (الصورة). [s](#page-50-2) ص ٤٩

عند تشغيل WMA3/MP صوتي Off Image) إيقاف الصورة) بمجرد استكمال اختيار القائمة وبدء الصوت، اضغط على تصدر هذه الوحدة ًصفيرا مرتان وينطفئ مصباح آلة العرض بحيث يمكنك الاستمتاع فقط بالموسيقى التي يتم تشغيلها. اضغط على لإعادة تشغيل المصباح. بمجرد إطفاء المصباح ووميض مبيِّن Off Image باللون البرتقالي، فإن المصباح لا يعود إلى الإضاءة حتى ولو قمت بالضغط على انتظر حتى ينطفئ مبيِّن Off Image) إيقاف الصورة).

<span id="page-24-2"></span>JPEG MP3/

اضبط على موضع [Function) [وظيفة) قبل القيام بالعمليات

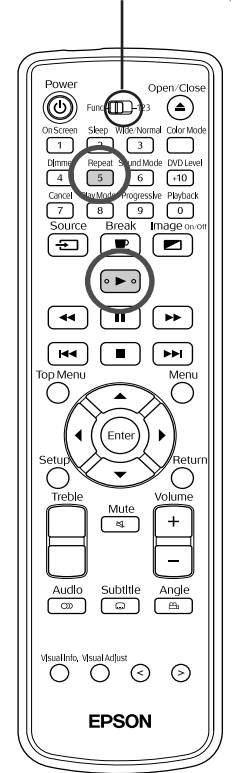

### **في حالة رغبتك في تكرار إعادة التشغيل**

- في كل مرة يتم الضغط على يتغير وضع التكرار كما هو موضح في الجدول التالي. **<sup>١</sup>** اضغط على أثناء إعادة التشغيل أو إيقاف التشغيل.
	- **٢** اضغط على .

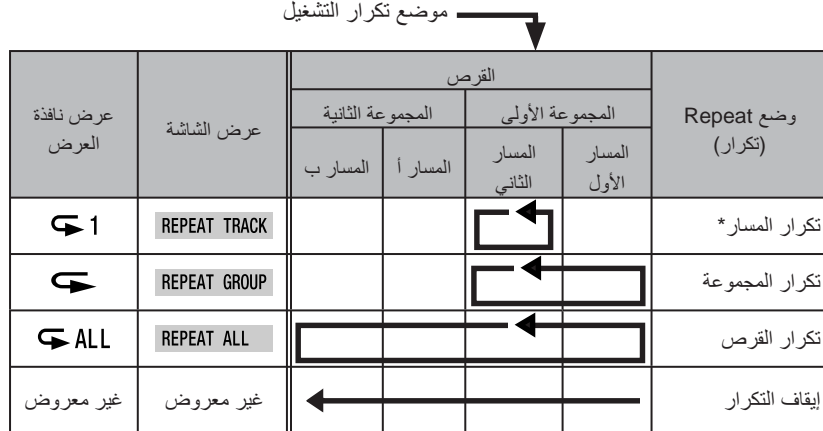

\*ملفات WMA3/MP فقط

عند تسجيل ملفات WMA3/MP على القرص، يمكن تكرار التشغيل حتى أثناء التشغيل المنظم والتشغيل العشوائي.

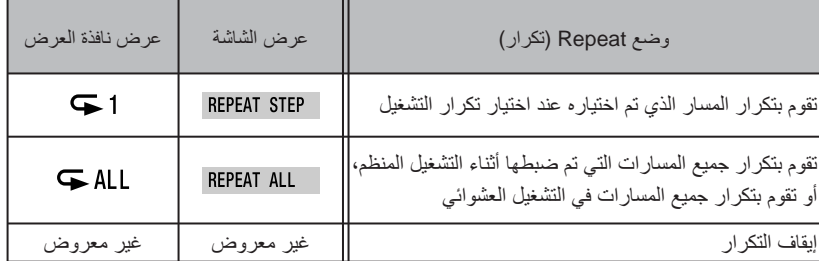

ملاحظات على إعادة التشغيل

- ا لتسجيل وخصائص القرص، يحتمل أن يكون القرص غير قابل للقراءة أو أن قراءته قد تستغرق ً وفق بعض الوقت.
- يختلف الوقت الذي تستغرقه لقراءة القرص وفقًا لعدد المجموعات أو المسارات (الملفات) المسجلة عليه.
	- قد يختلف ترتيب عرض بيان اسم المجموعة/المسار (الملف) عما يظهر على شاشة الكمبيوتر.
	- عند تشغيل أقراص 3MP المتوافرة ً تجاريا، فمن المحتمل أن إعادة التشغيل ستكون في ترتيب مختلف عما هو موصوف على القرص.
- قد يستغرق تشغيل الصور الساكنة المحتوية على ملفات 3MP بعض الوقت. لا يتم عرض الوقت المنقضي حتى تبدأ إعادة التشغيل. هذا فضلاً عن أن هناك أوقات لا يظهر فيها الوقت المنقضي بدقة، حتى فور بدء إعادة التشغيل.
- من المحتمل عدم تشغيل البيانات التي تمت معالجتها أو تعديلها أو حفظها باستخدام برامج الكمبيوتر الخاصة بتعديل الصور.

### **مواصفات الملفات التي يمكن تشغيلها**

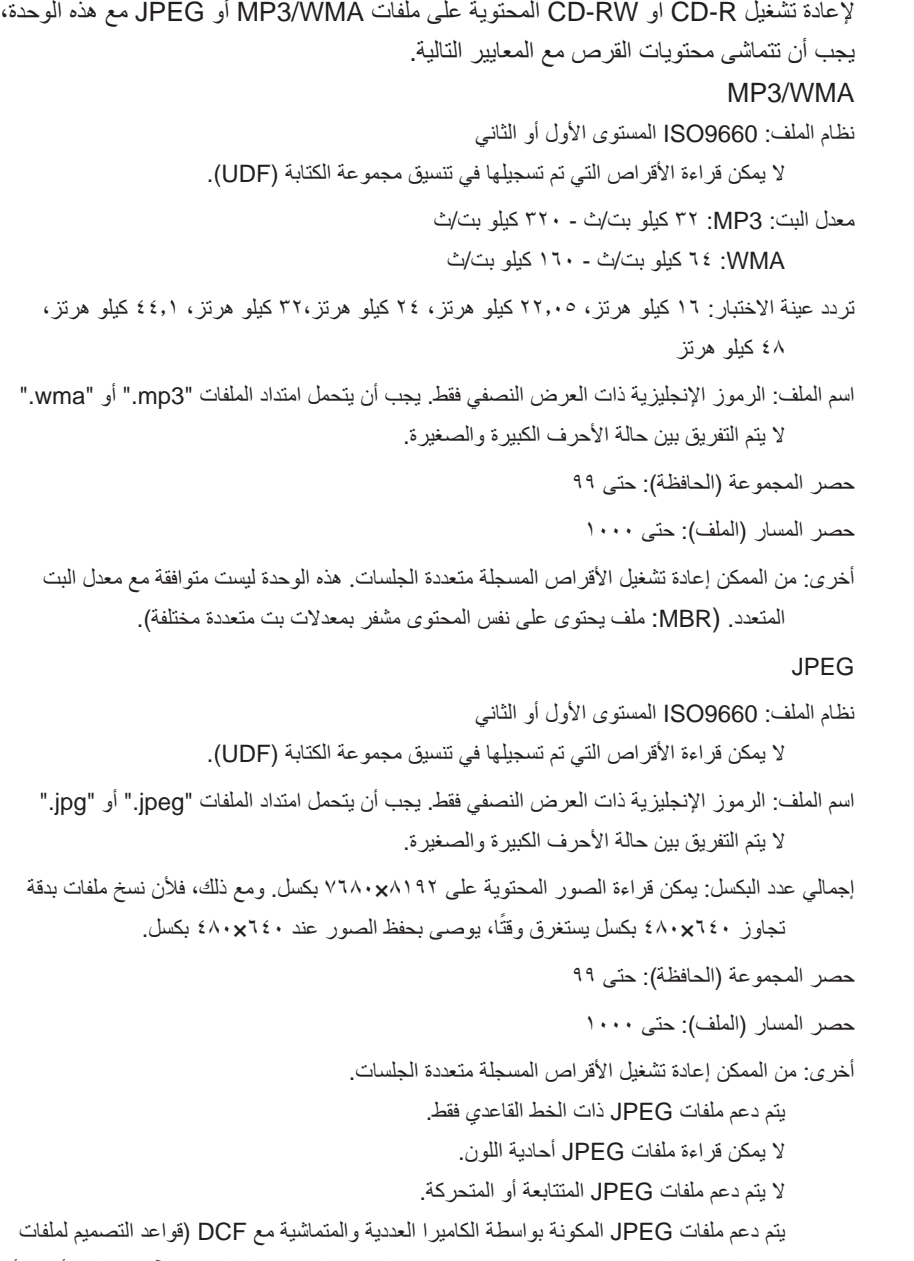

نظام الكاميرا) القياسية. عند استخدام وظائف محددة للكاميرا الرقمية مثل الدوران الآلي، فعلى الأرجح أن البيانات لن تتماشى مع DCF القياسية. إذا كان الحال هكذا، فإن إعادة التشغيل قد لا تكون في الإمكان.

### <span id="page-26-0"></span>إعادة التشغيل باختيار رقم الفصل أو المسار

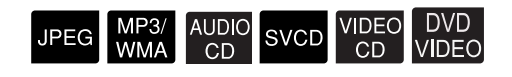

أثناء إعادة التشغيل، اختر رقم الفصل أو المسار الذي ترغب في تشغيله بالضغط على الأزرار العددية.

<sup>s</sup>" عند أستخدام [الأزرار](#page-22-4) العددية" ص ٢١

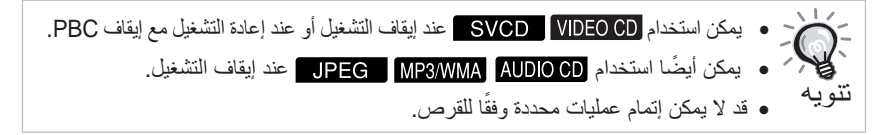

# إعادة التشغيل بداية من وقت محدد (البحث بالوقت)

### <span id="page-27-1"></span>AUDIO SVCD VIDEO DVD<br>CD VIDEO

<span id="page-27-0"></span>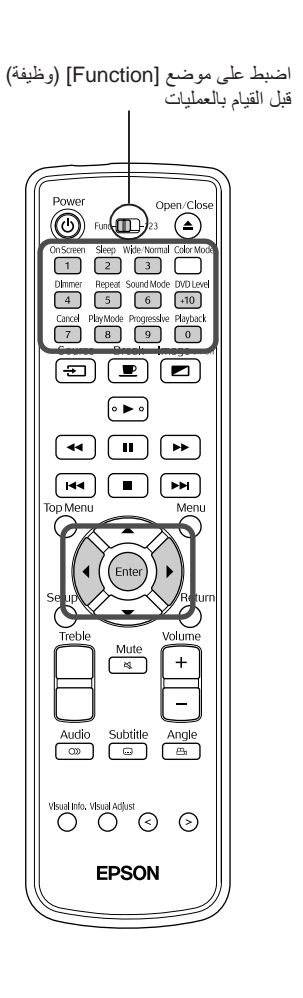

يمكن إعادة التشغيل من موضع زمني محدد. يختلف موضع نقطة البداية وفقًا للقرص كالتالي.

الوقت المنقضي من بداية العنوان

عند التنفيذ من الموضع الذي تم التوقف عنده: الوقت المنقضي من بداية القرص

عند التنفيذ أثناء إعادة التشغيل: الوقت المنقضي من بداية تشغيل المسار الحالي

اضغط على <sup>0nScreen</sup><br>اضغط على <mark>1</mark><br>يتم عرض شريط القائمة التالي.

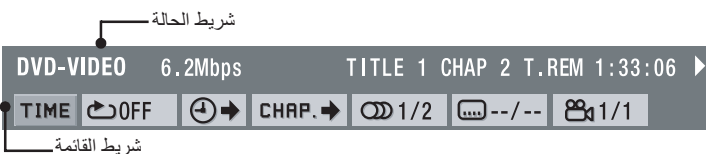

- يمكن استخدام هذه الوظيفة فقط أثناء إعادة التشغيل.
- لا يمكن استخدام عند إعادة التشغيل باستخدام وظيفة PBC (التحكم في إعادة التشغيل).

$$
\bigoplus_{i=1}^n \bigoplus_{i=1}^n \bigoplus_{j=1}^n \bigoplus_{j=1}^n \
$$

$$
\left(\text{Enter}\right)_{\text{c}}\text{data} \rightarrow \text{M}
$$

- 
- يتم تحديد موضع البداية بالساعات/الدقائق/الثواني. يمكن ترك الدقائق/الثواني. **<sup>٤</sup>** أدخل الوقت باستخدام الأزرار العددية.
- يتم تحديد موضع البداية بالدقائق/الثواني. في حالة الرغبة في ذلك.

(حخال الوقت  
مثل:  
التشغيل منcdot ساعة و ۲۲ دقيقة وء ١ ثانية اضبط مفتاح التحويل انتمويل Furthermore  
(ونظيفآرارقام) لموضع [123].  
انمنظ على الأزرار العدية بالترتيب
$$
\boxed{0} \rightarrow \boxed{2} \rightarrow \boxed{6} \rightarrow \boxed{6} \rightarrow \boxed{5} \rightarrow \boxed{6}
$$
.  
في حالة النظا اضغط على وقم بحنف الرقم الفاطئ، تم أعد إدخال الرةم الصحيت.  
بمجرد الانتهاء من إدخال الوقن، أعد وظيفة/مفتاح التعريل [Function] (وظينة).

**٥** اضغط على .

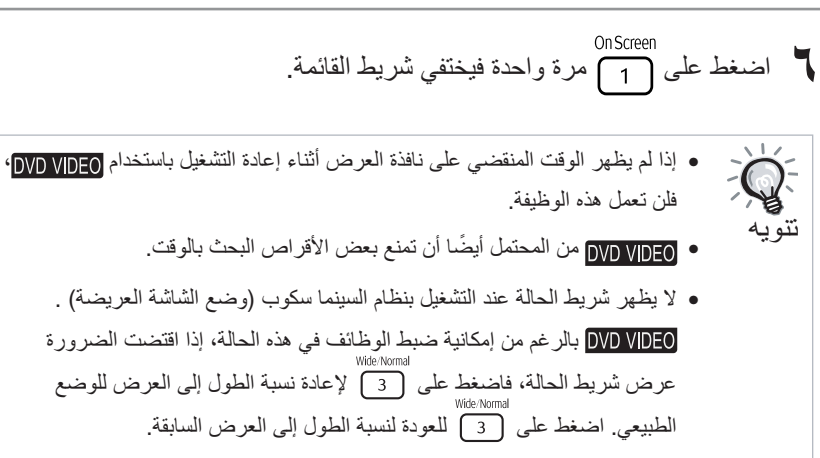

• عند إعادة التشغيل في أوضاع التشغيل المنظم أو التشغيل العشوائي، فلن تعمل هذه الوظيفة.

### إعادة تشغيل تكراري لمشهد مفضل (إعادة تشغيل)

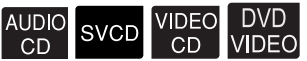

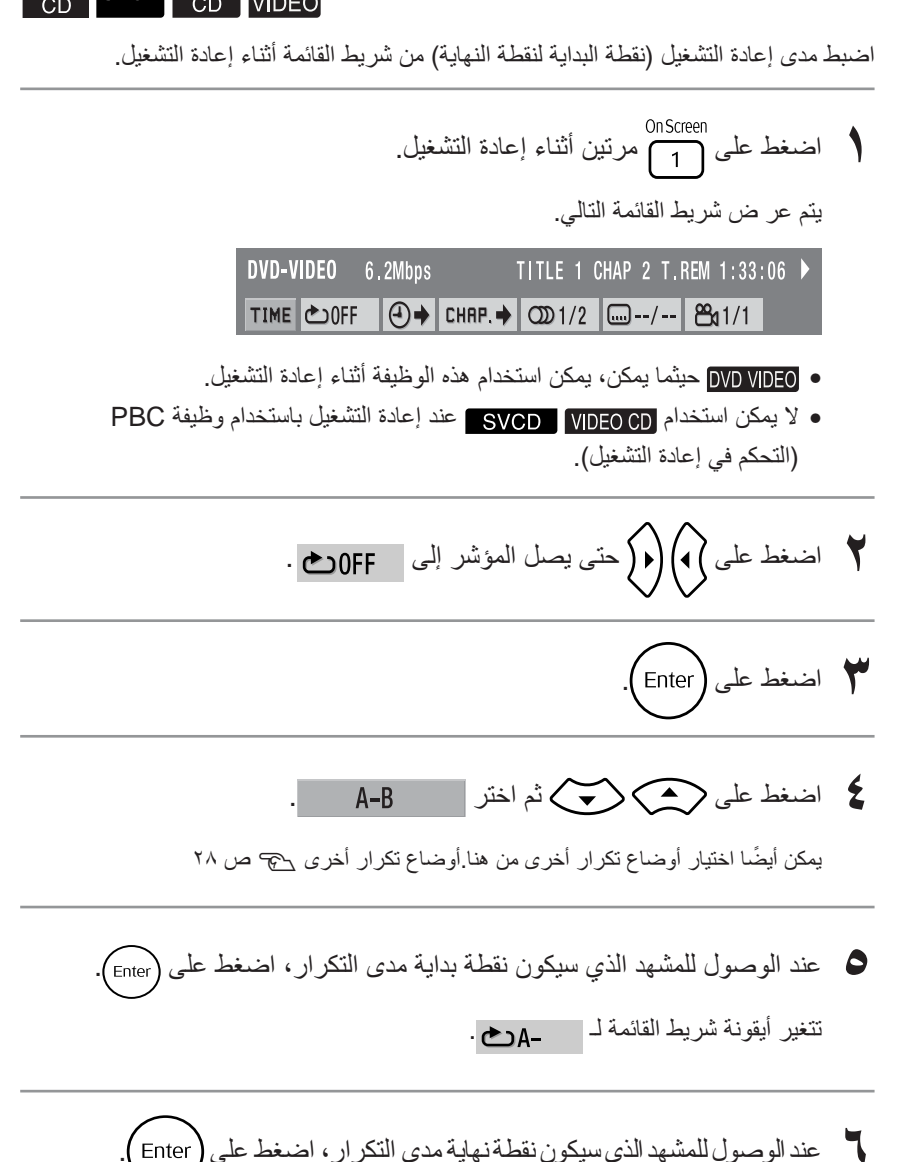

يتغير رمز شريط القائمة لـ A−Bوص ويتم عرض A−B على نافذة العرض الوحدة

الرئيسية. تبدأ إعادة تشغيل أ إلى ب.

<span id="page-28-0"></span>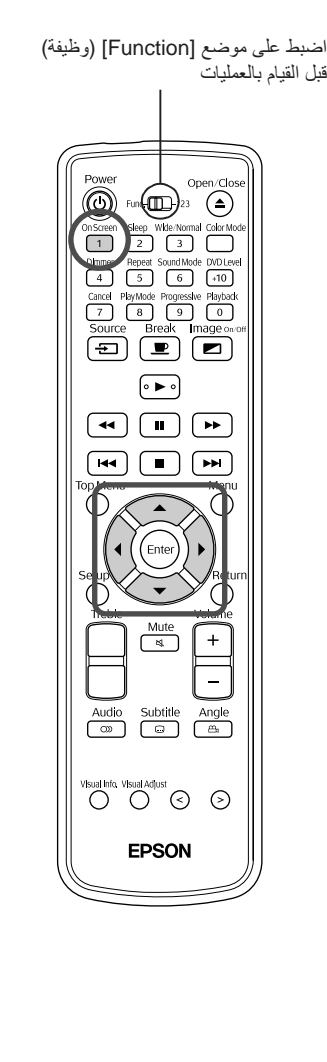

**٧** اضغط على مرة واحدة فيختفي شريط القائمة.

لإلغاء إعادة تشغيل أ إلى ب. لإلغاء إعادة تشغيل أ إلى ب، قم بواحدة من بالعمليات التالية.

• قم بإظهار شريط القائمة واختر ثم اضغط على مرتين.

• اضغط على • أوقف تشغيل مفتاح الطاقة بالوحدة الرئيسية.

تنويه

 $\epsilon$ 

- 
- لا يمكن تحديد مدى يشتمل على عناوين أو مسارات متعددة.
- لا يمكن أجراء "repeat B-A" "تكرار أ إلى ب" في الأوقات التالية. - أثناء التشغيل المنظم - أثناء التشغيل العشوائي
- <span id="page-29-1"></span>- أثناء تكرار التشغيل - أثناء PBC) التحكم في إعادة التشغيل) • لا يظهر شريط الحالة عند التشغيل بنظام السينما سكوب (وضع الشاشة العريضة) . بالرغم من إمكانية ضبط الوظائف في هذه الحالة، إذا اقتضت الضرورة عرض شريط الحالة، فاضغط على لإعادة نسبة الطول إلى العرض للوضع
	- الطبيعي. اضغط على للعودة لنسبة الطول إلى الارتفاع السابقة.

### إعادة التشغيل التكراري (إعادة تشغيل التكرار)

<span id="page-29-0"></span>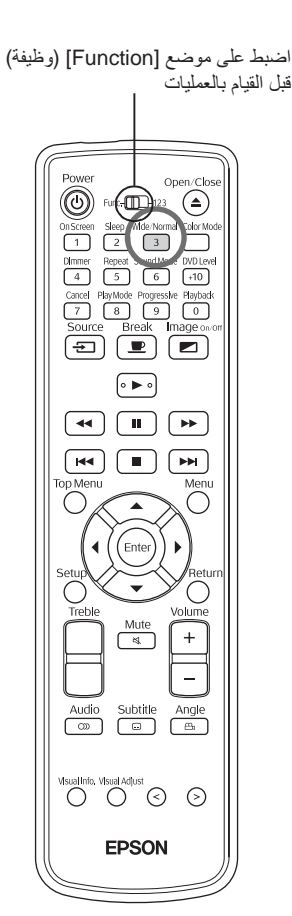

<span id="page-29-2"></span>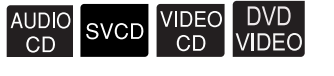

وفقًا لنوع القرص، يمكن تكرار إعادة التشغيل ضمن نطاق من العناوين أو الفصول أو المسارات كما في الجدول التالي.

Repeat<br>اضغط على <sub>(5</sub>5 أثناء إعادة التشغيل. يتغير وضع التكرار كلما قمت بالضغط على جم<sup>Repeat</sup> ويظهر اسمه وأيقونته على الشاشة المعروضة وفي نافذة العرض.

**CHAP** 

• حيثما يمكن، يمكن استخدام هذه الوظيفة أثناء إعادة التشغيل.

• لا يمكن استخدام عند إعادة التشغيل باستخدام وظيفة PBC (التحكم في إعادة التشغيل).

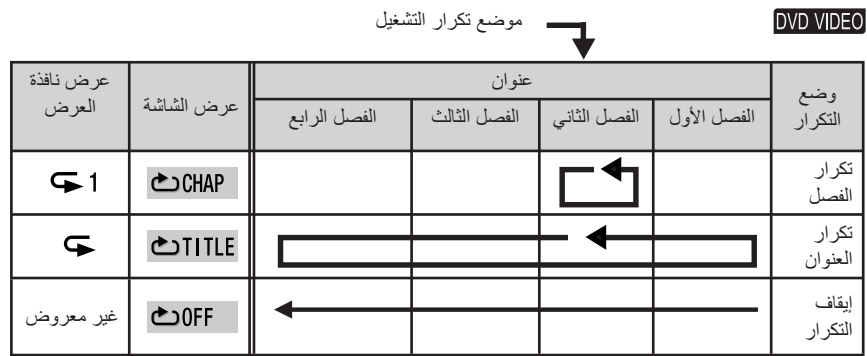

موضع تكرار التشغيل

AUDIO CD SVCD VIDEO CD

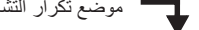

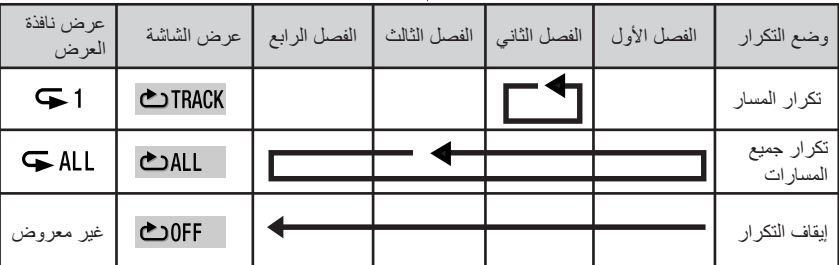

إلغاء تكرار التشغيل

• اضغط على بشكل متكرر حتى تظهر " " على الشاشة.

• أوقف تشغيل مفتاح الطاقة بالوحدة الرئيسية.

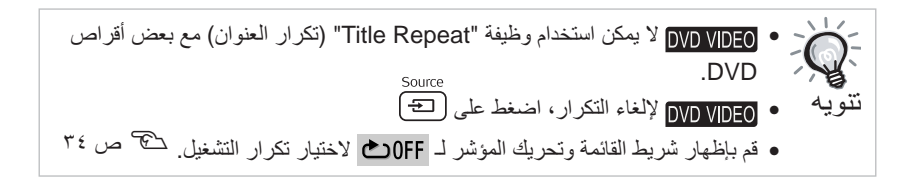

### **أوضاع التكرار المتاحة أثناء التشغيل المنظم و التشغيل العشوائي**

<span id="page-30-0"></span>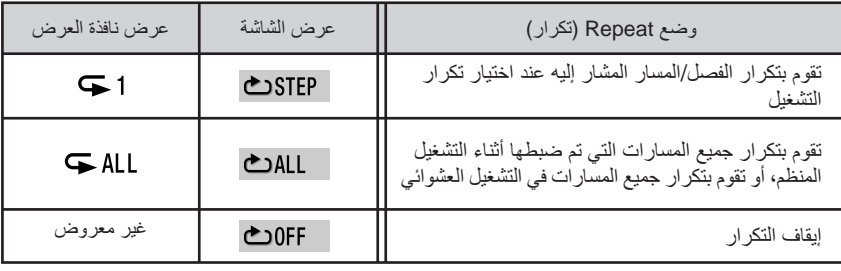

### التشغيل بترتيب من اختيارك (التشغيل المنظم)

# <span id="page-31-2"></span><span id="page-31-1"></span>MP3/ AUDIO SVCD VIDEO DVD<br>WMA CD SVCD CD VIDEO

<span id="page-31-0"></span>اضبط على موضع [Function) [وظيفة) قبل القيام بالعمليات

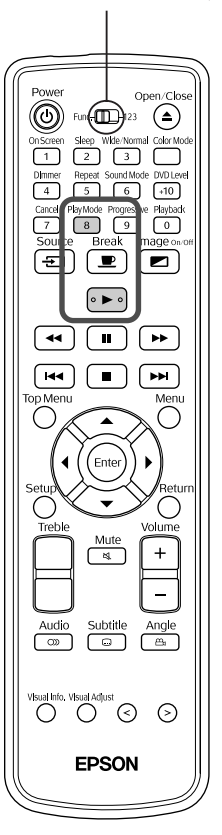

يمكن ضبط العناوين والفصول والمسارات لإعادة تشغيلهم بالترتيب المفضل لديك.

- اضغط على <sup>PlayMode</sup><br>♦ اضغط على هم عند إيقاف التشغيل. في كل مرة تضغط على تتغير نافذة العرض في الوحدة الرئيسية كالتالي. اضغط باستمرار حتى تظهر "PRGM". التشغيل المنظم PRGM+ التشغيل العشوائي<sup>s</sup> [ص](#page-32-2) ٣١ RANDOM العرض الطبيعي إعادة التشغيل الطبيعي
	- ا لشرح الشاشة التالية. ً **٢** اضبط الترتيب طبق
	- <sup>s</sup>" عند استخدام [الأزرار](#page-22-5) العددية" ص ٢١
		-
	- **٣** اضغط على (حس).<br>• تبدأ إعادة التشغيل طبقًا للترتيب السابق ضبطه.
	- بمجرد اكتمال إعادة التشغيل المضبوط، تتوقف إعادة التشغيل وتظهر "Program".

إلغاء العناصر المضبوطة على شاشة البرنامج ًكلا على حدة في كل مرة يتم الضغط على يتم حذف الأرقام المضبوطة الواحد تلو الآخر. إلغاء جميع العناصر المضبوطة على شاشة البرنامج اضغط على . يتم الإلغاء ً أيضا عند فصل الطاقة عن هذه الوحدة. استئناف إعادة التشغيل الطبيعي يت<br>عند التوقف اضغط على <sup>1</sup>8% بشكل متكرر حتى تعود نافذة العرض للوحدة الرئيسية لحالة العرض الطبيعية. في هذه الحالة، تظل المحتويات المدخلة في شاشة البرنامج في الذاكرة. يمكن تنفيذ البرنامج بالضغط على عبي من العصب على المستويت العصب على العصب<br>PlayMode ".<br>هم أكمرة أخرى واختيار "PRGM".

تنويه ● يمكن اختيار ٩٩ عنوانًا أو فصلاً أو مسارًا بحد أقصى. إذا حاولت إدخال أكثر من ٩٩، فستظهر "FULL) "مكتمل).

- إذا تعدى إجمالي وقت إعادة التشغيل الذي تم ضبطه مدة ٩ ساعات و٥٩ دقيقة و٥٩ ثانية سيتم إظهار "--:--" في نافذة العرض للوحدة الرئيسية، ومع ذلك، يمكنك الاستمرار في إجراء الترتيب المضبوط كما هو.
- إذا قمت بالضغط على ، ً بدلا من ضبط رقم الفصل أو المسار، فسوف تظهر "ALL) "الجميع) ويتم ضبط جميع الفصول والمسارات الواردة في هذا العنوان/المجموعة.
	- لا يمكن استخدام استئناف التشغيل في حالة إيقاف التشغيل أثناء وضع التشغيل المنظم.
		- ا لنوع القرص. ً قد لا يمكن استخدام التشغيل المنظم، وذلك وفق

### إعادة التشغيل عشوائيًا ( التشغيل العشوائي)

<span id="page-32-2"></span><span id="page-32-1"></span>MP3/ AUDIO SVCD VIDEO DVD<br>WMA CD SVCD CD VIDEO

<span id="page-32-0"></span>اضبط على موضع [Function) [وظيفة) قبل القيام بالعمليات

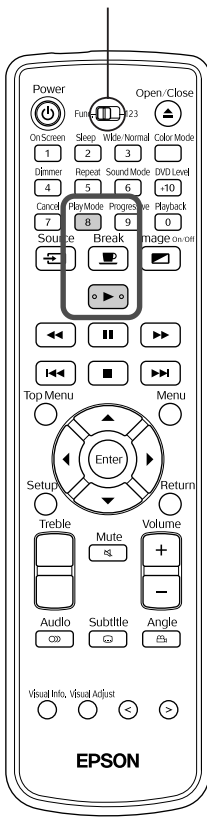

يمكن اختيار تشغيل عناوين أو فصول/مسارات عشوائيًا بهذه الوحدة. يتغير ترتيب إعادة التشغيل دائمًا عند استخدام التشغيل العشوائي.

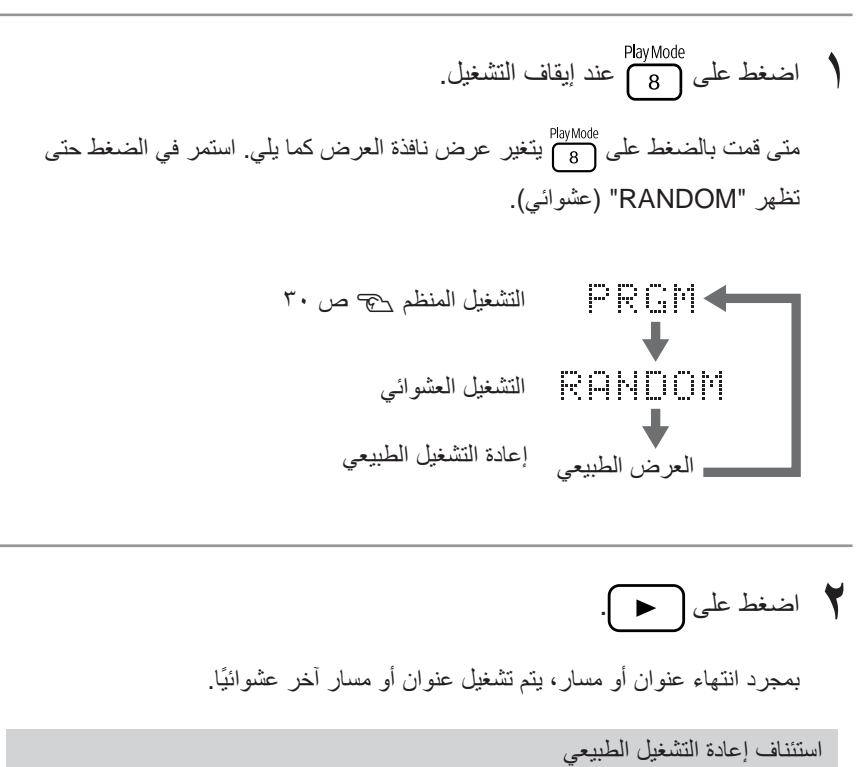

عند التوقف اضغط على بشكل متكرر حتى تعود نافذة العرض للوحدة الرئيسية لحالة العرض الطبيعية.

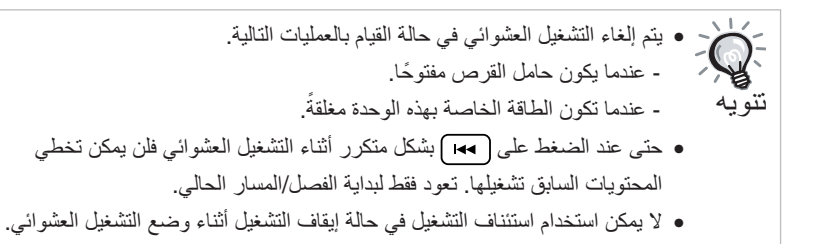

<span id="page-33-0"></span>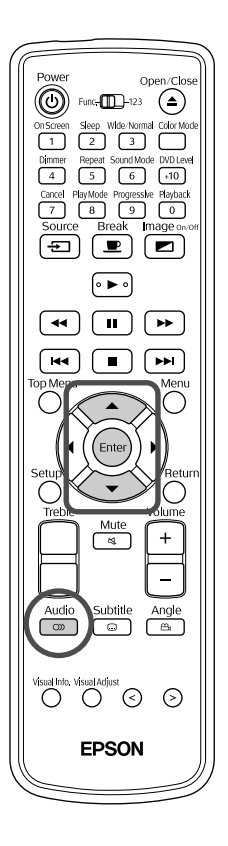

عند تسجيل قرص بإشارات صوتية أو لغات مختلفة، يمكن التحويل للإشارة الصوتية أو اللغة المتاحة المفضلة لديك.

<span id="page-33-2"></span><span id="page-33-1"></span>SVCD VIDEO DVD<br>CD VIDEO

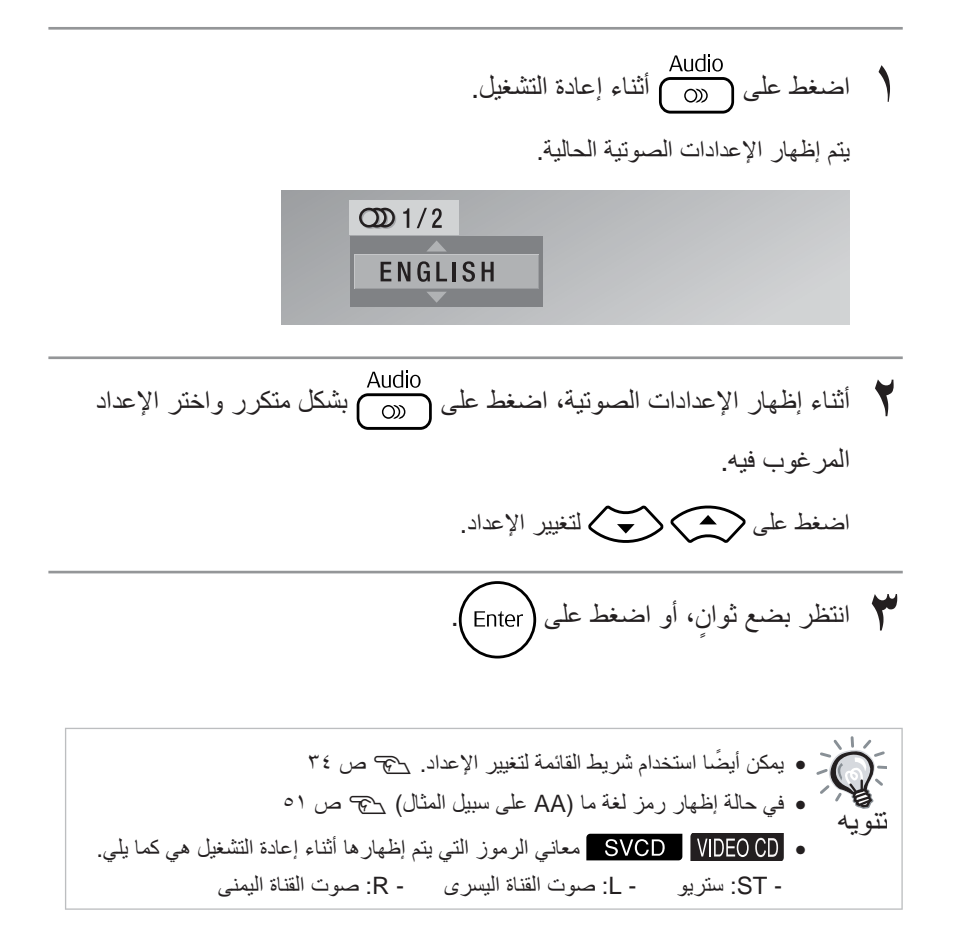

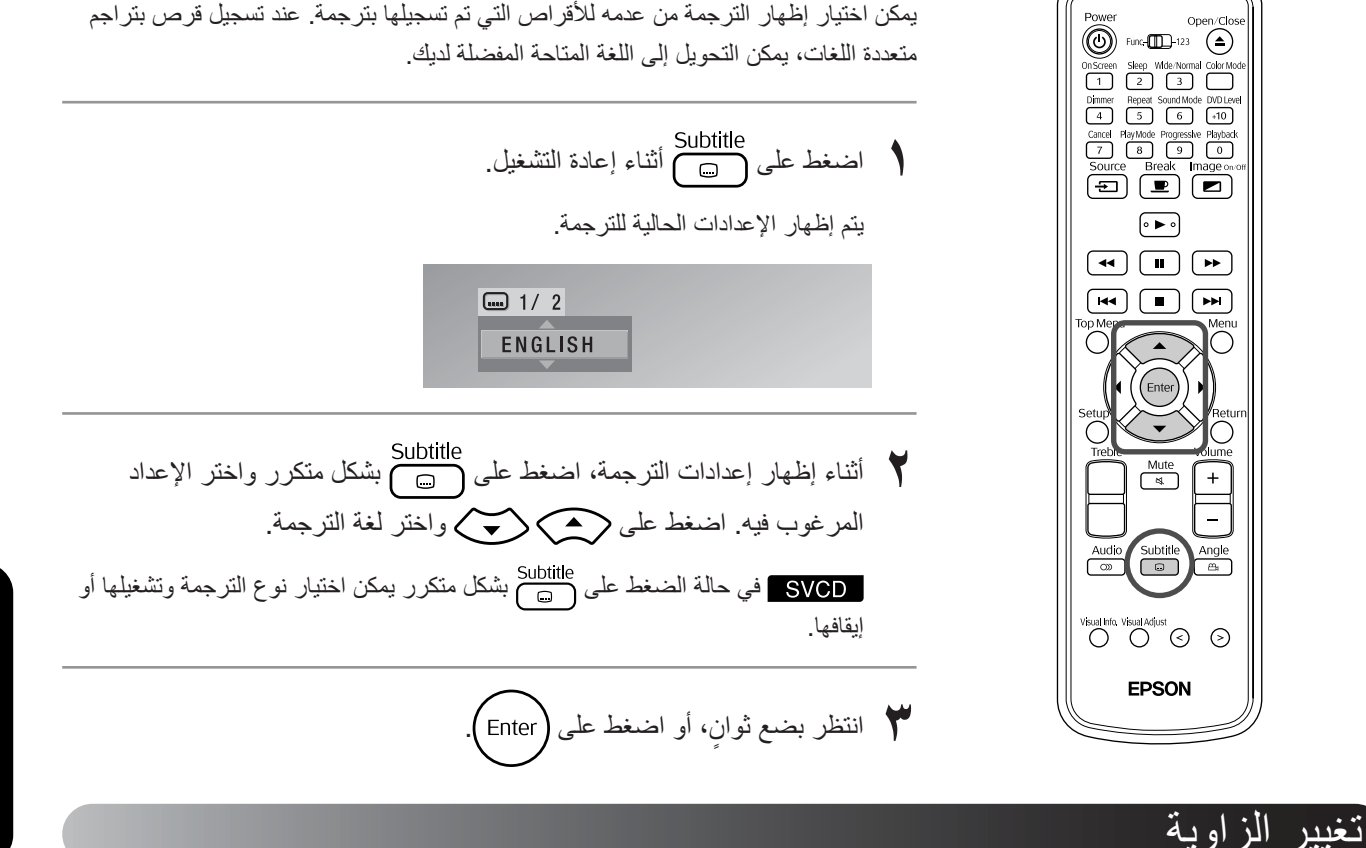

<span id="page-34-3"></span>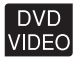

<span id="page-34-5"></span><span id="page-34-4"></span><span id="page-34-2"></span>SVCD VIDEO

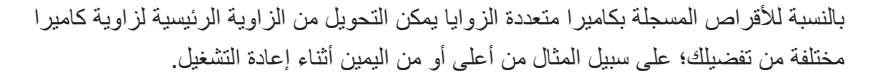

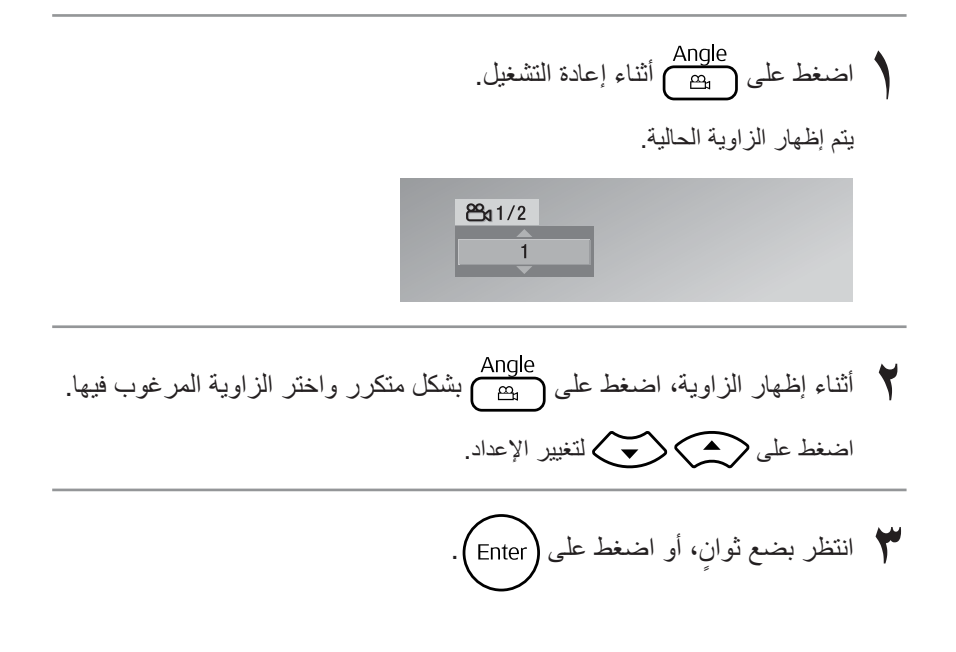

<span id="page-34-1"></span><span id="page-34-0"></span>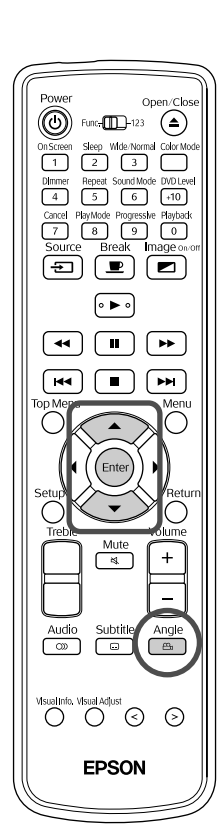

### إجراء عمليات من شريط القائمة

<span id="page-35-0"></span>اضبط على موضع [Function) [وظيفة) قبل القيام بالعمليات

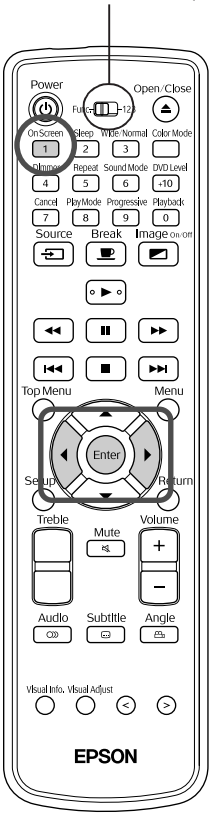

يتم عرض شريطي الحالة والقائمة التاليين. <sup>١</sup> اضغط على مرتين أثناء إعادة التشغيل.

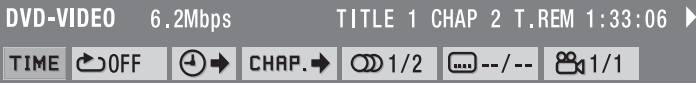

<span id="page-35-2"></span><span id="page-35-1"></span>DVD VIDEO SVCD AUDIO

**٢** اضغط على حتى يصل المؤشر إلى العنصر الذي ترغب في استخدامه.

• اضغط على مرة واحدة فيختفي شريط القائمة. **<sup>٣</sup>** اضغط على . • قد لا تعمل بعض الوظائف عند إيقاف التشغيل.

• لا يظهر شريط الحالة عند إعادة التشغيل بنظام السينما سكوب (وضع الشاشة العريضة) العالم المستهدم من إمكانية ضبط الوظائف في هذه الحالة، اضغط على السلام الله عند العالم عند التي عند ا ضرورة إظهار شريط الحالة لإعادة نسبة الطول إلى الارتفاع للوضع الطبيعي. اضغط على س<br>اللعودة لنسبة الطول إلى الارتفاع السابقة.<br>3

**بيان وظائف شريط القائمة**

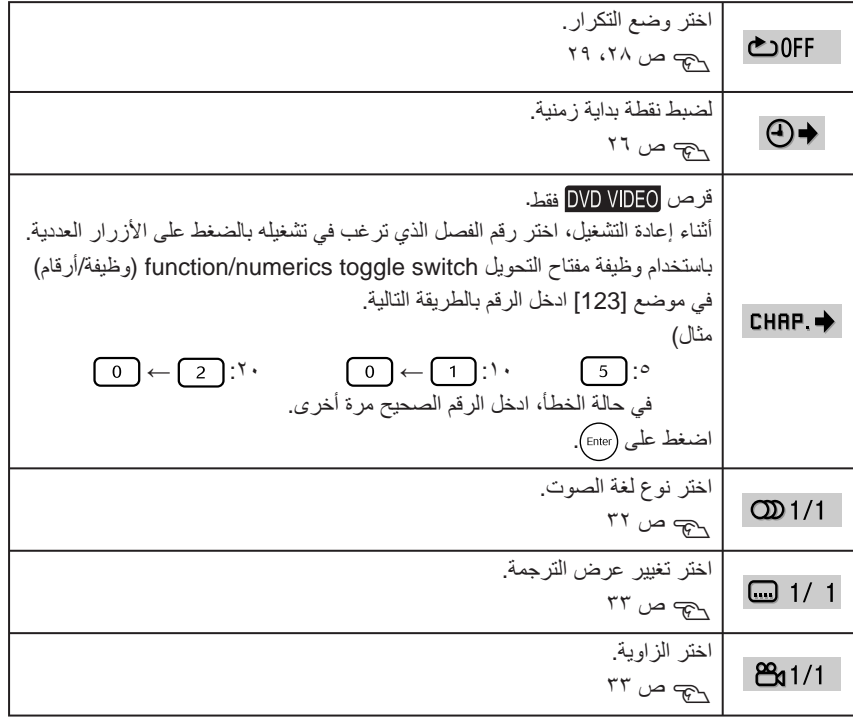
#### إعدادات موقت وضع الاستعداد الآلي وموقت وضع السكون

<span id="page-36-0"></span>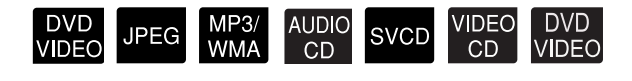

اضبط على موضع [Function) [وظيفة) قبل القيام بالعمليات

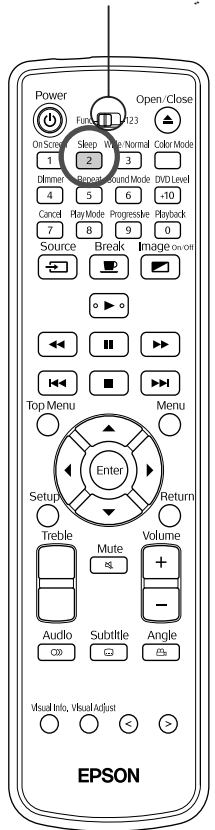

وضع الاستعداد الآلي: عند انتهاء أو إيقاف إعادة التشغيل أو عدم القيام بعملية لحوالي ٣ دقائق، تتوقف الطاقة ً آليا.

موقت النوم: بمجرد انقضاء الوقت الذي تم ضبطه، تتوقف الطاقة ً آليا. يمكن منع الاستهلاك غير الضروري للطاقة في حالة ما إذا غلبك النعاس أثناء متابعة فيلم. لا يمكن استخدام موقت الاستعداد الآلي وموقت النوم في نفس الوقت.

- اضغط على Sleep.
- متى قمت بالضغط على يتغير عرض نافذة العرض كما يلي. اضغط بشكل متكرر حتى يظهر العنصر المرغوب فيه.

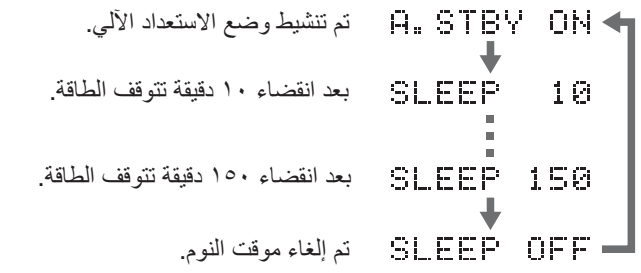

ًا آخر غير "ON STBY.A) "وضع الاستعداد الآلي في وضع تشغيل)، • في حالة اختيار شيئ يتم إلغاء وضع الاستعداد الآلي.

إعداد وضع الاستعداد الآلي يومض "A.STBY" (وضع الاستعداد الآلي) لمدة ٢٠ ثانية تقريبًا قبل توقف الطاقة. ّت النوم ِ تغيير ُموق اضغط على بشكل متكرر واختر التوقيت الجديد. التحقق من إعداد موقت النوم بمجرد ضبط موقت النوم، إذا قمت بالضغط على مرة واحدة فسوف يظهر الوقت على نافذة العرض. إلغاء موقت النوم ٍ من العمليات التالية. قم بإجراء أي اضغط على (ل). اضغط على ب<sup>Sleep</sup> بشكل متكرر حتى تظهر "SLEEP OFF" (موقت النوم في وضع إيقاف) في نافذة العرض.

- إعدادات موقت النوم ليست قيد الحفظ. إذا تم إيقاف الطاقة، يتم إلغاء موقت النوم.  $\mathbf{Q}$ • في وضع الفيديو أو الكمبيوتر الخارجي، يتوقف الفيديو ً آليا في حالة عدم إدخال إشارة أو عدم إجراء عمليات لمدة ٣٠ دقيقة. يتم إجراء هذه الوظيفة بصرف النظر عن إعدادات موقت تنويه النوم. • لا يمكن استخدام الاستعداد الآلي في وضع الفيديو أو الكمبيوتر الخارجي.
	- لا يعمل الاستعداد الآلي مع الأقراص التي تعود إلى القائمة بمجرد اكتمال إعادة التشغيل.

### لجودة أفضل للصور (وضع متتابعة)

اضبط على موضع [Function) [وظيفة) قبل القيام بالعمليات

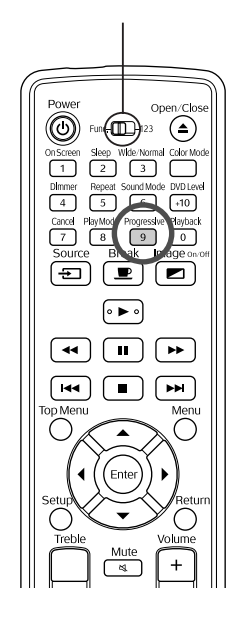

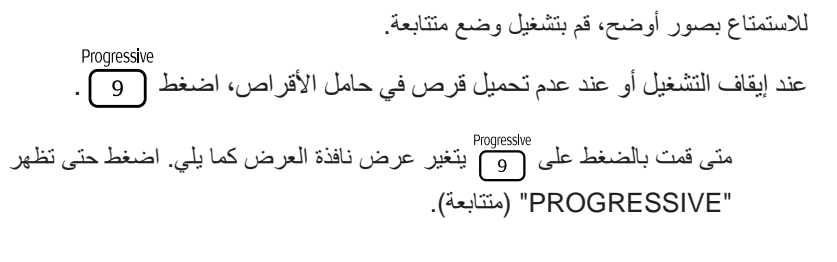

تظهر جميع خطوط المسح في حقل فيديو واحد. INTERLACE-

ينتج هذا صورة أفضل من المتشابكة إلى ٍحد بعيد. نظام الفيديو التقليدي. شاشة منفردة مركبة من

حقلي فيديو مشتملة على الأرقام الفردية والزوجية لخطوط المسح، ويتم إظهارها بالتبادل.

DVD<br>VIDEO

### تغيير نسبة الطول إلى العرض

اضبط على موضع [Function) [وظيفة) قبل القيام بالعمليات

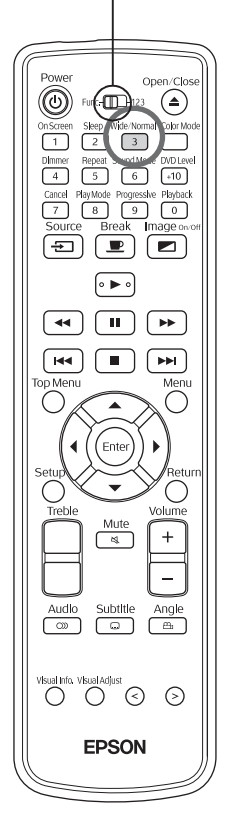

<span id="page-37-0"></span>تتعرف آلة العرض أليًا على نسبة الطول إلى العرض المناسبة لإشارة الإدخال ويتم عرض الصورة بنسبة الطول إلى العرض الصحيحة. عندما تريد تغيير نسبة الطول إلى العرض بنفسك أو إذا لم تكن نسبة الطول إلى العرض صحيحة، فيمكنك تغييرها بالطريقة التالية.

$$
\cdot \overbrace{3}^{\text{Wide/Normal}} \stackrel{\text{d}}{\leq}
$$

- في كل مرة تضغط فيها على العلم السلام على العرض اسم نسبة الطول إلى العرض على الصورة ويتم الصورة في الصورة و وتتغير نسبة الطول إلى العرض.
- يمكن تغيير نسبة الطول إلى العرض لإعدادات القرص وإشارات الصورة بالطريقة التالية.

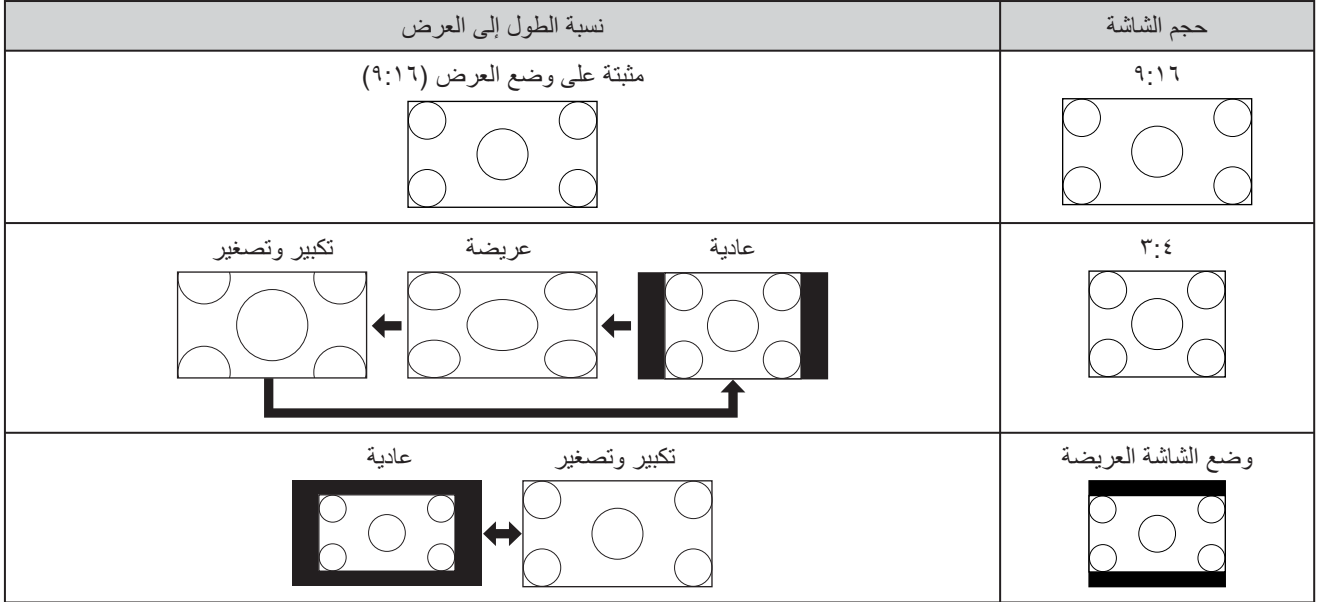

**عند عرض صور فيديو مكون (SDTV (أو فيديو منفصل أو فيديو مؤلف**

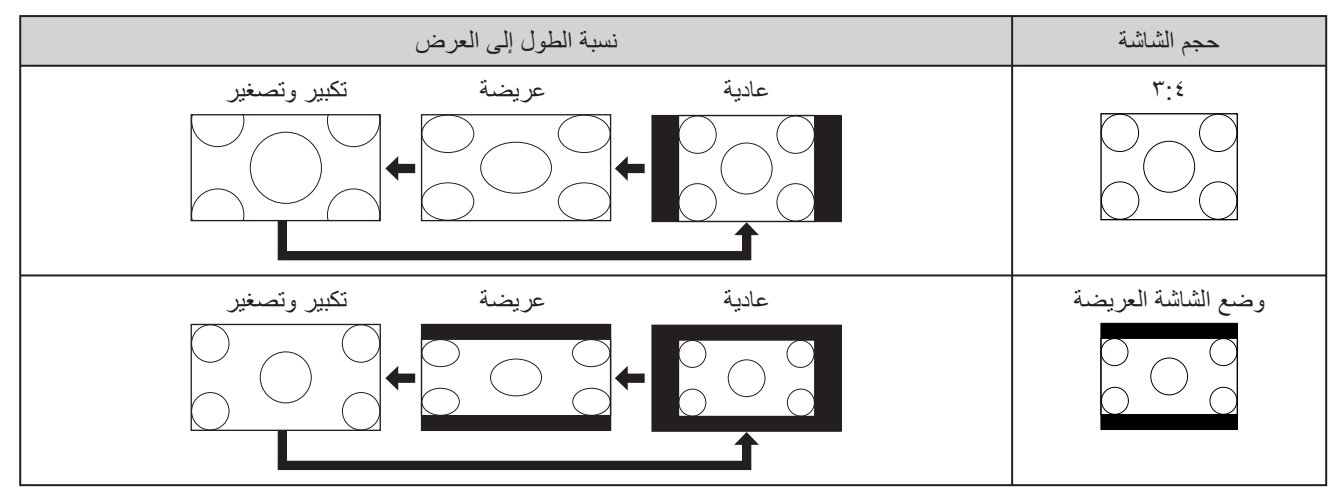

\* عند عرض صور بحجم ٥٢٥ بوصة٥٢٥/ بكسل، يتم تغيير نسبة الطول إلى العرض ً آليا بمجرد تغيير إشارة الصورة.

### **عند عرض صور فيديو مكون (HDTV(**

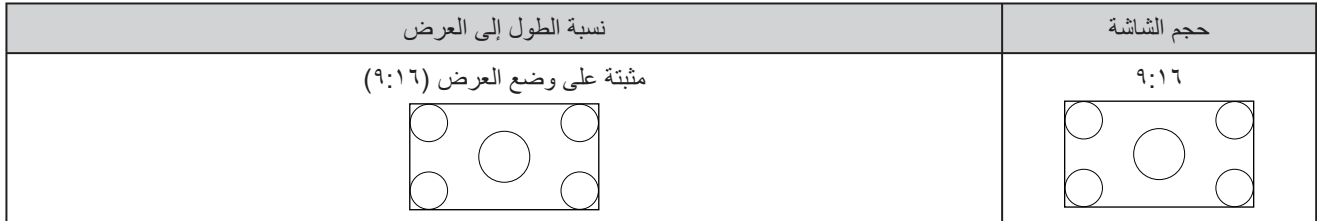

#### **عند عرض صور كمبيوتر**

عند عرض صور كمبيوتر ذي لوحة عريضة، يتم تثبيتها على الوضع العادي (شاشة عريضة). في حالة عدم عرض صور الكمبيوتر ذي اللوحة العريضة بنسبة الطول إلى العرض الصحيحة، اضغط على الزر للتع التغيير إلى نسبة الطول إلى العرض الصحيحة.

### قفل حامل الأقراص

يمكن قفل حامل الأقراص بحيث لا يتمكن الأطفال من العبث به. يمكن قفل حامل الأقراص من قفل الحامل عند إدخال قرص به.

أثناء تشغيل الطاقة ( مضاء باللون الأخضر) اضغط مع الاستمرار على على الوحدة الرئيسية، ثم اضغط على .

- يتم عرض "LOCK TRAY "على نافذة العرض بالوحدة الرئيسية ويتم قفل حامل الأقراص.
	- لإلغاء قفل حامل الأقراص، اتبع نفس الإجراء.

يتم عرض "UNLOCKED) "غير مقفل) على نافذة العرض بالوحدة الرئيسية ويتم إلغاء قفل حامل الأقراص.

#### التأمين ضد عبث الأطفال

<span id="page-39-0"></span>إذا قام أحد الأطفال بتشغيل الآلة دون قصد ونظر مصادفةً إلى العدسة أثناء إضاءة المصباح، فقد يتسبب الضوء القوي في ضعف الرؤية وما إلى ذلك. يمكنك تجنب وقوع مثل هذا الحادث عن طريق ضبط ميزة التأمين ضد عبث الأطفال.

عند ضبط مصدر الطاقة على ON) تشغيل) ( تتم إضاءة باللون الأخضر على آلة العرض)، اضغط مع الاستمرار على أثناء الضغط باستمرار على بآلة العرض.

- يتم عرض "LOCK CHILD) "التأمين ضد عبث الأطفال) على نافذة عرض آلة العرض. لا يمكن التشغيل ما لم يتم الضغط باستمرار على الزر الموجود بآلة العرض لخمس ثوان ً تقريبا.
	- عند ضبط ميزة التأمين ضد عبث الأطفال، يصبح غير نشط. لا يتم فتح حامل الأقراص عند الضغط على .
		- يمكنك التشغيل من جهاز التحكم عن بُعد كالمعتاد.
- استخدم نفس الإجراء لإلغاء ميزة التأمين ضد عبث الأطفال. يتم عرض "UNLOCKED " (غير مقفل) على نافذة عرض آلة العرض ويتم تحرير ميزة التأمين ضد عبث الأطفال.

**لكي تصبح ً خبيرا في العرض**

### التوصيل بأجهزة فيديو وتليفزيون وكمبيوتر أخرى

<span id="page-40-0"></span>بالإضافة إلى مشغل أقراص DVD المدمج، يمكن لهذه الوحدة عرض الصور عن طريق توصيلها بكمبيوتر أو الأنواع التالية من الأجهزة المزودة بمنفذ خرج فيديو.

- مسجل فيديو - جهاز ألعاب - جهاز مزود بموالف تليفزيون مدمج

- كاميرا فيديو وخلافه

تنسيق إشارة جهاز الفيديو

يتوقف نوع إشارة الفيديو الذي يمكن إخراجه على جهاز الفيديو. تختلف جودة الصورة وفقًا لتتسيق إشارة الفيديو. بصفة عامة، يكون ترتيب جودة الصورة كما يلي. .١ الفيديو المكون ← .٢ الفيديو المنفصل ← .٣ الفيديو المؤلف

> تحقق من نظام الإشارات المطلوب استخدامه في "دليل المستخدم" المرفق بجهاز الفيديو الجاري استخدامه. قد يُطلق على الفيديو المؤلف اسم "إخراج الصورة".

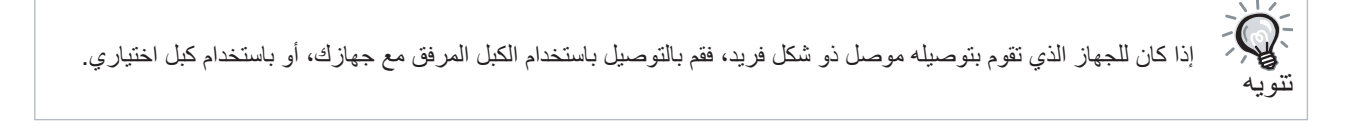

تنبيه

- إيقاف تشغيل الجهاز المتصل. قد ينتج نوع من الضرر إذا حاولت التوصيل أثناء التشغيل.
- لا تحاول تركيب قابس كبل عنوة لملاءمة منفذ له شكل مختلف. قد يضر هذا بالوحدة أو بالجهاز.
	- أغلق غطاء الواجهة عند عدم التوصيل بكمبيوتر أو جهاز خارجي.

**تنسيق الفيديو المؤلف**

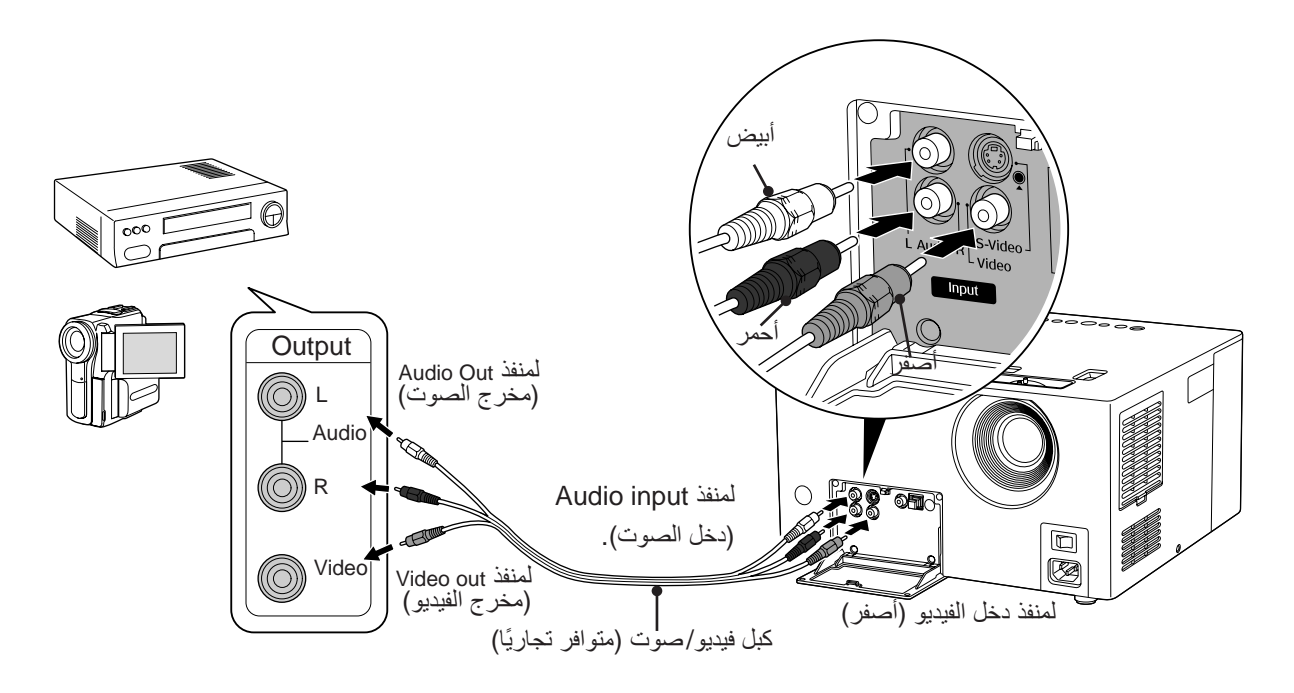

<span id="page-41-0"></span>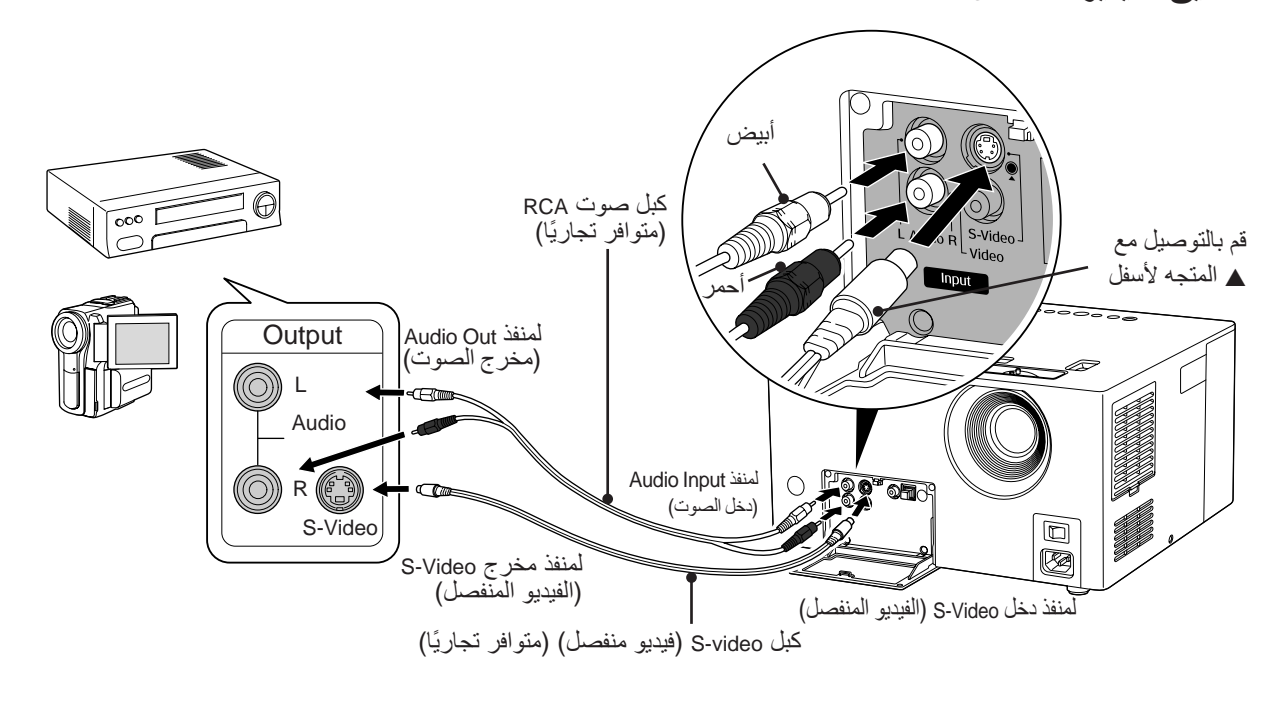

**تنسيق الفيديو المكون**

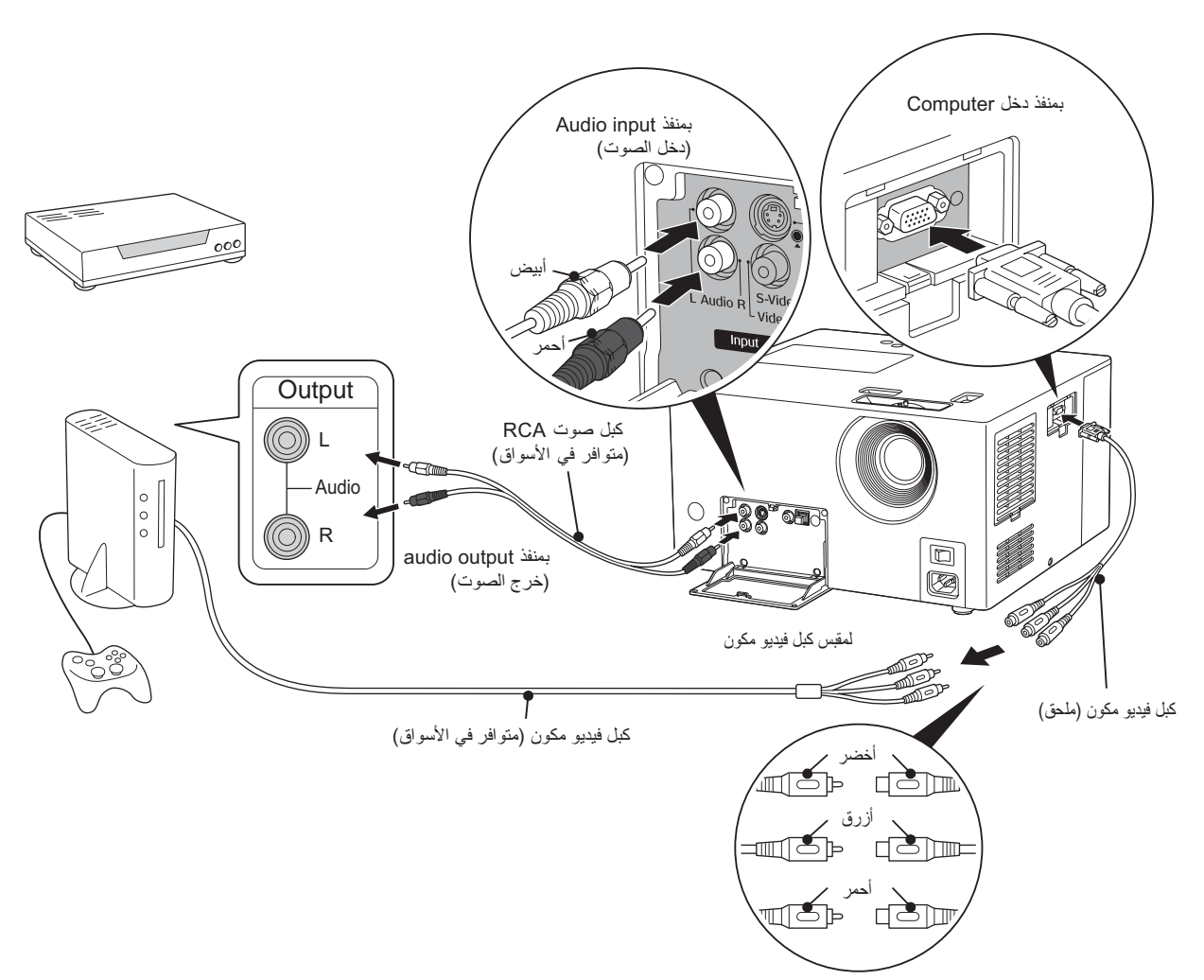

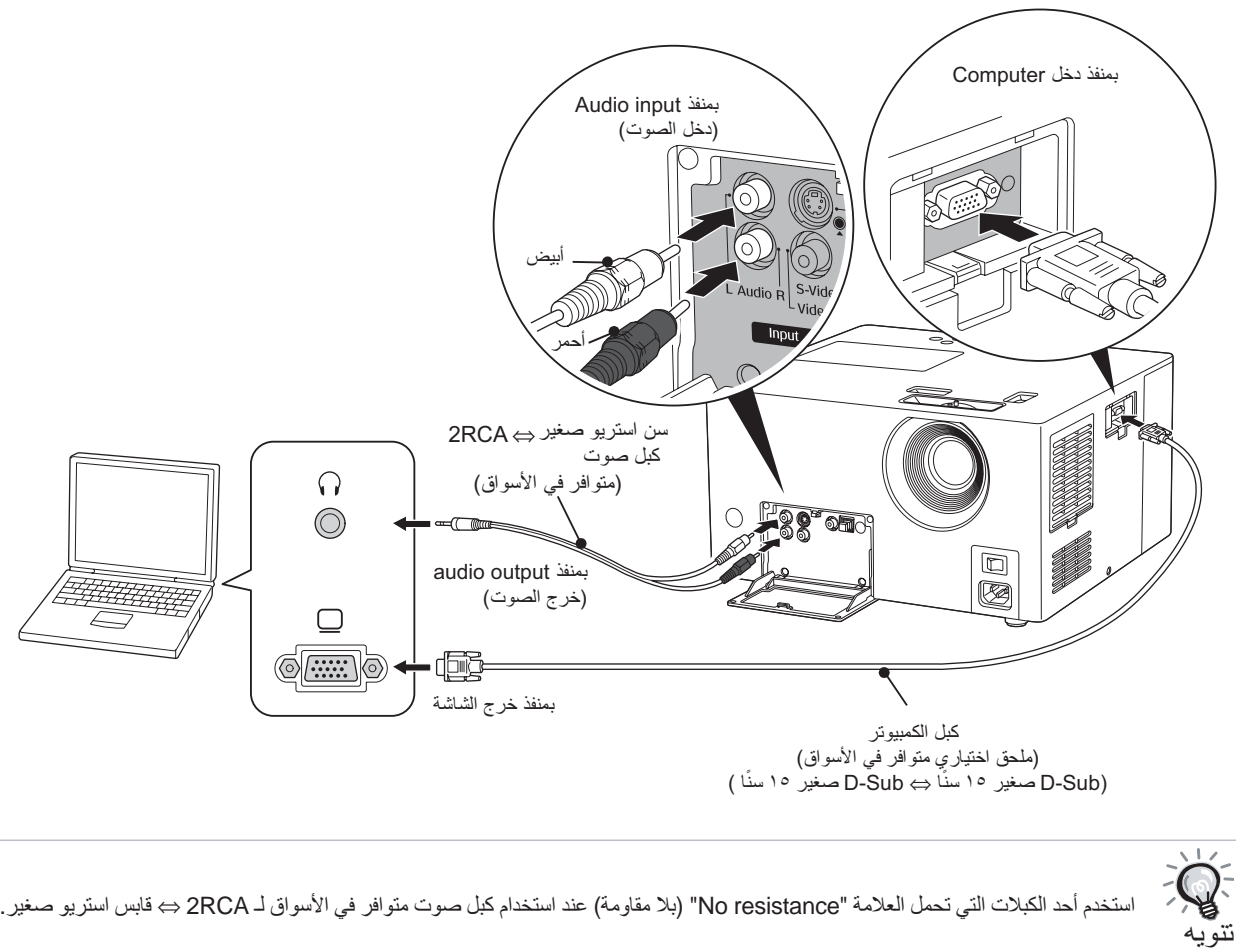

استخدم أحد الكبلات التي تحمل العلامة "resistance No) "بلا مقاومة) عند استخدام كبل صوت متوافر في الأسواق لـ RCA2 ⇔ قابس استريو صغير.

### عرض الصور من جهاز فيديو أو كمبيوترخارجي

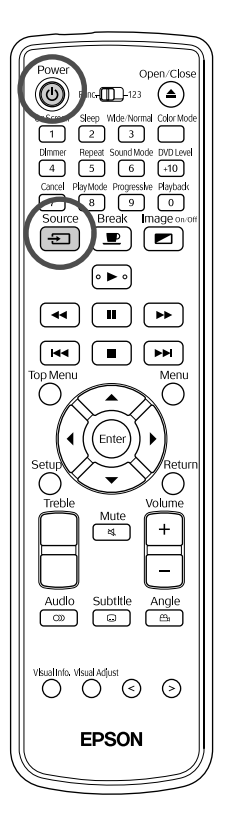

- ١ انزع غطاء العدسة إذا كان في مكانه.
- <span id="page-43-1"></span>**٢** قم بتشغيل مفتاح الطاقة بالوحدة الرئيسية ثم اضغط على .
	- **٣** اضغط على .
- يتم عرض اسم مصدر الدخل على الصورة ونافذة العرض وتنتقل إلى وضع الكمبيوتر أو الفيديو الخارجي. تأكد من تغيير الصورة. في كل مرة يتم الضغط على أنتجاً، تتغير الصورة بالترتيب التالي.

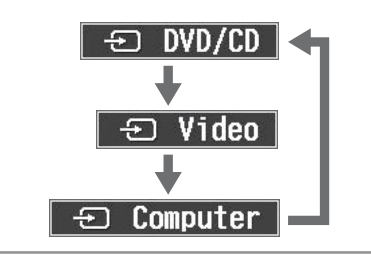

(إعادة التشغيل) أو "Play) "تشغيل) لجهاز الفيديو. **٤** قم بتشغيل مصدر الطاقة للجهاز الموصل واضغط على الزر "Playback "

<span id="page-43-0"></span>إذا تم إطفاء المصباح، فسوف يضيء ً آليا. بعد لحظة، يتم عرض الصورة.

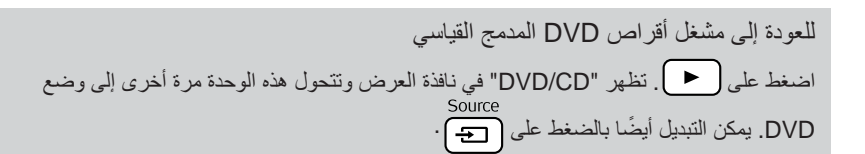

#### **في حالة عدم عرض صورة كمبيوتر**

يمكن تبديل وجهة الإخراج من الكمبيوتر بالضغط باستمرار على والضغط على (عادة ما يكون ملصق على المفتاح أو ). <sup>s</sup> مراجع الكمبيوتر

بعد التبديل، انتظر لبضع ثوان لبدء العرض.

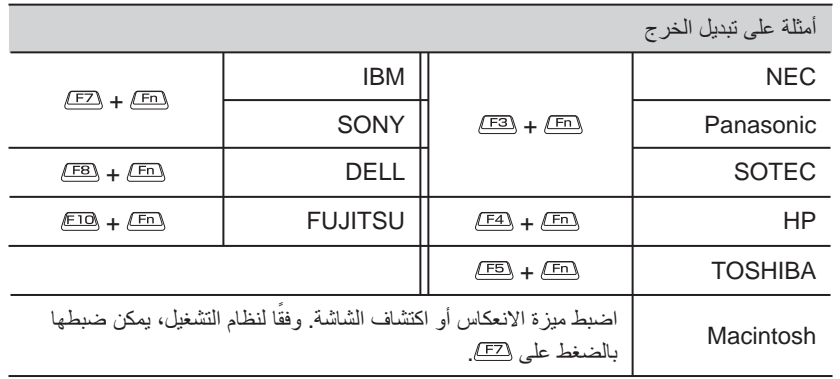

وفقًا لجهاز الكمبيوتر ، في كل مرة يتم الضغط على المفتاح لتغيير الخرج، قد تتغير حالة الشاشة ً أيضا كما يلي.

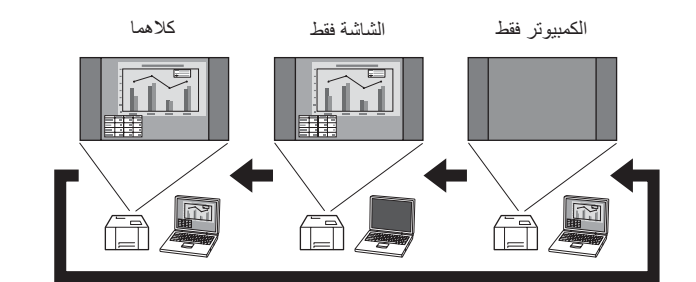

#### **الوظائف المتاحة في وضع الكمبيوتر أو الفيديو الخارجي**

تكون أزرار جهاز التحكم عن بُعد التالية متاحة في وضع الكمبيوتر أو الفيديو الخارجي.

- Mode Color) وضع الألوانs ([ص](#page-20-0) <sup>١٩</sup>
	- Sleep) النومs ([ص](#page-36-0) <sup>٣٥</sup>
- <sup>٤٧</sup> [ص](#page-48-0)) DVD <sup>s</sup> مستوى (DVD level • Off/On Image) تشغيل/إيقاف الصورة)
	-
	-
- Normal/Wide) عريض/ طبيعي) s [ص](#page-62-0) ٦١ • Mode Sound) وضع الصوت)
- s [ص](#page-47-0) ٤٦
- Break) استراحة[s](#page-20-1) (<sup>ص</sup> <sup>١٩</sup> <sup>s</sup> [ص](#page-24-0) <sup>٢٣</sup>
- Mute) (كتم) حج [ص](#page-20-2) ١٩<br>• Information (معلومات) حج ص ٥٦<br>• Information (معلومات) حج ص ٥٦
- Information) معلوماتs ([ص](#page-57-0) <sup>٥٦</sup> Volume) تعديل مستوى الصوت)[s](#page-16-0) <sup>ص</sup> <sup>١٥</sup> • Quality Picture) جودة الصورة) s [ص](#page-55-0) ٥٤

**لكي تصبح ً خبيرا في الصوت**

### الاستماع باستخدام سماعات الرأس

تنبيه

- عند الاستماع بواسطة سماعات الرأس تأكد من أن مستوى صوت ليس ً عاليا. قد يتأثر سمعك بطريقة مؤذية عند الاستماع للأصوات على مستوى عالي لفترات طويلة من الوقت.
	- لا تقم بضبط مستوى الصوت عاليًا جدًا من البداية. قد يصدر فجأة صوتًا عاليًا مما قد يسبب ضررًا لسماعات الرأس أو لسمعك. كتدبير وقائي، اخفض مستوى الصوت قبل إيقاف تشغيل هذه الوحدة ثم ارفعه ً تدريجيا بعد إعادة تشغيلها.

توصيل سماعات رأس متوافرة ً تجاريا.

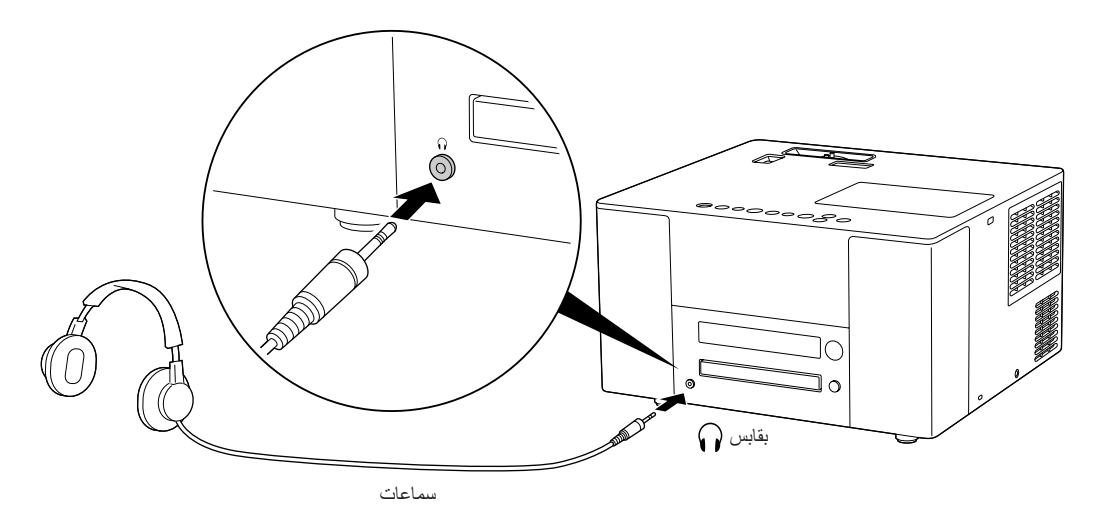

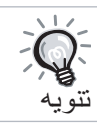

بمجرد قيامك بتوصيل سماعات الرأس بالجاك الخاص بها، لن يصدر صوت من السماعات العادية.ب عند التوصيل بمضخم صوت، يتوقف الصوت عن الخروج منه.

### التوصيل بجهاز صوت به دخل رقمي بصري

تستطيع التوصيل بمكبرات AV وأجهزة ذات قدرة على عمل التسجيلات العددية (تسجيلات MD وخلافه) عند إمدادها بمنفذ دخل صوت رقمي. عند التوصيل استخدم كبل ضوئي رقمي متوافر ً تجاريا.

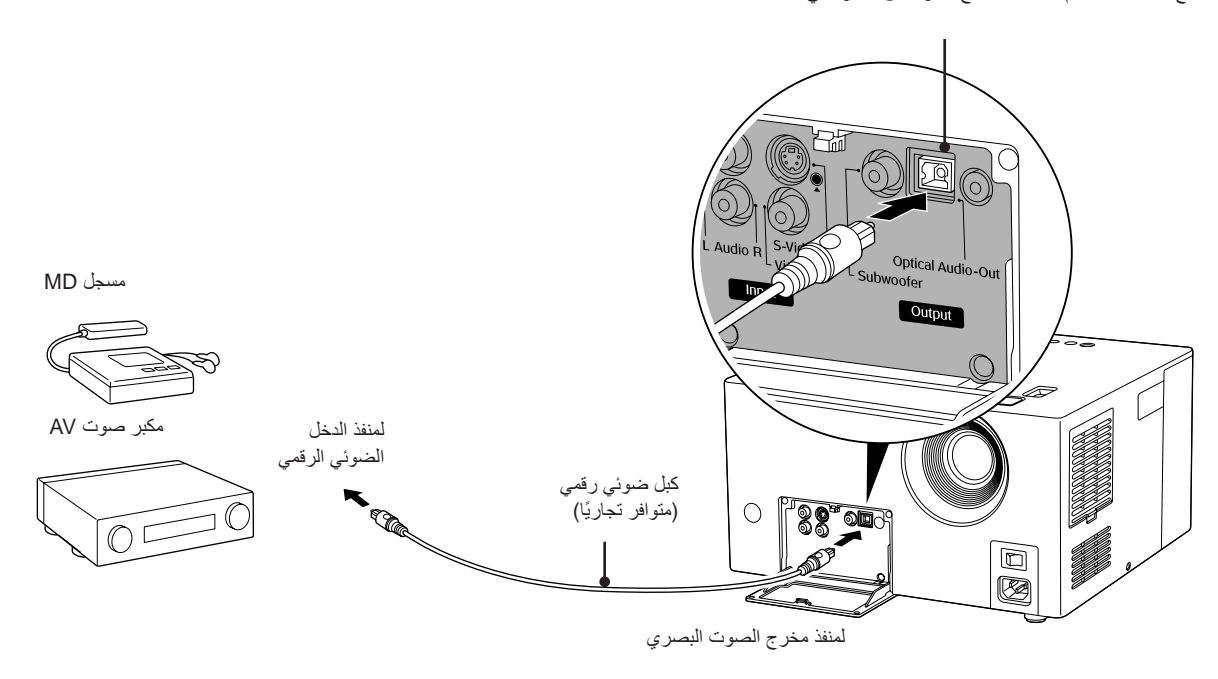

**عند توصيل الكبل انزع الغطاء وقم بمحاذاة الشكل مع السنون بالمنفذ ثم قم بتركيب الكبل بإحكام.** ضع الغطاء عند عدم الاستعمال لمنع الأتربة من الدخول في المنفذ.

- يتم تغيير الإشارة الخارجة من منفذ خرج الصوت الضوئي مع وضع "OUTPUT AUDIO DIGITAL) "خرج الصوت الرقمي) في قائمة الإعدادات. لمعلومات تفصيلية عن الإشارات المخرجة لحج ص ٥٢
- ضبط "COMPRESSION RANGE .D) "ضغط المدى D (بقائمة الإعدادات يكون غير صالح عند التوصيل بمكبر صوت به ديكودر Dolby Digital مثبت ً داخليا. [s](#page-51-0) ص ٥٠

### التوصيل بمضخم صوت

تنويه

يمكن الاستمتاع بصوت قوى عميق من خلال التوصيل بمضخم صوت اختياري. لتعليمات التوصيل والاستخدام، ارجع إلى "دليل المستخدم" المرفق بمضخم الصوت.

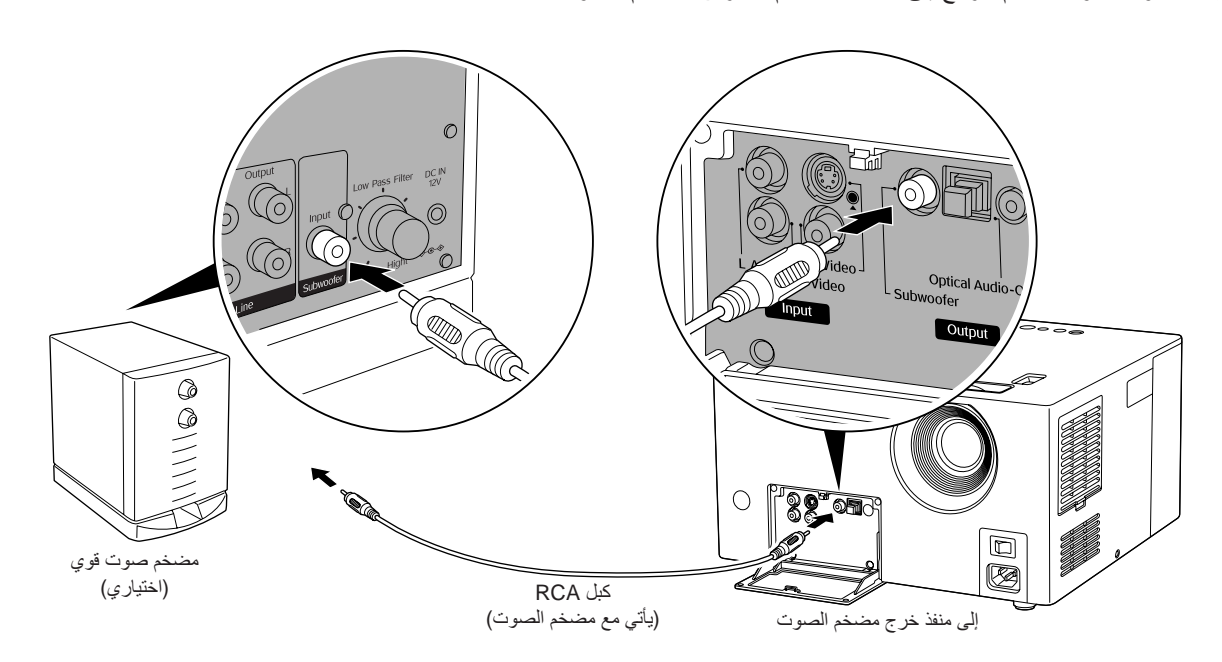

### اختيار وضع الصوت

اضبط على موضع [Function) [وظيفة) قبل القيام بالعمليات

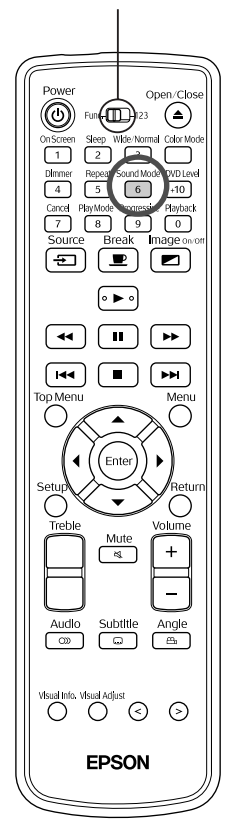

<span id="page-47-0"></span>يمكن الحصول على صوت واسع المدى طبيعي بشكل أكبر من سماعات هذه الوحدة عن طريق تنشيط وظيفة النظام الأصلي للصوت JVC.

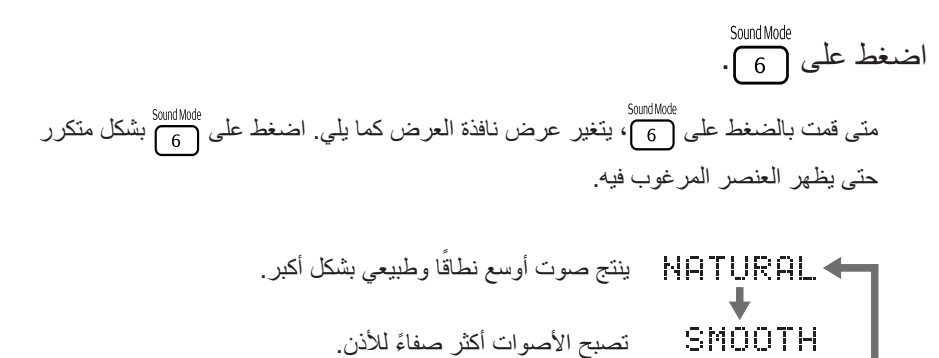

حول نظام الصوت الأصلي JVC

 $OFF-$ 

إن موجات ألفا هي موجات يصدرها مخ الشخص عندما يكون في حالة استرخاء. نظام الصوت الأصلي JVC هو تموج تردد موجات ألفا وفقاً للتتوع الضروري بين الإشارات اليسرى واليمنى في الدائرة الصوتية (الأصوات غير المباشرة بين اليمين-اليسار). يسمى هذا تغيير طبقة الصوت LFO. الهدف من ذلك هو تصحيح الإشارة الصوتية لتمر بسهولة ضمن هذا النطاق المتوسط، لإنتاج صوت طبيعي يساعدك على الاسترخاء عند سماعه.

إلغاء نظام الصوت الأصلي JVC) الإعداد الافتراضي)

### ضبط النغمات عالية الحدة

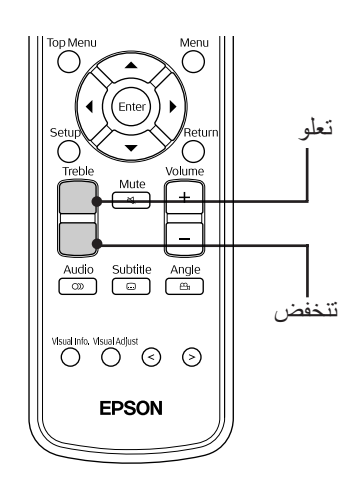

لضبط مستوى الصوت للنغمات عالية الحدة. متوافر عند إدخال الصوت من جهاز فيديو خارجي.

<span id="page-47-1"></span>في كل مرة يتم الضغط على الزر، يتم عرض مستوى الضبط على الصورة ونافذة العرض ثم يتم تغييره.

#### ضبط مستوى الصوت عند إعادة التشغيل

اضبط على موضع [Function) [وظيفة) قبل القيام بالعمليات

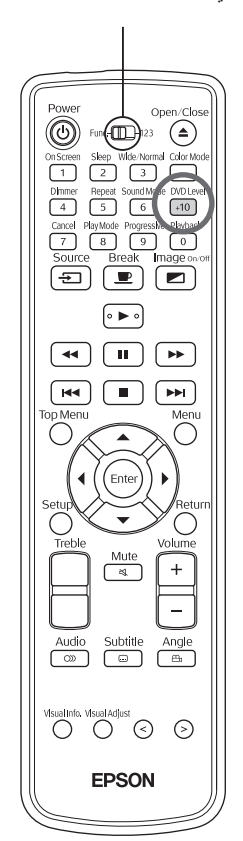

قد يكون صوت video DVD ً مسجلا على مستوى (مستوى صوت) أقل من أنواع الأقراص الأخرى.يقوم إعداد الوحدة الافتراضي بالتعرف على DVDs وتشغيلها على مستوى صوت أعلى. قم بإجراء الإعدادات التالية إذا أزعجك هذا الاختلاف.

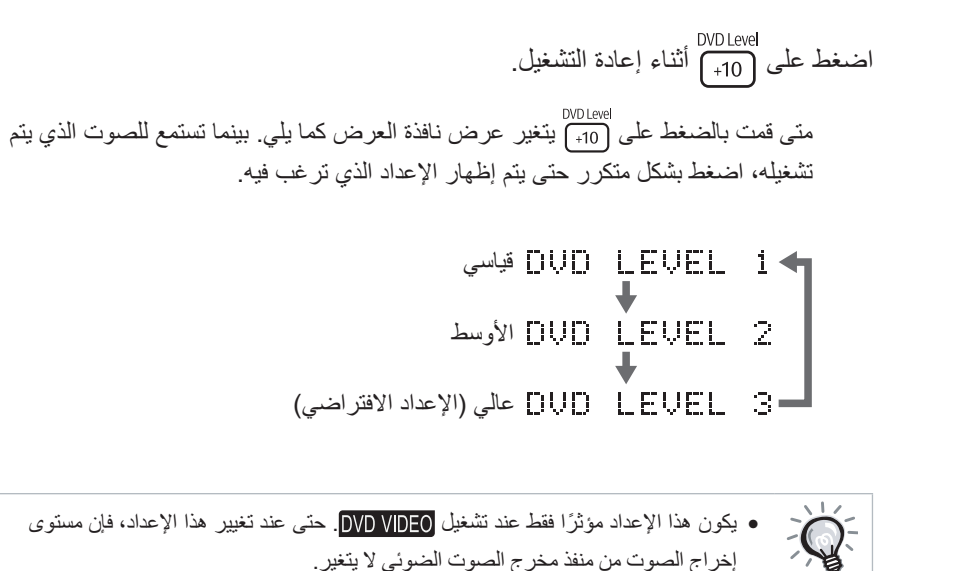

• ً يمكن إجراء هذه العملية أيضا عند إيقاف التشغيل أو الإيقاف المؤقت.

### ضبط مستوى دخل الصوت لجهاز الصوت الخارجي

تنويه

#### اضبط على موضع [Function) [وظيفة) قبل القيام بالعمليات

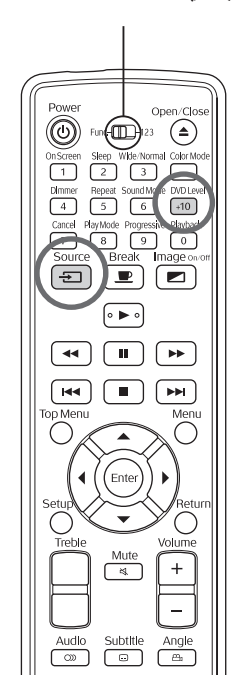

- يمكن ضبط مستوى دخل الصوت للجهاز المتصل بمنفذ Audio) الصوت).
- اضغط على العناسات<br>اضغط على الطبيم الفقيم بالتحويل لوضع الفيديو الخارجي.  $\sqrt{2}$  Video
- اسم المصغط بشكل متكرر على ال<sup>DVDLevel</sup><br>**٢** اضغط بشكل متكرر على <sub>(10+</sub> ) لمدة ثانيتين تقريبًا. متى قمت بالضغط على ا<sup>DVDLevel</sup> بشكل متكرر، يتغير عرض نافذة العرض كما يلي<sub>.</sub>
	- لاستخدام العادي (الإعداد الافتراضي) [EUEL]
- استخدم هذا الإعداد عند انخفاض مستوى الدخل من جهاز خارجي بشكل كبير وصعوبة سماع الصوت.

EKST.<br>VIDEO

<span id="page-48-1"></span><span id="page-48-0"></span>DVD<br>VIDEO

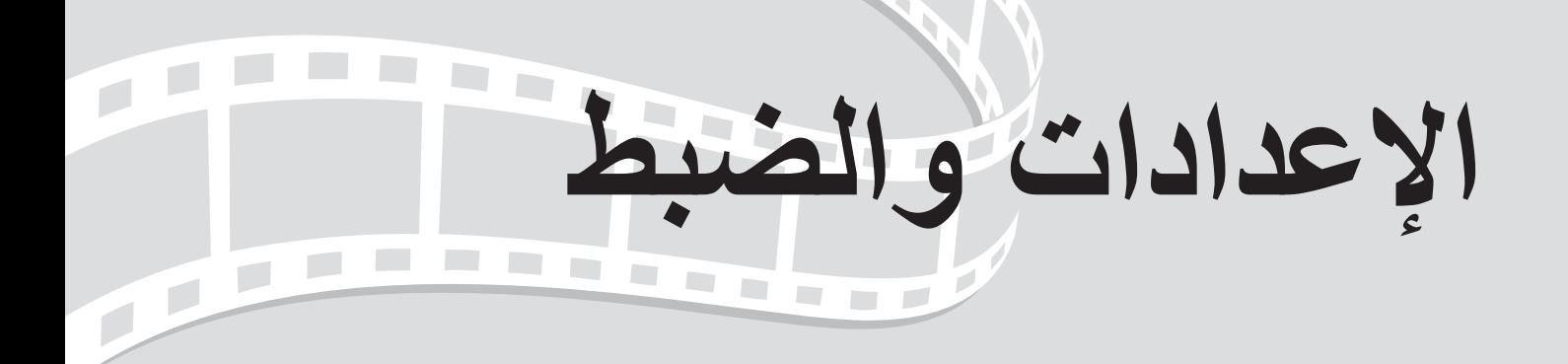

# **وظائف وتشغيل قائمة الإعدادات**

يمكن ضبط إعدادات هذه الوحدة لكي تلائم المحيط الذي تستخدم فيه.

#### استخدام قائمة الإعدادات

 $\sqrt{2}$ 

 $\ddot{\phantom{1}}$ 

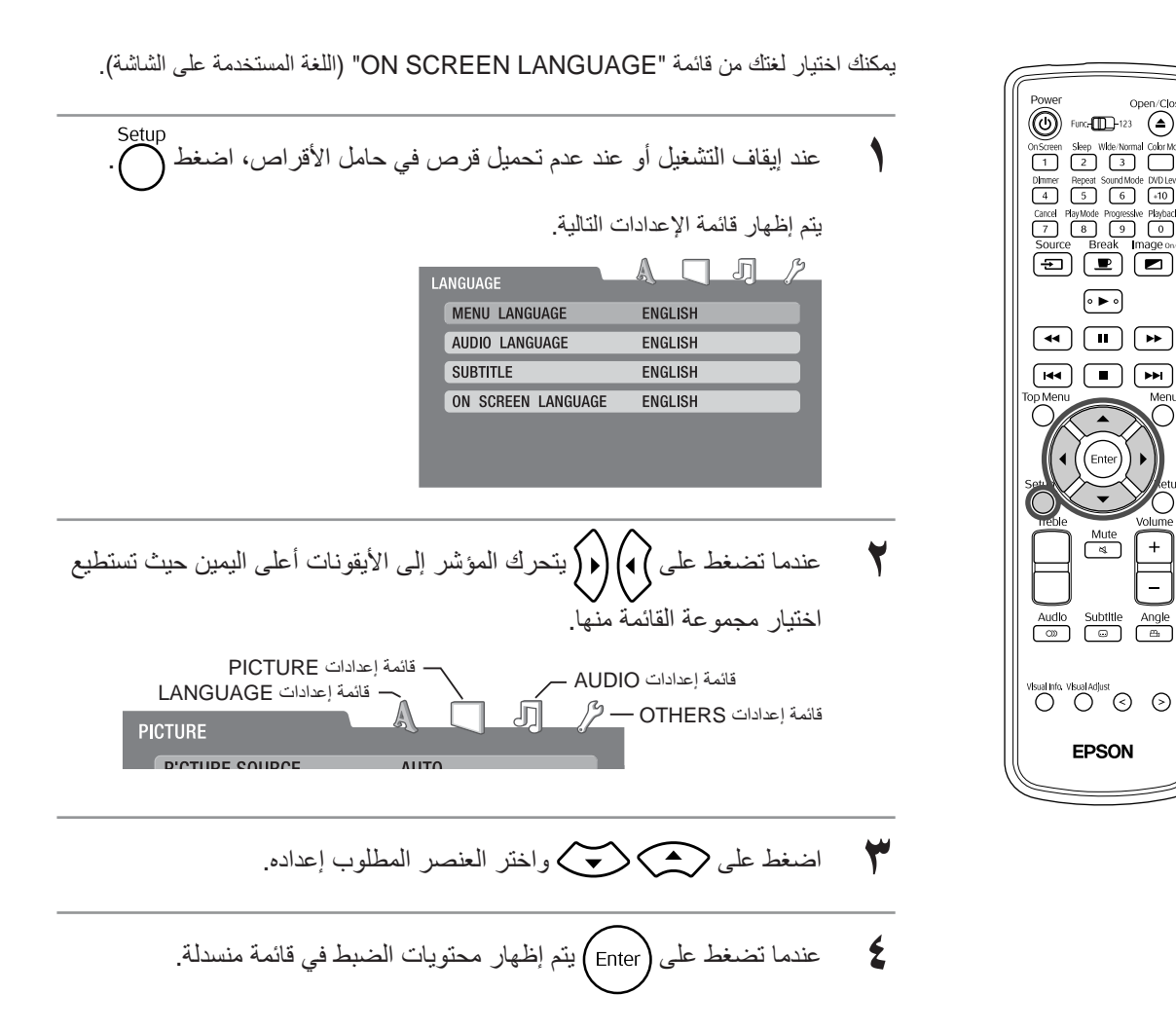

٤٨

**٥** اضغط على واختر العنصر ثم اضغط على .

للعودة خطوة واحدة إلى الوضع السابق عندما تكون في وضع قائمة الإعدادات، اضغط على .

### بيان قائمة الإعدادات

**البنط السميك** هو الافتراضي.

### **قائمة إعدادات LANGUAGE) اللغة)**

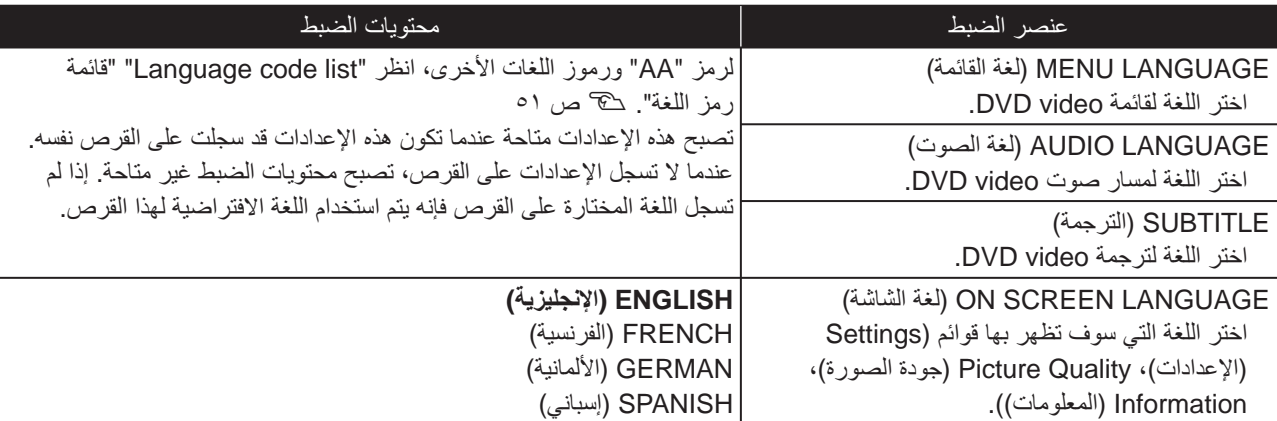

### **قائمة إعدادات PICTURE) الصورة)**

<span id="page-50-0"></span>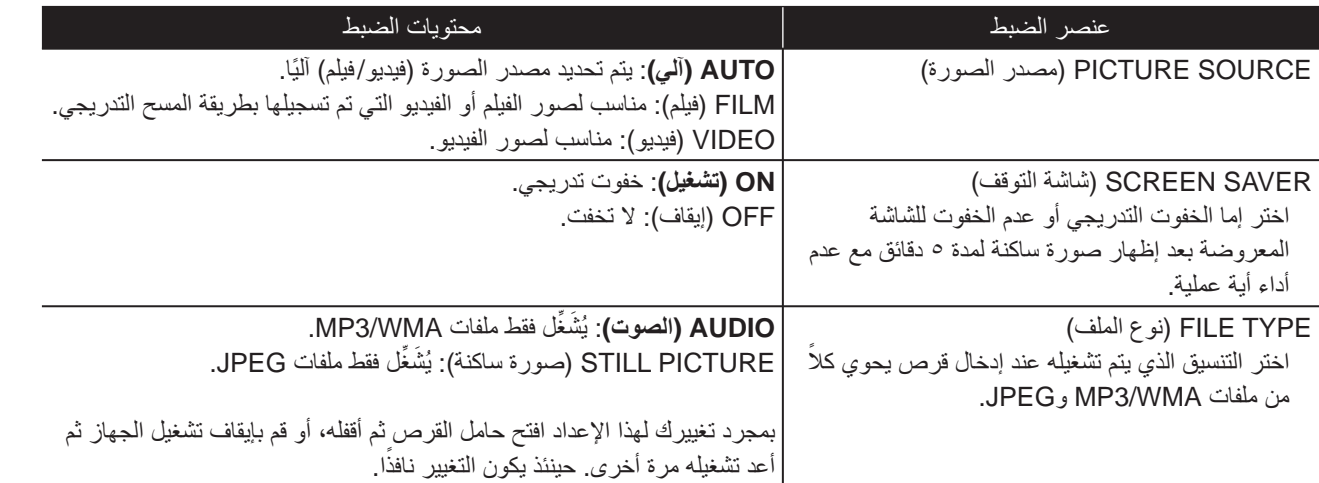

### **قائمة إعدادات AUDIO) الصوت)**

<span id="page-51-0"></span>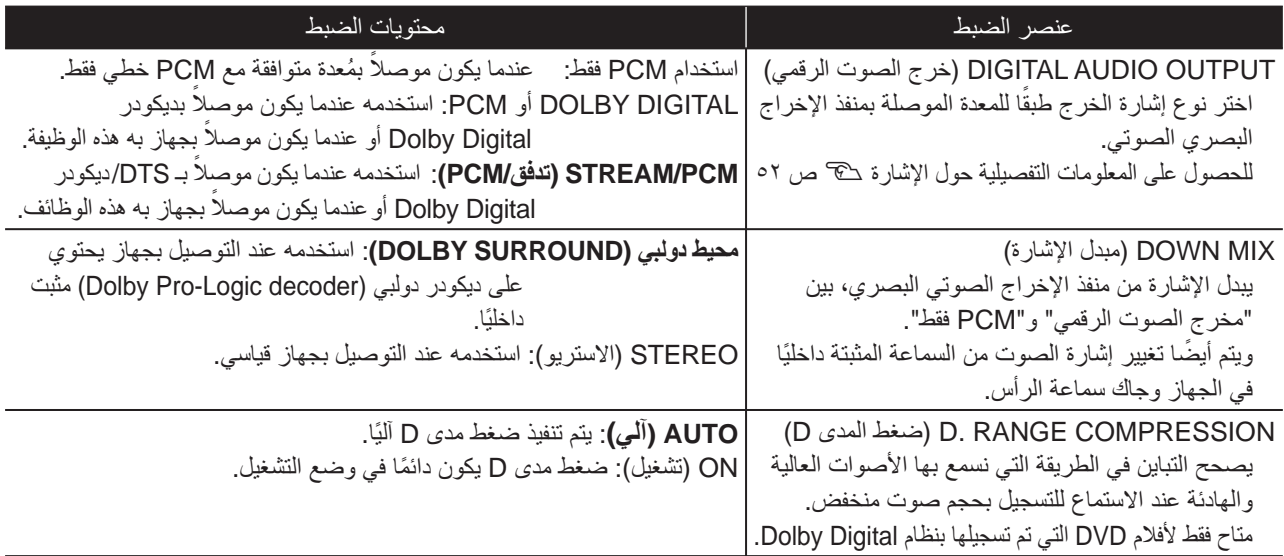

### **قائمة إعدادات OTHERS) عناصر أخرى)**

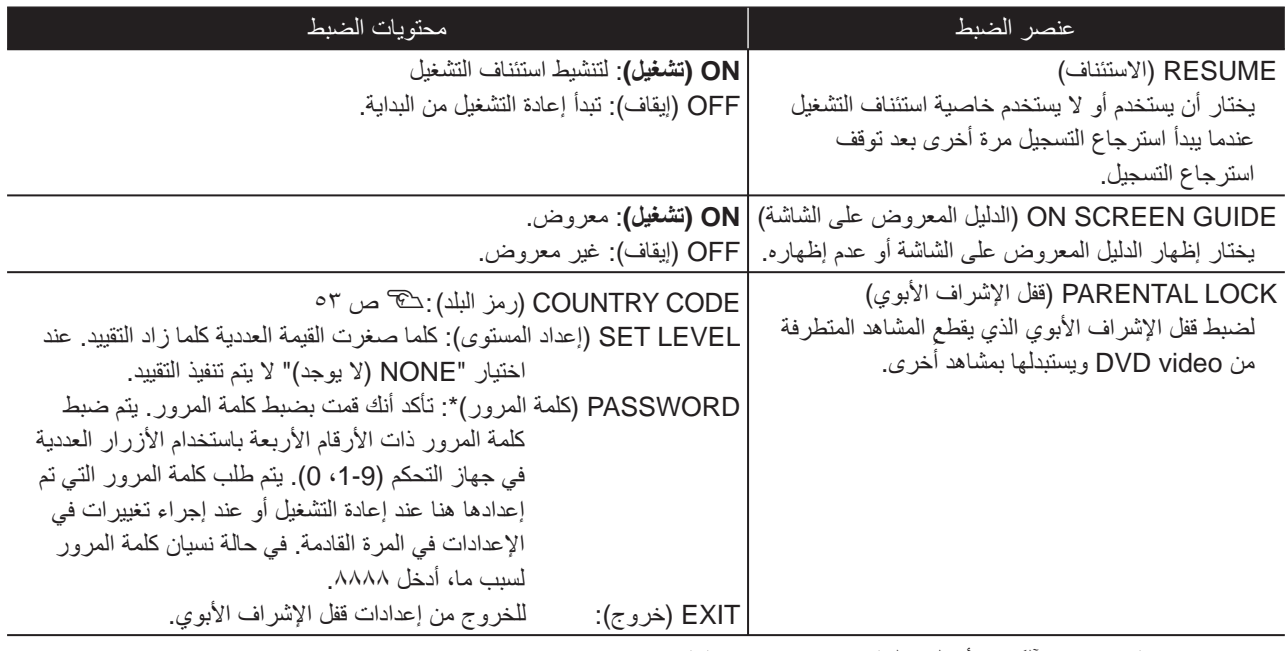

\* يتم إغلاق قائمة الإعدادات ً آليا، إذا أدخلت كلمة مرور غير صحيحة ثلاث مرات.

## بيان رمز اللغة

<span id="page-52-0"></span>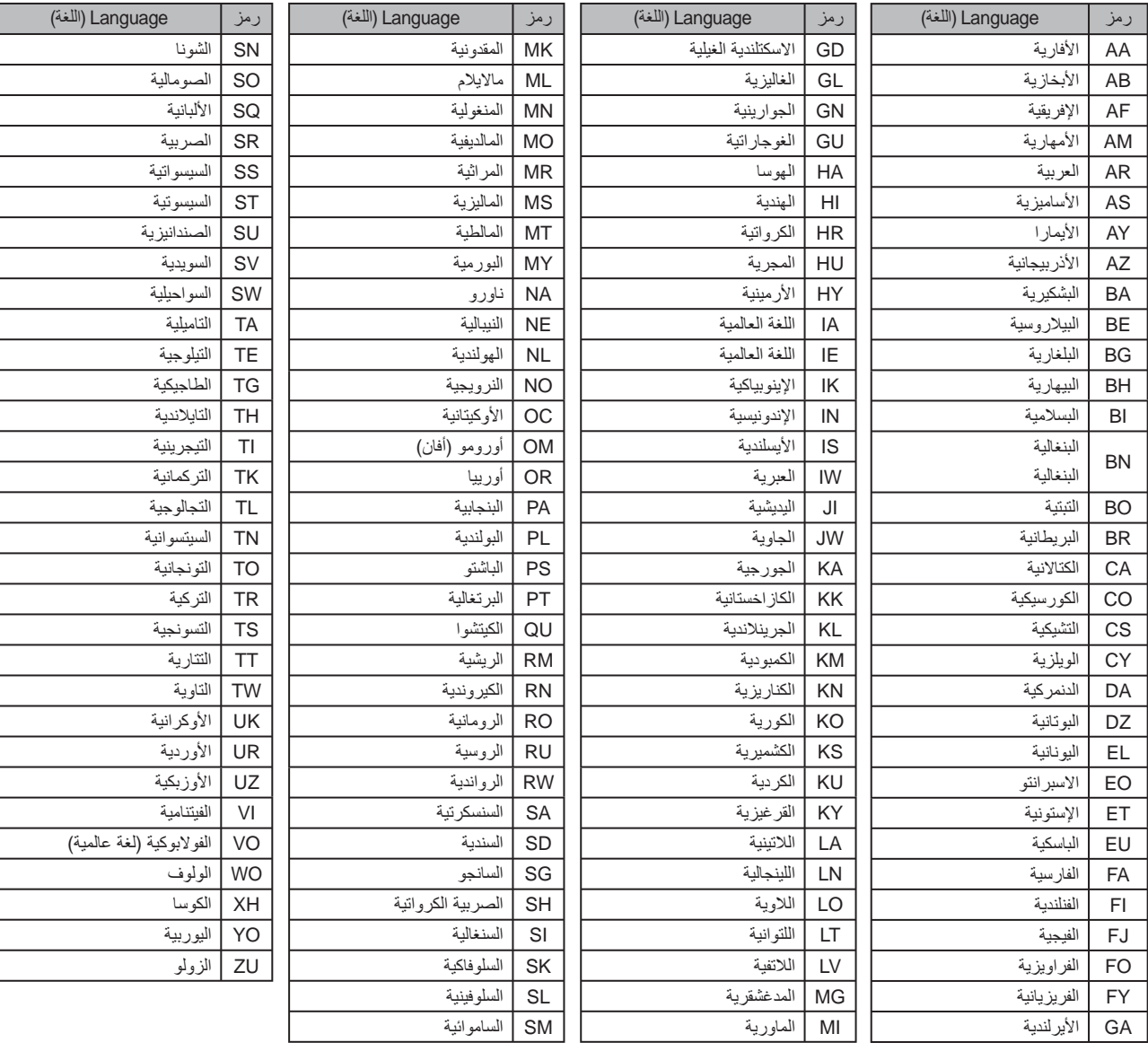

## <span id="page-53-1"></span><span id="page-53-0"></span>إعدادات "OUTPUT AUDIO DIGITAL) إخراج الصوت الرقمي)" وإشارات الإخراج

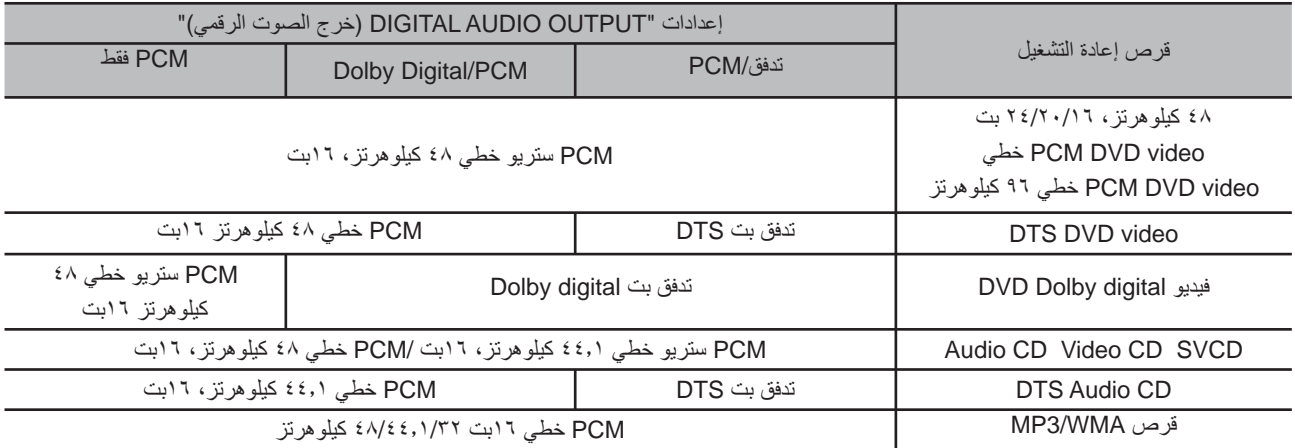

### <span id="page-54-0"></span>بيان رمز البلد (المنطقة)

أثيوبيا FI فنلندا فيجي

.<br>جزر الفارو فرنسا متروبوليتان، فرنسا الجا<u>بون</u> GB المملكة المتحدة <mark>جزيرة جرين</mark>ادا

> غينيا الفرنسية GH غانا GI جبل طارق

GN غينيا GP غوادلوب غينيا الاستوائية ال<sub>ل</sub>يونان

الساندويتش الجنوبية

GU جوام غينيا بيساو GY جايانا هونج كونج

> هندوراس كرواتيا هاييتي

> > IE أيرلندا <mark>إسرائيل</mark> IN الهند

> > > الهندي IQ العراق

IS أيسلاند IT إيطاليا JM جاميكا الأردن اليابان KE كينيا قير غيزستان كمبوديا كيريباتي جزر القمر سانت كيتس ونيفيس

> الكورية \_\_\_\_\_\_\_\_\_\_\_\_\_\_\_\_\_<br>جمهورية كوريا الكويت <mark>جزر الكايمن</mark> كز اخستان

> > الديموقراطية

<mark>سان لويس</mark> ليختنشتاي<u>ن</u> سريلانكا

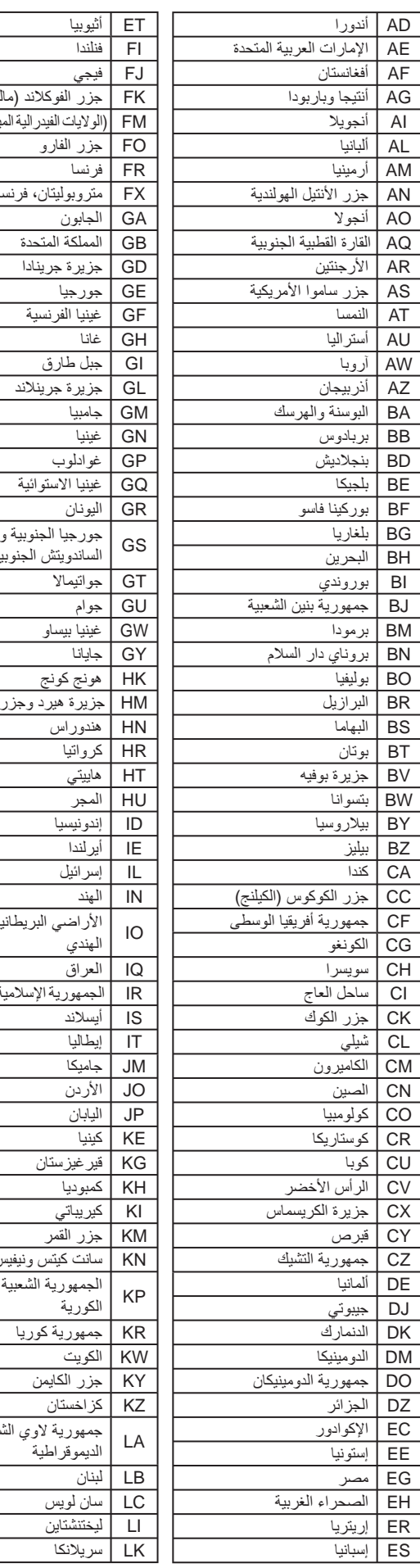

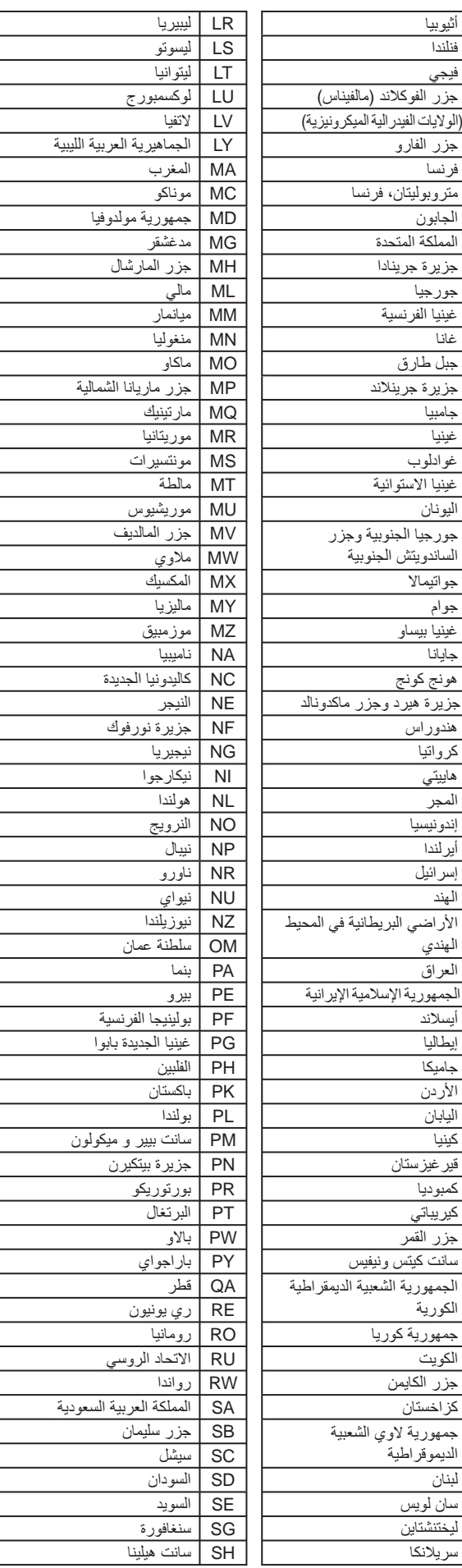

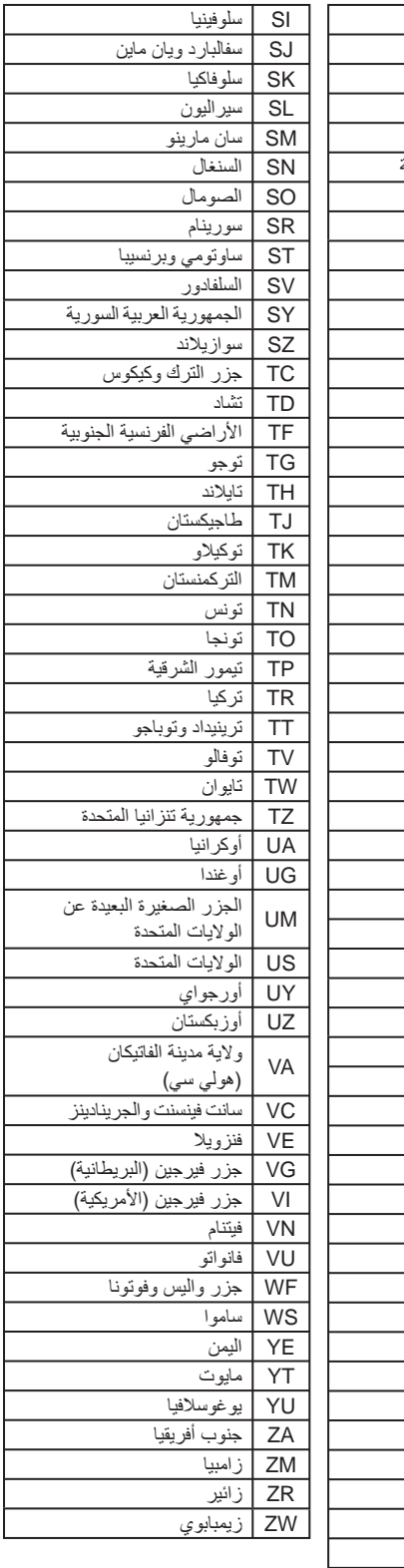

# ُخرى للصورة المعروضة. **وظائف وعمليات قائمة جودة الصورة**

يمكنك القيام بضبط السطوع والتباين والقيم الأ

### استخدام قائمة جودة الصورة

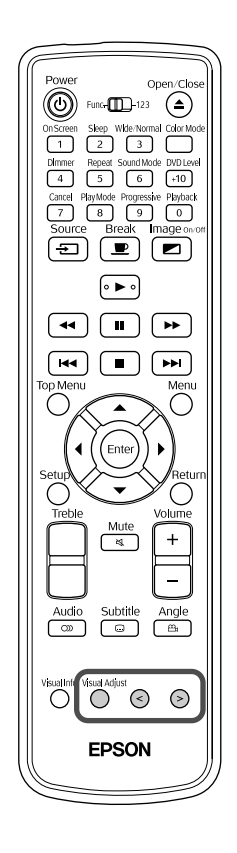

<span id="page-55-0"></span>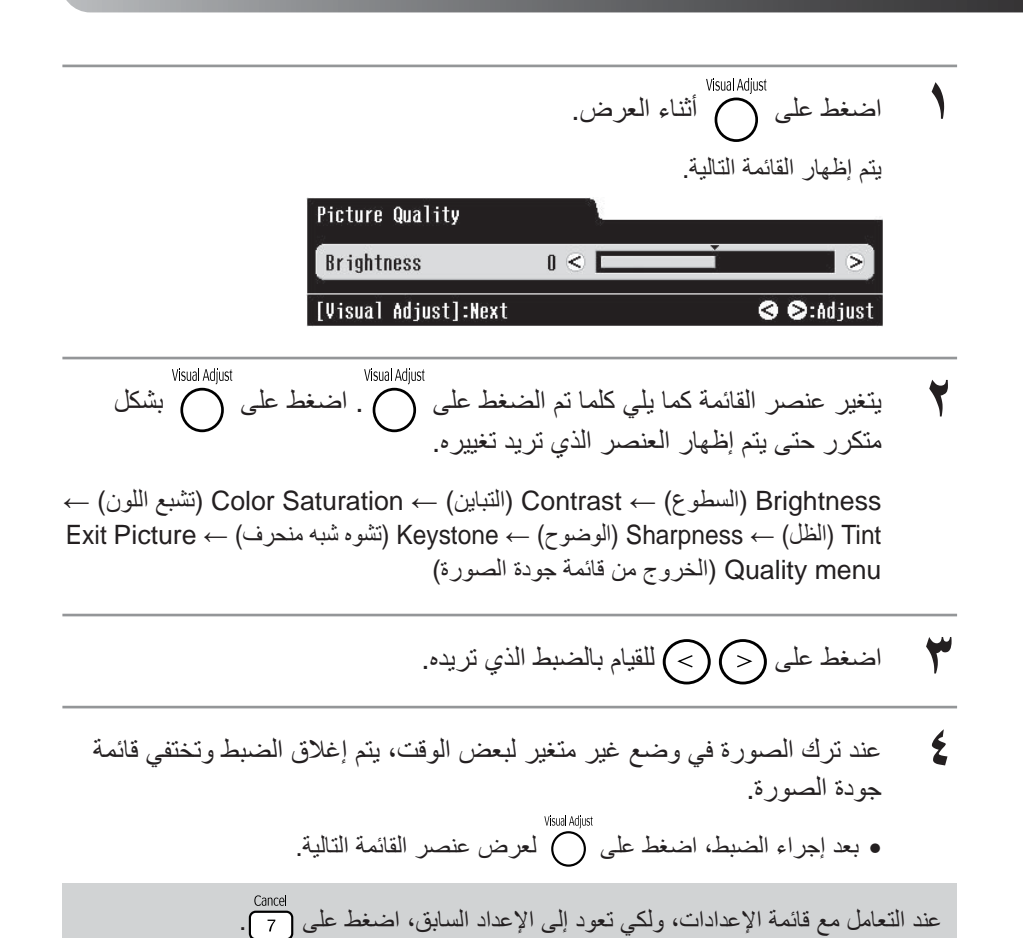

## بيان قائمة جودة الصورة

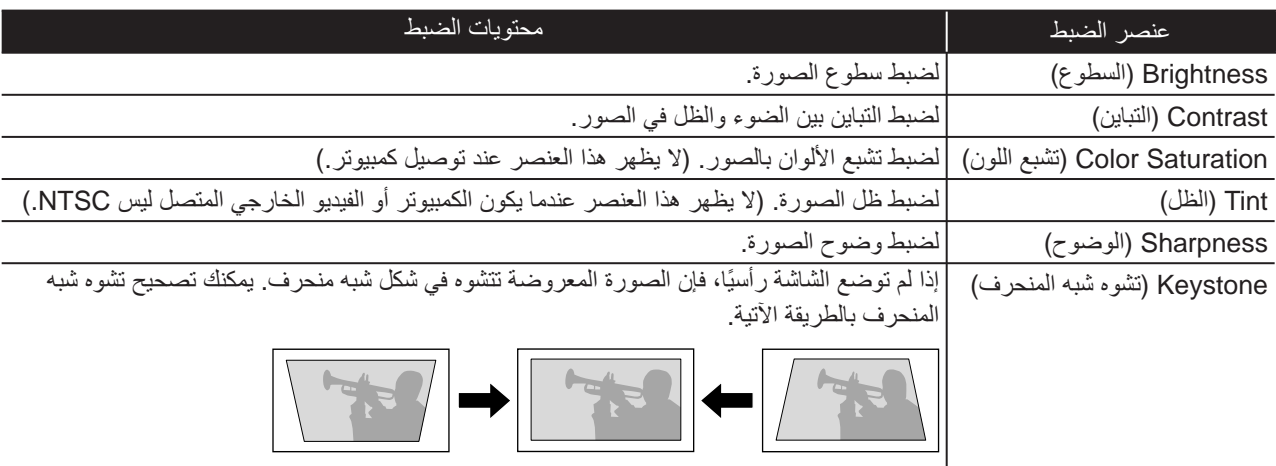

# **وظائف وتشغيل قائمة المعلومات**

<span id="page-57-0"></span>يمكنك إعداد "Information" (المعلومات) لمراجعة حالة هذه الوحدة "Video Signal" (إشارة الفيديو) و"High Altitude Mode" (وضع الارتفاع العالي) و"Hours Lamp Reset)"إعادة ضبط ساعات المصباح).

#### استخدام قائمة المعلومات

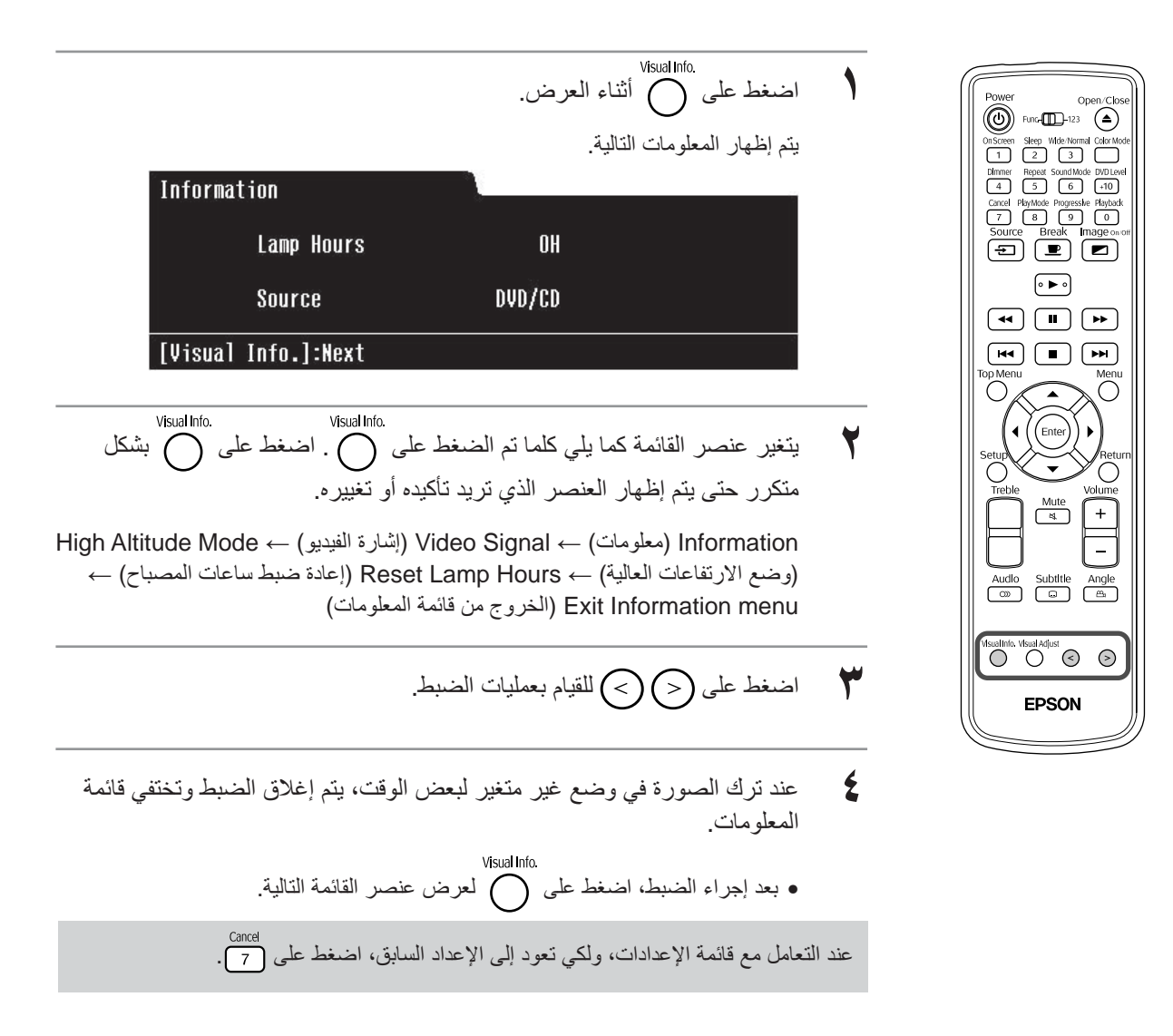

## وظائف وتشغيل قائمة المعلومات

<span id="page-58-1"></span><span id="page-58-0"></span>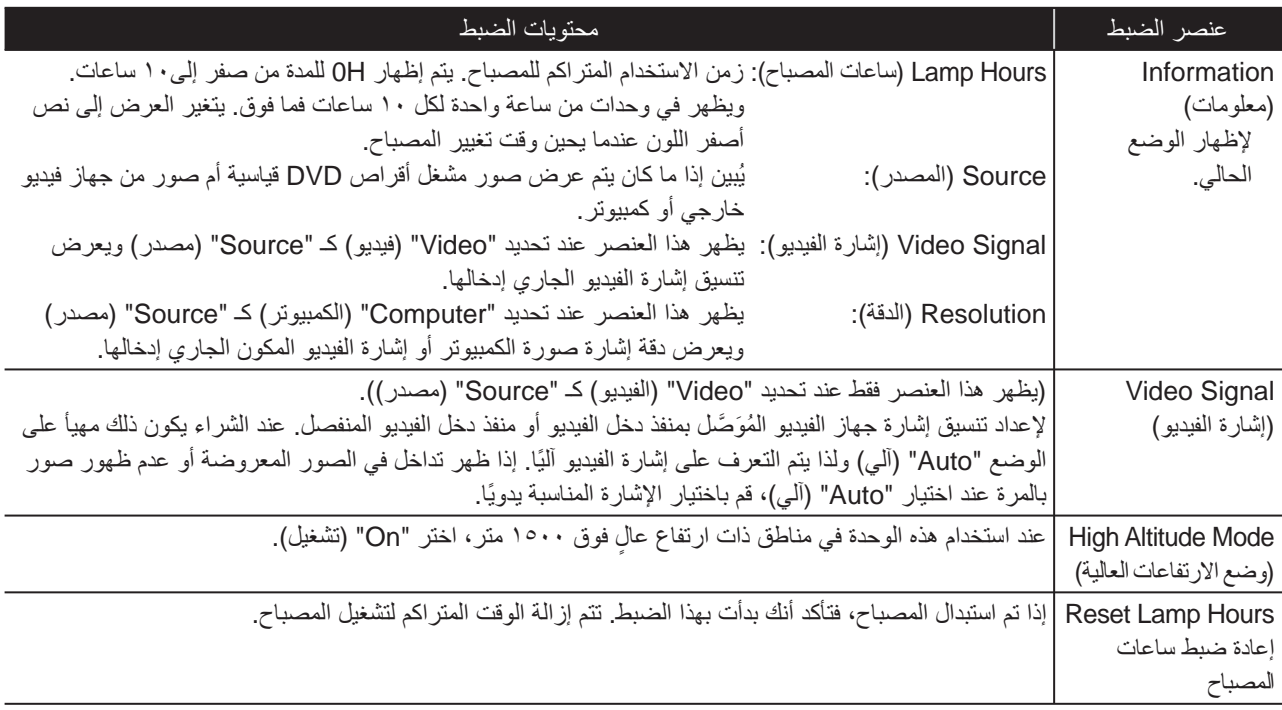

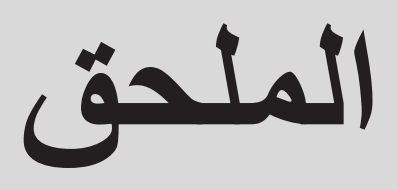

# **استكشاف الأخطاء وإصلاحها**

### قراءة المبينات

يمكنك فحص حالة هذه الوحدة باستخدام المبينات علي اللوحة العليا. قم بمراجعة كل حالة في الجدول التالي واتبع الخطوات لعلاج المشكلة.

- \* في حالة إيقاف كل المبينات عن العمل، تحقق من توصيل كبل
	- الطاقة بصورة صحيحة وهل مفتاح الطاقة الرئيسي على وضع تشغيل أم لا.

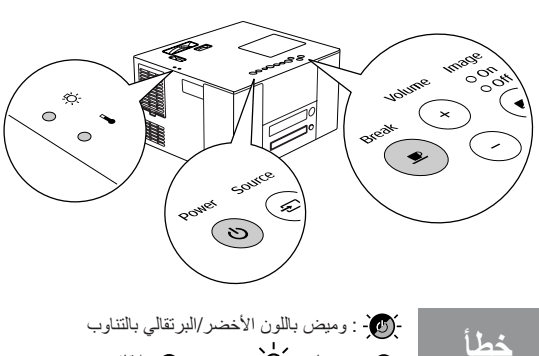

**عند وميض باللون الأخضر / أو باللون البرتقالي بالتناوب**

<span id="page-59-0"></span> : وميض باللون الأخضر/البرتقالي بالتناوب: مضاء : يومض : إيقاف

| خطأ داخلى<br>تشغيل مفتاح الطاقة الرئيسي وإيقافه<br>إذا كانت حالة المبين لا تتغير بمجرد<br>افصل كبل الطاقة عن مأخذ النيار الكهربائي واتصل<br>الضغط على (ل) وتشغيل الطاقة<br>بالموزع.<br>$\sqrt{2}$ ص ٧٤                                                                                                    | $\frac{1}{2} \sum_{i=1}^n \frac{1}{2} \frac{1}{2} \$<br>$\frac{1}{2}$ $\frac{1}{2}$ $\frac{1}{2}$ $\frac{1}{2}$ $\frac{1}{2}$<br>$\Theta$ |
|----------------------------------------------------------------------------------------------------|----------------------------------------------------------------------------------------------------|
| مشكلات متعلقة بالمروحة/المستشعر                                                                                                    | $O$ $\chi$<br>$\frac{1}{2}$ $\frac{1}{2}$ $\frac{1}{2}$ $\frac{1}{2}$<br>$\Theta$                                                                                                    |
| خطأ حرارة مرتفعة (سخونة متزايدة)<br>ينطفئ المصباح تلقائيا ويتوقف العرض بعد<br>• قم بتحريك هذه الوحدة بعيدًا عن<br>إذا كانت حالة المبين لا<br>مرور حوالي ٤٠ ثانية في هذه الحالة ثم الدخول<br>الحائط لمسافة ٢٠ سم علي الأقل.<br>تتغير بمجرد الضغط على<br>في وضع الاستعداد، تحقق من العنصرين المدونين<br>• نظف مرشح المهواء.<br>(ل) وتشغيل الطاقة<br>في الناحية اليمني.<br>ے ص ٦٢<br>إذا تم إيقاف الطاقة، قم بتشغيل مفتاح الطاقة<br>الرئيسي مرة أخرى. | $O$ $\chi$<br>احمر<br>$\Theta$                                                                                                    |
| خطأ المصباح/فشل المصباح في الإضاءة/انقطاع التيار عن المصباح/غطاء المصباح مفتوح<br>تحقق هل المصباح مكسور كمس 1٤<br>قم بتنظيف مرشح المهواء وفتحة سحب المهواء. كُنْ ص ٢٢<br>في حالة عدم إصلاح<br>أعد تركيب المصباح ثم قم بتشغيل مفتاح الطاقة<br>المصباح غير مكسور<br>الحالة بمجرد إعادة تركيب<br>الرئيسي الموجود علي الوحدة الرئيسية واضغط على المسموع                                                                                                | $\frac{1}{2}$ $\frac{1}{2}$ $\frac{1}{2}$ $\frac{1}{2}$ $\frac{1}{2}$ $\frac{1}{2}$ $\frac{1}{2}$ $\frac{1}{2}$<br>$\circ$ 1<br>$\Theta$                                                                                                    |
| المصباح<br>المصباح مكسور<br>انصل بالموزع <sub>.</sub> ك <del>ا</del> ص ٧٤                                                                                                    |                                                                                                    |

## **عند وميض مبينات أو باللون البرتقالي تـحـذير** : مضاء : يومض : إيقاف

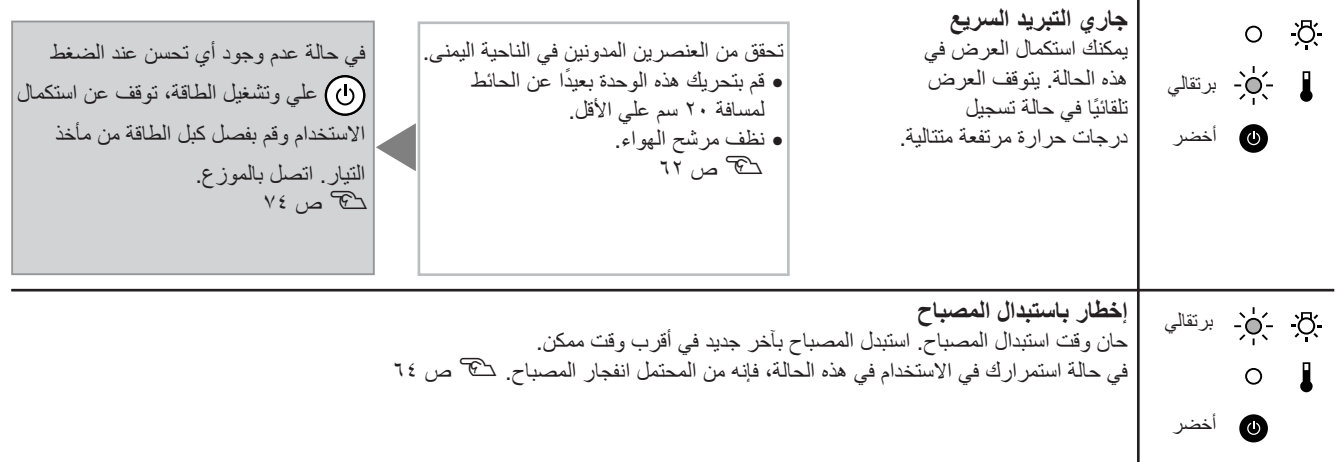

<span id="page-60-0"></span>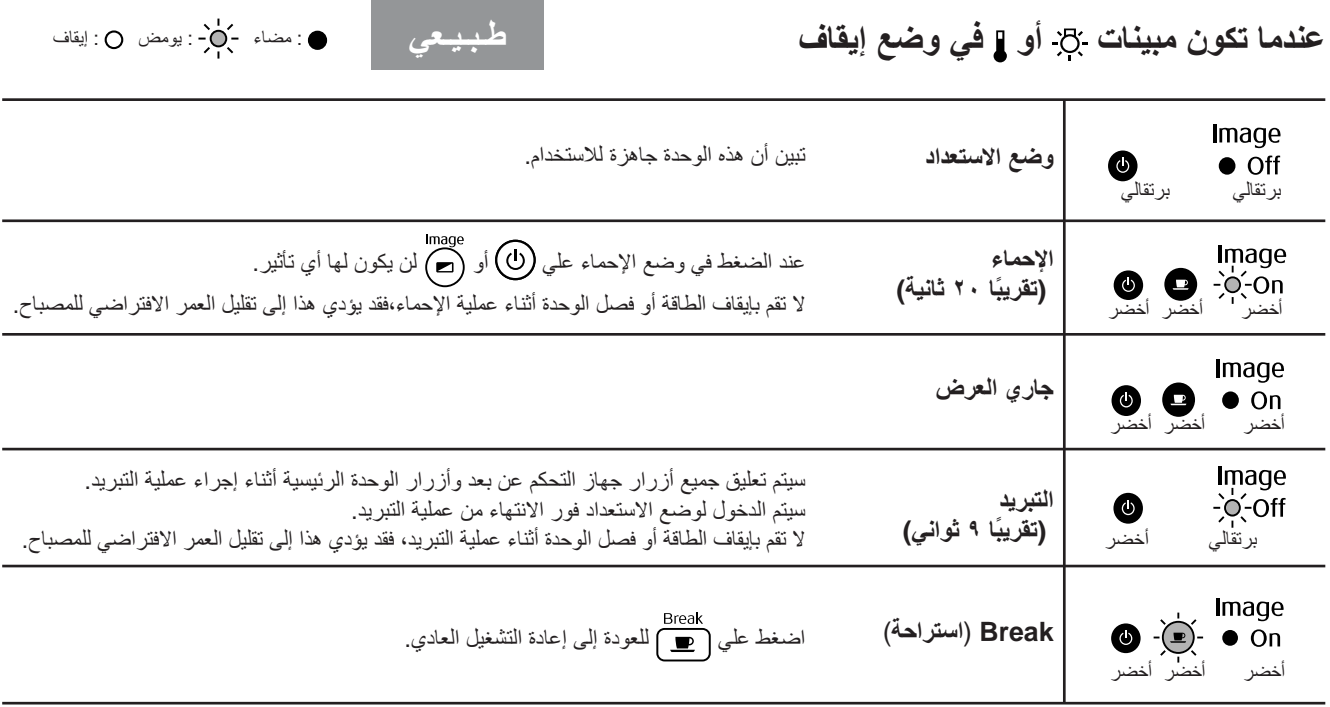

في حالة عدم عمل هذه الوحدة بصورة طبيعية، قم بمراجعة الملاحظات التالية قبل طلب الإصلاحات. ومع ذلك، ففي حالة فشل الوحدة في التحسن، قم بالاتصال بالموزع للاستشارة.

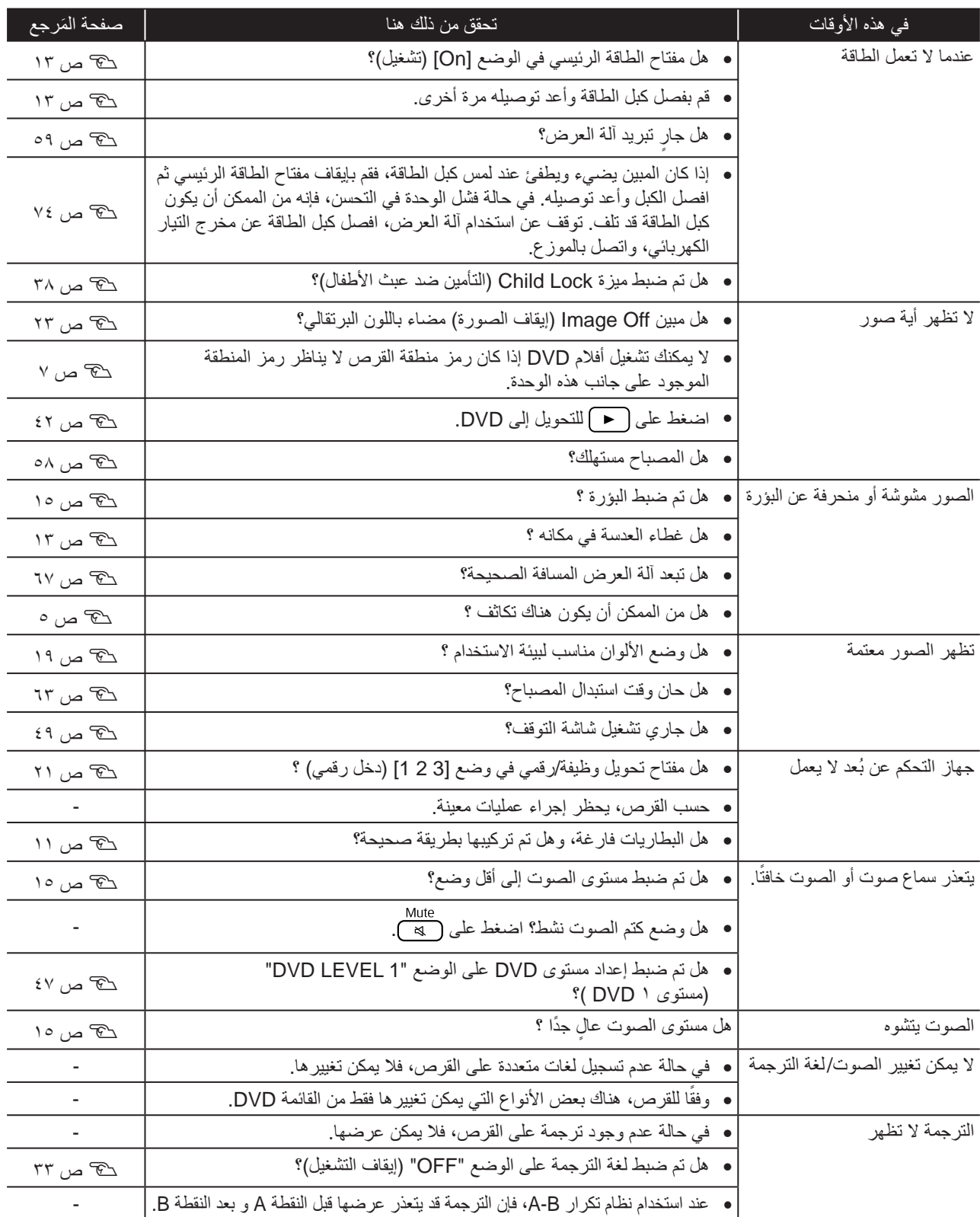

### **عند استخدام وضع الكمبيوتر أو الفيديو الخارجي**

<span id="page-62-0"></span>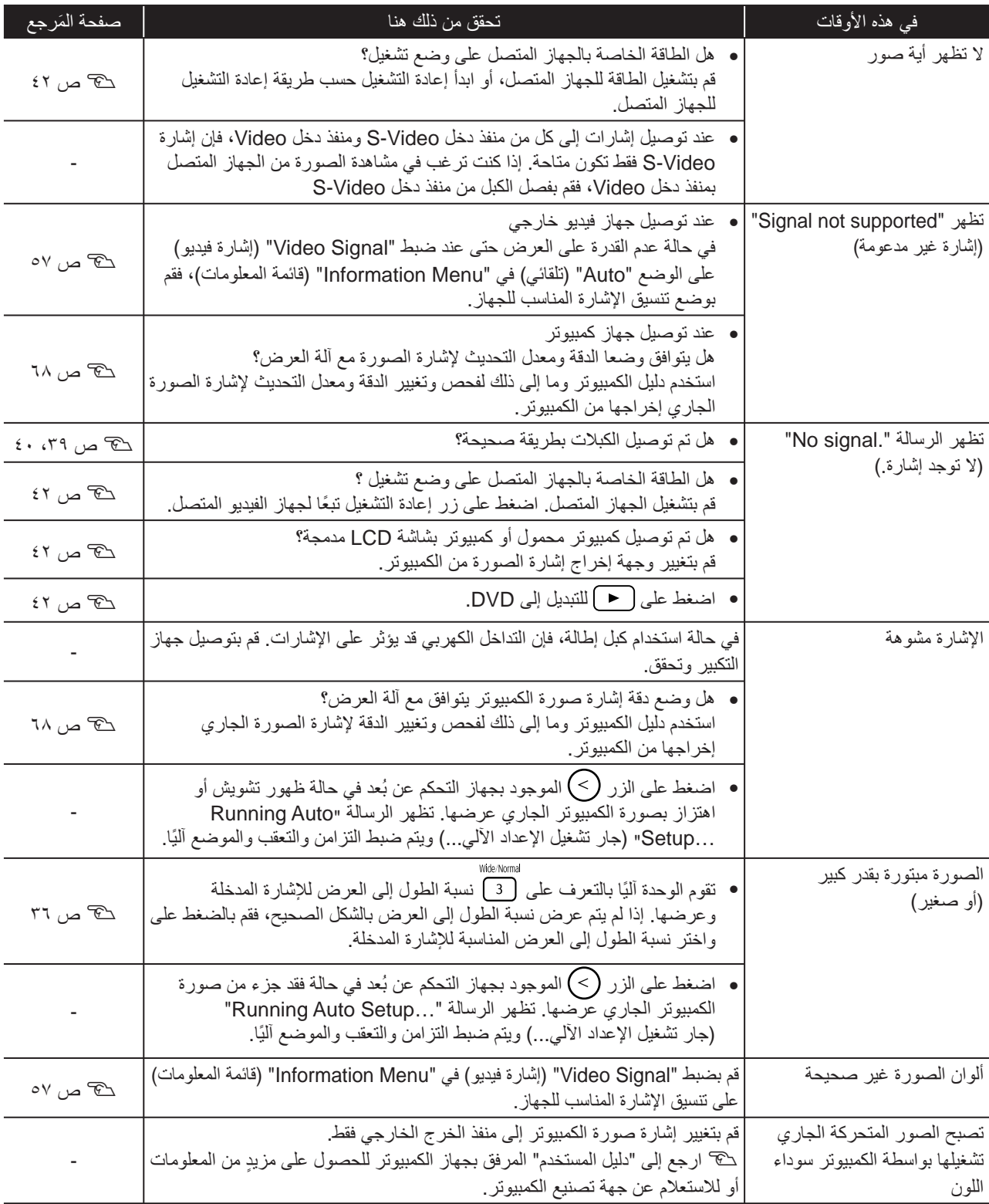

# **الصيانة**

يبين هذا الجزء مهام الصيانة مثل تنظيف آلة العرض واستبدال الأجزاء المستهلكة.

#### التنظيف

### **تنظيف مرشح الهواء وفتحة سحب الهواء**

عند تراكم الأتربة على مرشح الهواء أو فتحة سحب الهواء، أو ظهور الرسالة The projector is overheating. Make sure nothing is" "blocking the air vents, and clean or replace the air filter (تزداد درجة حرارة آلة العرض. تأكد من عدم وجود أي شيء يسد فتحات الهواء، ونظف مرشح الهواء أو استبدله)، فقم بإزالة أية أتربة من مرشح الهواء وفتحة سحب الهواء باستخدام مكنسة كهربائية.

#### تنبيه

قد يؤدى تجمع التراب على مرشح الهواء أو فتحة سحب الهواء إلى ارتفاع الحرارة الداخلية لآلة العرض، مما قد يؤدي إلى حدوث مشكلات في التشغيل وقصر العمر الافتراضي للمحرك البصري. يُوصى بتنظيف هذه الأجزاء مرة واحدة كل ثلاثة شهور على أقل تقدير . قم بتنظيفها عددًا أكبر من المرات في حالة استخدامك لآلة العرض خاصة في البيئات ُ المتربة.

### **تنظيف الوحدة الرئيسية**

نظف سطح الآلة وذلك بمسحه برفق بقطعة قماش ناعمة. إذا كانت الآلة متسخة بشكل كبير ، فرَطِّب قطعة القماش بماء يحتوي على كمية قليلة من مادة منظفة ُمتعادلة، ثم قم بعصرها ًجيدا قبل أن تمسح بها سطح الآلة. ثم امسح السطح مرة أخرى بقطعة قماش ناعمة وجافة.

### **تنظيف عدسة العرض**

استخدم قطعة قماش متوافرة في الأسواق تكون مخصصة لتنظيف النظارات لمسح العدسة برفق.

<span id="page-63-2"></span><span id="page-63-1"></span><span id="page-63-0"></span>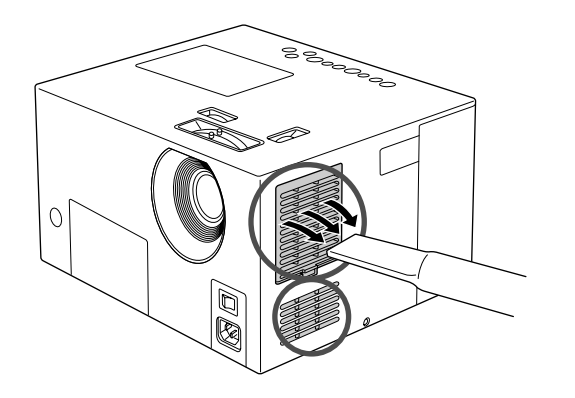

#### تنبيه

لا تستخدم مواد متطايرة كالشمع والكحول أو التنر لتنظيف سطح الآلة. قد تتسبب هذه المواد في تلف آلة العرض وتقشير الطبقة الخارجية.

#### تنبيه

لا تحك العدسة بمواد خشنة الملمس أو تعرضها للصدمات، إذ أنها يمكن أن تتلف بسهولة.

#### فترة استبدال المستهلكات

#### **فترة استبدال مرشح الهواء**

عندما يتسخ أو ينكسر مرشح الهواء استبدله بمرشح هواء اختياري كتا "الملحقات الاختيارية [والمستهلكات](#page-67-0)" ص ٦٦.

#### **فترة استبدال المصباح**

تنويه

- تظهر على الشاشة رسالة "lamp the Replace) "قم باستبدال المصباح) عند بدء تشغيل العرض.
	- تميل الصورة المعروضة إلى اللون الداكن أو تبدأ جودتها في التدهور.
- <span id="page-64-0"></span>• للحفاظ على السطوع وجودة الصورة، تظهر رسالة استبدال المصباح بعد مرور حوالي ١٩٠٠ ساعة من الاستخدام. ويختلف الوقت المحدد لظهور الرسالة بحسب ظروف الاستخدام مثل إعدادات وضع الألوان.
- ويزيد احتمال تحطم المصباح إذا واصلت استخدامه بعد هذه الفترة. عند ظهور رسالة استبدال المصباح، قم باستبدال المصباح بآخر جديد في أسرع وقت ممكن حتى لو لم يزل ًصالحا للعمل.
- قد يصبح المصباح أكثر ً إظلاما أو يتوقف عن العمل قبل ظهور رسالة التنبيه، وذلك حسب خصائص المصباح والطريقة التي تم استخدامه بها. كما يتعين عليك الاحتفاظ دومًا بمصباح احتياطي لحين الاحتياج إليه.
	- اتصل بالموزع للحصول على مصباح احتياطي.

#### كيفية استبدال المستهلكات

<span id="page-65-1"></span><span id="page-65-0"></span>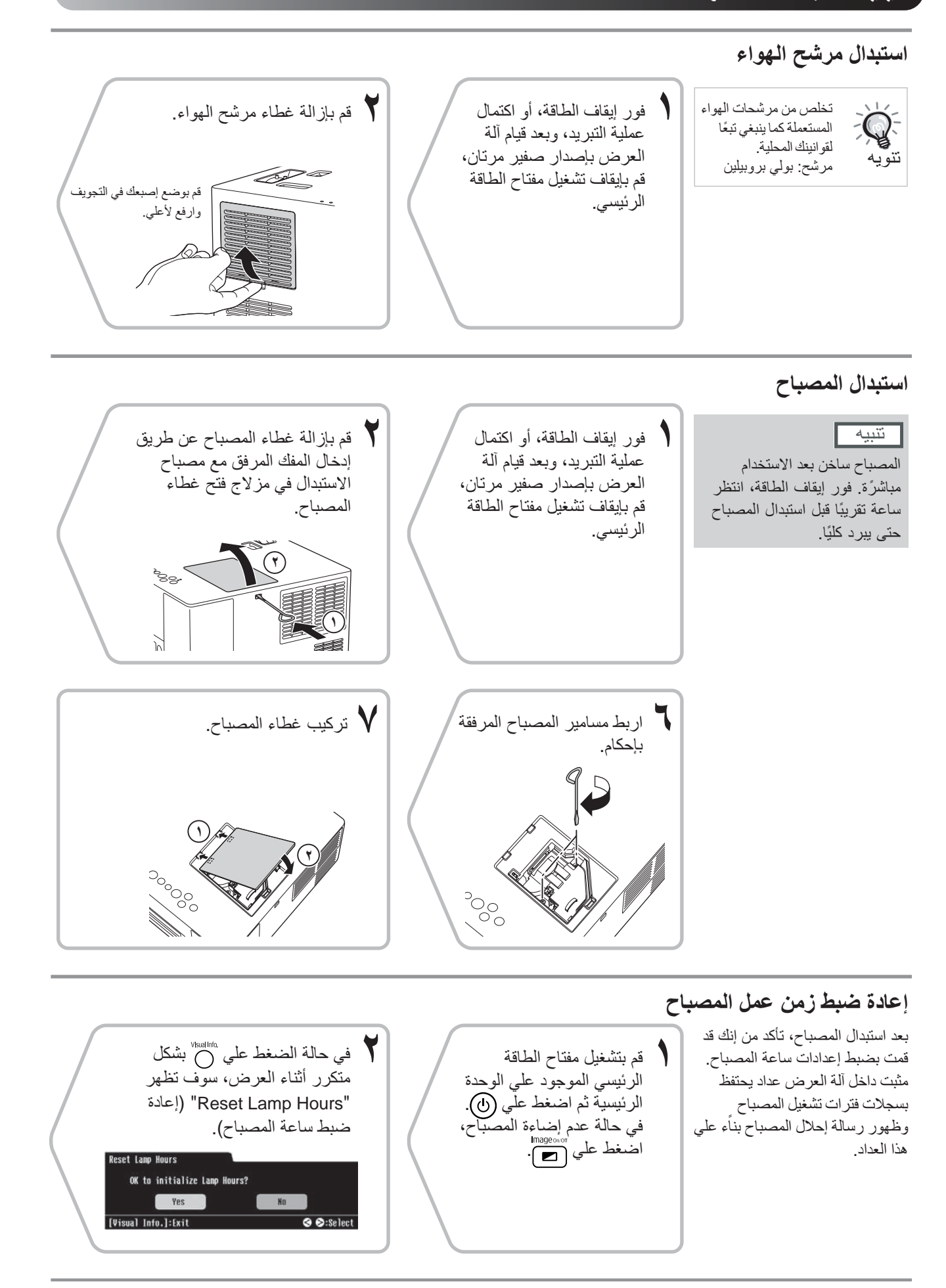

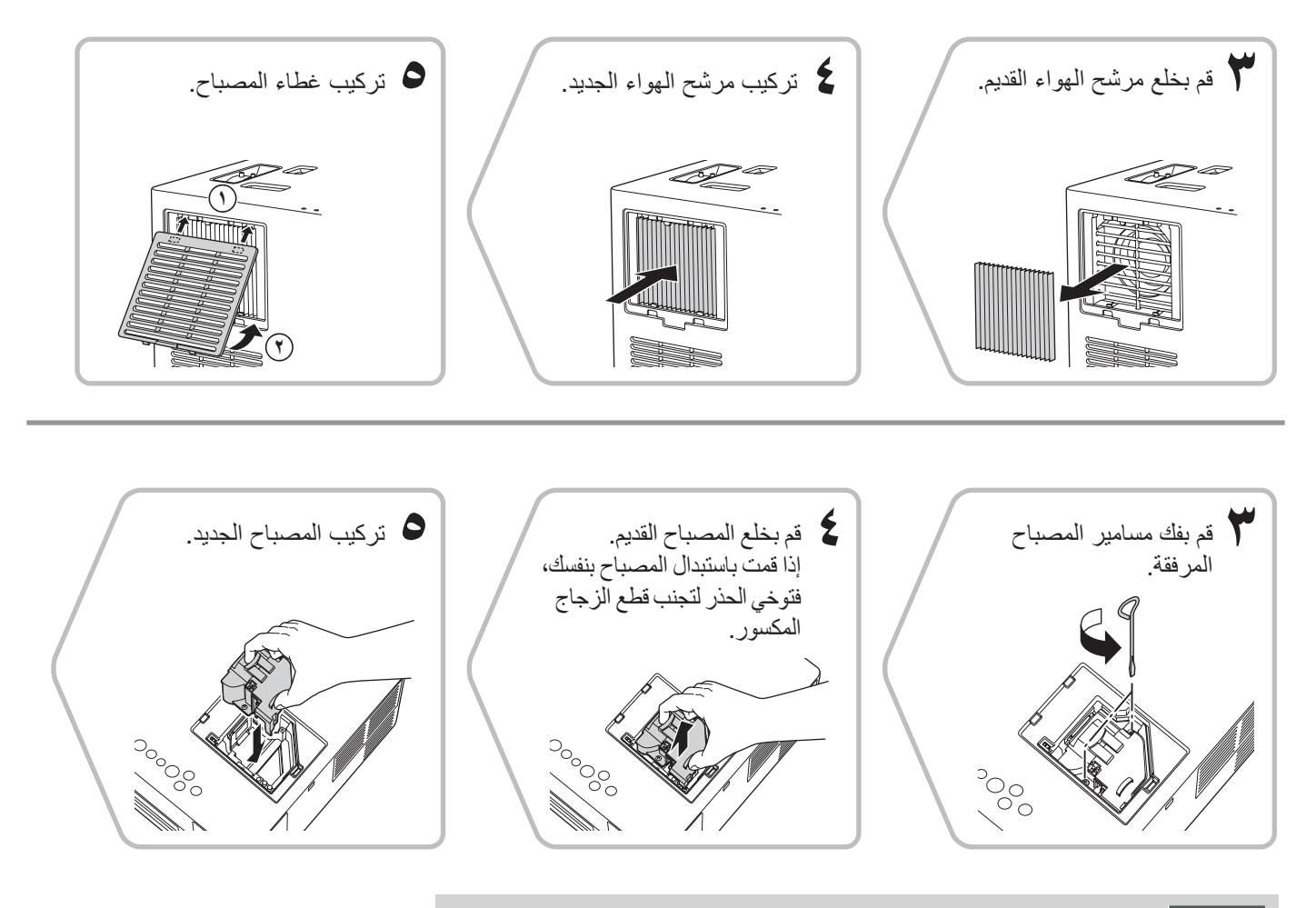

#### تنبيه

- قم بتركيب المصباح وغطائه بإحكام. لسلامة هذه الوحدة، فإن المصباح لن يعمل في حالة عدم تركيب المصباح أو غطائه بشكل صحيح.
	- يشتمل هذا المنتج على مكون مصباح يحتوي على الزئبق (Hg(. يُرجى الرجوع للقوانين المحلية فيما يتعلق بالتخلص من المنتج أو إعادة تدويره. لا تتخلص منه مع المهملات العادية.

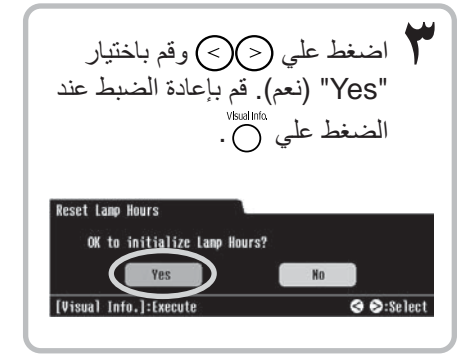

# **الملحقات الاختيارية والمستهلكات**

<span id="page-67-0"></span>الملحقات الاختيارية والمستهلكات الآتية متوافرة للشراء عند الحاجة. قائمة الملحقات الاختيارية هذه سارية ً اعتبارا من أغسطس .٢٠٠٦ تخضع تفاصيل الملحقات للتغيير بدون إشعار؛ وقد يختلف توافرها حسب بلد الشراء أو منطقته.

#### **المستهلكات**

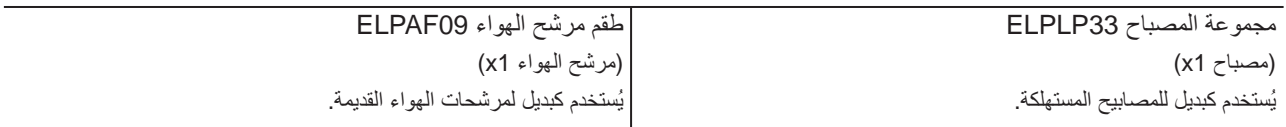

#### **الملحقات الاختيارية**

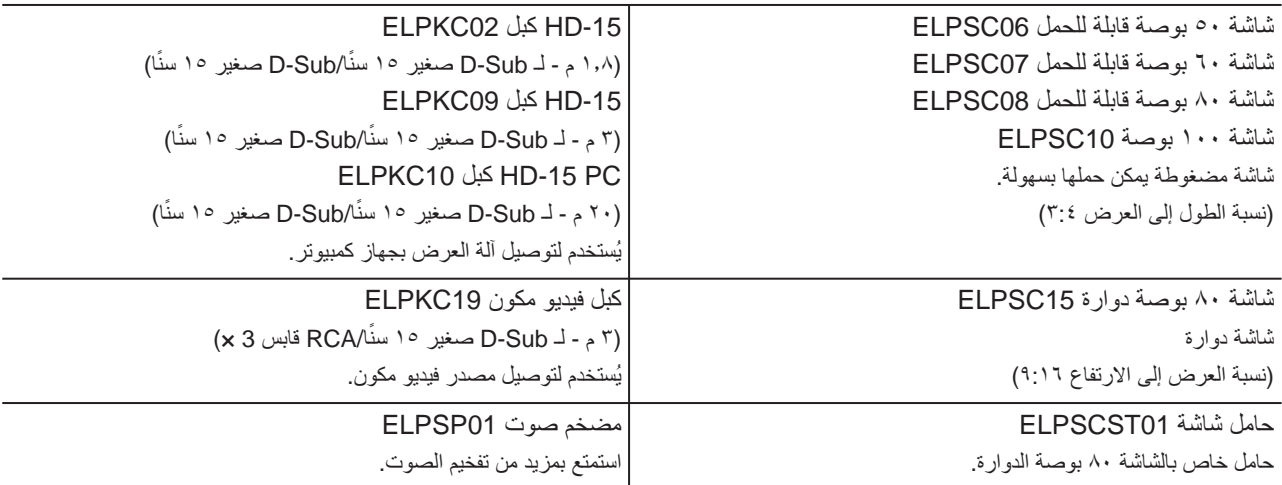

# **مسافة العرض وحجم الشاشة**

ارجع للجدول التالي وضع الوحدة في الموضع الذي يسمح بأفضل عرض ممكن لحجم الشاشة.

<span id="page-68-0"></span>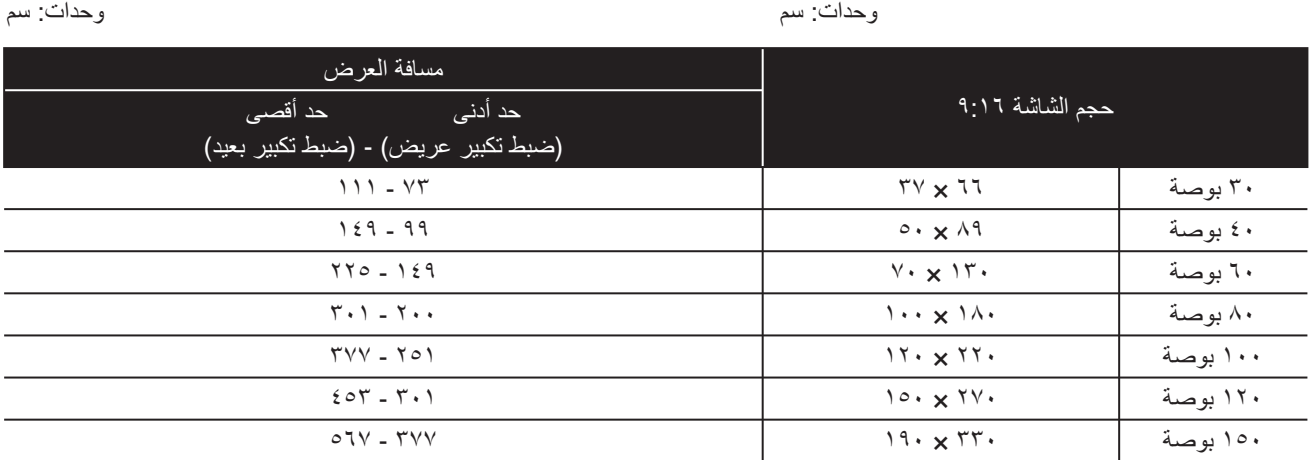

وحدات: سم وحدات: سم

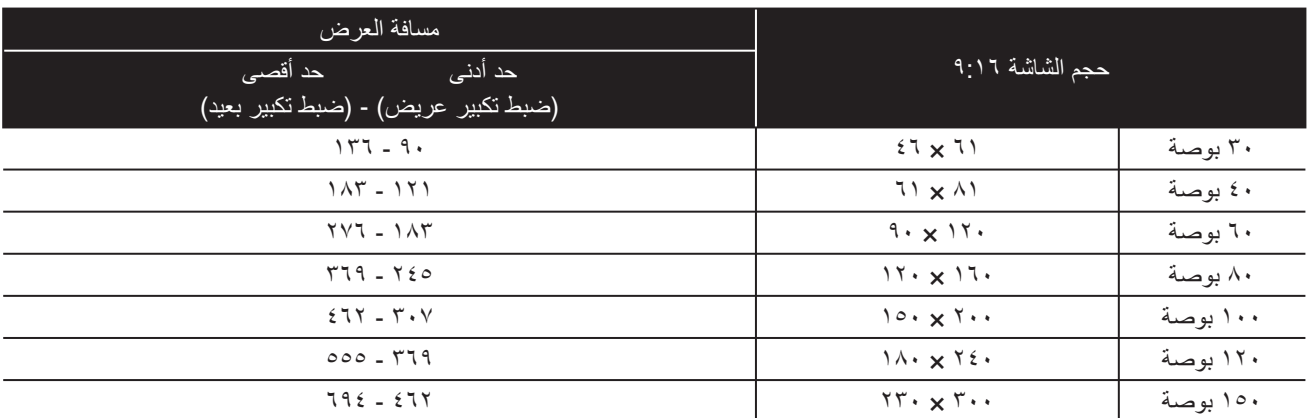

# **قائمة درجات الدقة المتوافقة**

#### <span id="page-69-0"></span>**الفيديو المؤلف/الفيديو المنفصل** الوحدات: النقاط

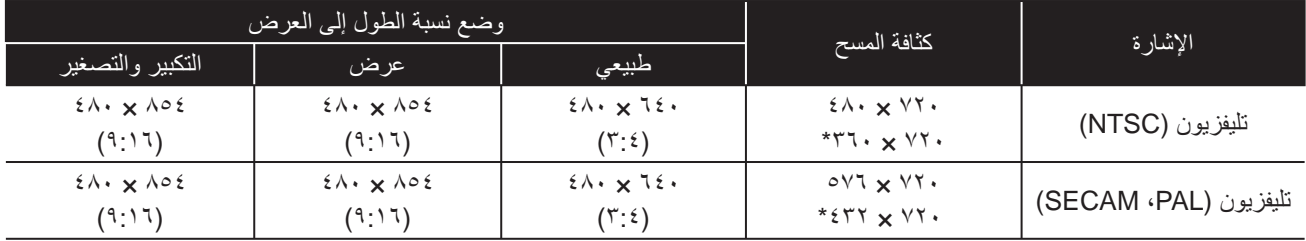

\* إشارة وضع الشاشة العريضة

#### **الفيديو المكون** الوحدات: النقاط

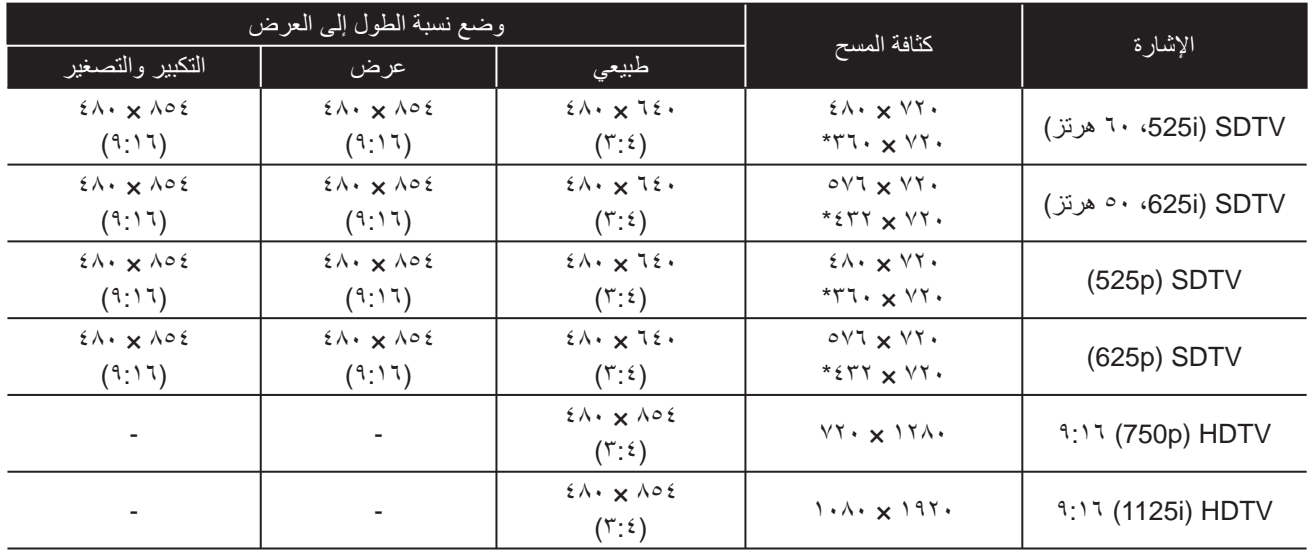

\* إشارة وضع الشاشة العريضة

**صورة الكمبيوتر** الوحدات: النقاط

| وضع نسبة الطول إلى العرض<br>كثافة المسح<br>الإشار ة<br>التكبير والتصغير<br>طبيعي<br>عر ض<br>$2\lambda \cdot x$ $72.$<br>$2\Lambda$ $\times$ $\Lambda$ 02<br>$2\lambda \cdot x \cdot 0$<br>$2\Lambda$ $\times$ $72$ $\times$<br>*iMac<br>$2\Lambda$ $\times$ $\Lambda$ 02<br>$2\Lambda$ $\times$ $72$ $\times$<br>$2\lambda \cdot x \cdot 06$<br>$7 \cdots \times \Lambda \cdots$<br>*iMac<br>$Y1\land x \land Y5$<br>$2\Lambda$ $\times$ $\Lambda$ 02<br>$2\lambda \cdot x \cdot 06$<br>$2\Lambda$ $\times$ $72$ $\times$<br>*iMac<br>$2\Lambda$ $\times$ $\Lambda$ 02<br>$2\lambda \cdot x$ $72.$<br>$2\lambda \cdot x \cdot 06$<br>MAC <sub>13</sub> "<br>$2\lambda \cdot x$ $72\cdot$ |                                  |                             |                                   |                  |                     |  |
|----------------------------------------------------------------------------------------------------|----------------------------------|-----------------------------|-----------------------------------|------------------|---------------------|--|
|                                                                                                    |                                  |                             |                                   |                  |                     |  |
|                                                                                                    |                                  |                             |                                   |                  |                     |  |
|                                                                                                    |                                  |                             |                                   |                  | VGA 60/72/75/85     |  |
|                                                                                                    |                                  |                             |                                   |                  | SVGA56/60/72/75/85/ |  |
|                                                                                                    |                                  |                             |                                   |                  | XGA60/70/75/85      |  |
|                                                                                                    |                                  |                             |                                   |                  |                     |  |
|                                                                                                    | $2\Lambda$ $\times$ $\Lambda$ 02 | $2\lambda \cdot x \cdot 06$ | $2\Lambda$ $\times$ $72$ $\times$ | $712 \times 177$ | MAC <sub>16</sub> " |  |
| $2\Lambda$ $\times$ $\Lambda$ 02<br>$2\lambda \cdot x \cdot 06$<br>$2\lambda \cdot x$ $72.$<br>$Y7\land x \land \cdot Y2$<br>MAC <sub>19</sub> "                                                                                                    |                                  |                             |                                   |                  |                     |  |

\* لا يمكن التوصيل بطرز لم يتم تركيب منفذ خرج VGA بها.

• يمكن عرض إشارات تتوافق مع معيار VESA.

• حتى في حالة إدخال إشارات غير تلك المذكورة أعلاه، من المحتمل أن يتم عرض الصورة. ومع ذلك، قد لا تكون كافة الوظائف مدعومة.

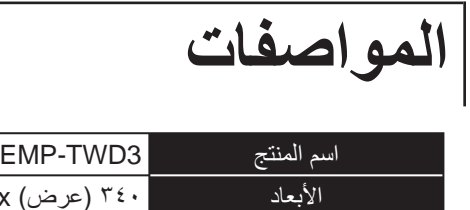

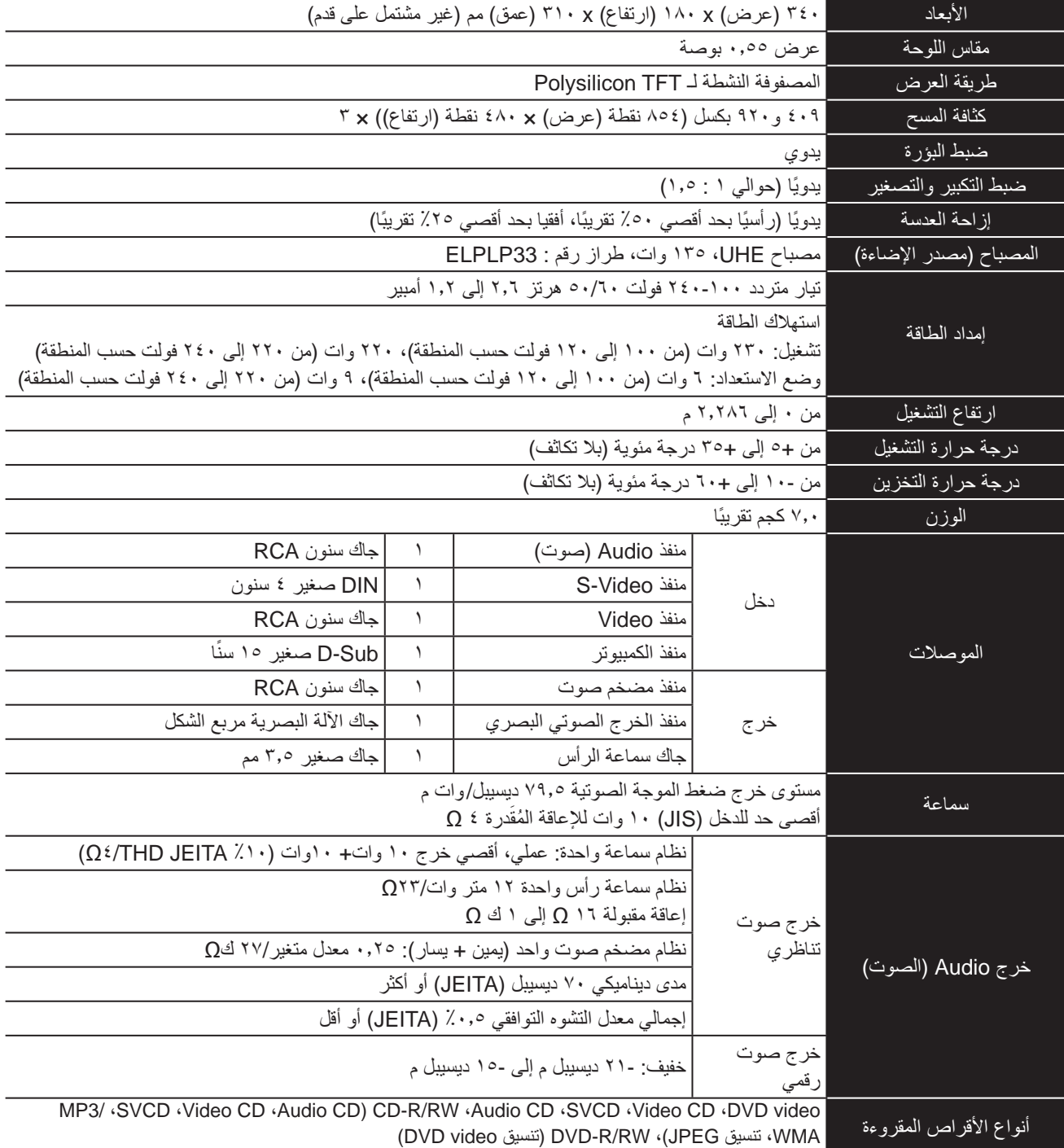

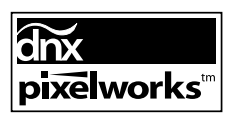

IC DNXTM Pixelworks مركبة في هذه الوحدة.

#### Safety standards

USA UL60950-1

Canada CSA C22.2 No.60950-1

#### EU

The Low Voltage Directive (73/23/EEC) IEC/EN60950-1

#### EMC standards

USA FCC Part 15B Class B (DoC) Canada ICES-003 Class B

#### EU

The EMC Directive (89/336/EEC) EN55022, Class B EN55024 IEC/EN61000-3-2 IEC/EN61000-3-3

Australia/New Zealand AS/NZS CISPR 22:2002 Class B
## **DECLARATION of CONFORMITY**

According to 47CFR, Part 2 and 15 Class B Personal Computers and Peripherals; and/or CPU Boards and Power Supplies used with Class B Personal Computers

We : Epson America, INC. Located at : 3840 Kilroy Airport Way MS: 3-13 Long Beach, CA 90806 Tel : 562-290-5254

Declare under sole responsibility that the product identified herein, complies with 47CFR Part 2 and 15 of the FCC rules as a Class B digital device. Each product marketed, is identical to the representative unit tested and found to be compliant with the standards. Records maintained continue to reflect the equipment being produced can be expected to be within the variation accepted, due to quantity production and testing on a statistical basis as required by 47CFR 2.909. Operation is subject to the following two conditions : (1) this device may not cause harmful interference, and (2) this device must accept any interference received, including interference that may cause undesired operation.

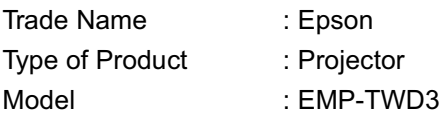

## **FCC Compliance Statement For United States Users**

This equipment has been tested and found to comply with the limits for a Class B digital device, pursuant to Part 15 of the FCC Rules. These limits are designed to provide reasonable protection against harmful interference in a residential installation. This equipment generates, uses, and can radiate radio frequency energy and, if not installed and used in accordance with the instructions, may cause harmful interference to radio or television reception. However, there is no guarantee that interference will not occur in a particular installation. If this equipment does cause interference to radio and television reception, which can be determined by turning the equipment off and on, the user is encouraged to try to correct the interference by one or more of the following measures.

- Reorient or relocate the receiving antenna.
- Increase the separation between the equipment and receiver.
- Connect the equipment into an outlet on a circuit different from that to which the receiver is connected.
- Consult the dealer or an experienced radio/TV technician for help.

## **WARNING**

The connection of a non-shielded equipment interface cable to this equipment will invalidate the FCC Certification or Declaration of this device and may cause interference levels which exceed the limits established by the FCC for this equipment. It is the responsibility of the user to obtain and use a shielded equipment interface cable with this device. If this equipment has more than one interface connector, do not leave cables connected to unused interfaces. Changes or modifications not expressly approved by the manufacturer could void the user's authority to operate the equipment.

## **قاموس المصطلحات**

## **JPEG**

تنسيق ملف يستخدم لحفظ ملفات الصور. أغلب الصور الملتقطة بالكاميرات الرقمية يتم حفظها بتنسيق JPEG

## **MP3**

الصيغة المختصرة لـ "-3Layer Audio 1MPEG"، مستوى قياسي لضغط الصوت. تُمَكِّنُ من تقليل حجم البيانات إلى حدٍ كبيرٍ مع الحفاظ على جودة صوت عالية.

## **NTSC**

الصيغة المختصرة لـ "اللجنة الوطنية لمعايير التليفزيون"، وتُطلق على أحد نظم بث الموجات التليفزيونية الملونة التناظرية. يستخدم هذا النظام في اليابان والولايات المتحدة الأمريكية وأمريكا اللاتينية.

## **PAL**

الصيغة المختصرة لـ "تبديل المراحل سطرًا بسطر "، وتُطلق على أحد نظم بث الموجات التليفزيونية الملونة التناظرية. يستخدم هذا النظام في الصين وأوروبا الغربية ما عدا فرنسا وفي دول أخرى في أفريقيا وآسيا.

## **SECAM**

الصيغة المختصرة لـ "نظام إلكتروني ملون ومزود بذاكرة"، وتُطلق على أحد نظم بث الموجات التليفزيونية الملونة التناظرية. ويستخدم هذا النظام في فرنسا وأوروبا الشرقية والاتحاد السوفيتي السابق والشرق الأوسط وبعض دول أفريقيا.

## **WMA**

الصيغة المختصرة لـ "صوت وسائط النوافذ"، وهي تقنية ضغط صوت مطورة بواسطة شركة ميكروسوفت الأمريكية. يمكنك تشفير بيانات WMA باستخدام Windows Media Player أو 7.1أو Windows Media Player Ver.7 Windows Media Player 9 .سلسلة أو ،Windows XP تشغيل لنظام Media Windows وlogo Windows علامات تجارية أو علامات تجارية مسجلة خاصة بشركة مايكروسوفت الأمريكية في أمريكا وباقي الدول الأخرى. عند تشفير ملفات WMA، يُرجى استخدام التطبيقات المُصَّدق عليها من قبل شركة ميكروسوفت الأمريكية. من المحتمل ألا يعمل التطبيق غير المُصَّدق عليه بشكل صحيح، في حالة استخدامك إياه.

## **نسبة الطول إلى الارتفاع**

نسبة طول الصورة إلى ارتفاعها. نسبة طول صور HDTV إلى ارتفاعها هي ٩:١٦ وتظهر ممدودة. نسبة الطول إلى الارتفاع للصور القياسية هي .٣:٤

## **التبريد**

هي عملية تبريد المصباح من درجات الحرارة العالية التي يصل إليها أثناء العرض. ويتم إنجازها ً آليا عند إيقاف تشغيل الوحدة. لا تقم بإزالة قابس الطاقة أثناء عملية التبريد. في حالة عدم إنجاز عملية التبريد بشكل صحيح، ترتفع درجة حرارة المصباح أو البنية الداخلية للوحدة الرئيسية، مما قد يؤدي إلى نقص فترة عمر المصباح أو تلف الوحدة. تكتمل عملية التبريد بمجرد إصدار الوحدة الرئيسية لصوت صفير مرتين.

## **قفل الإشراف الأبوي**

لتقييد الاستخدام وفقًا للسن. يوجد أيضًا إعدادات مستويات للعرض عند احتواء فيلمvideo DVD على مواد غير مناسبة للمشاهدين من صغار السن.

## **المدى الديناميكي**

<span id="page-73-0"></span>يعرض نسبة قيم مستويات الصوت الصغرى والعظمى التي تم تسجيلها لقرص بوحدات ديسيبل (dB(. تشير قيم المدى الديناميكي إلى الإشارات التفصيلية التي تنتجها أجهزة مختلفة.

## **الإخراج الرقمي الضوئي**

يعمل على تحويل الإشارة الصوتية إلى إشارة رقمية وتمكين بثها عبر الألياف الضوئية. ويعتبر عدم حدوث التداخل ميزة، بعكس الوسائل التقليدية، حيث يتم التقاط التداخل بواسطة الكبل.

## **التحكم في إعادة التشغيل**

طريقة لإعادة تشغيل CDs Video. يمكنك تحديد الشاشة أو المعلومات التي تريد مشاهدتها من شاشة القائمة المعروضة.

## **مصطلحات مرتبطة بالأقراص**

## **عنوان/ فصل/ مسار**

ينقسم الفيلم على DVD إلى وحدات تسمى عناوين قد تحوى أي عدد من الفصول. تنقسم Video وCDs Audio إلى وحدات تسمى المسارات.

## DVD video

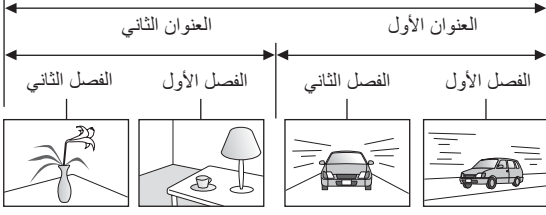

Video CD/Audio CD

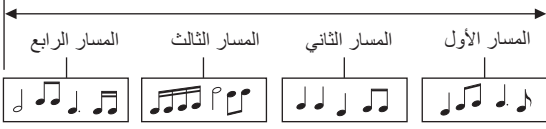

# الفهرس

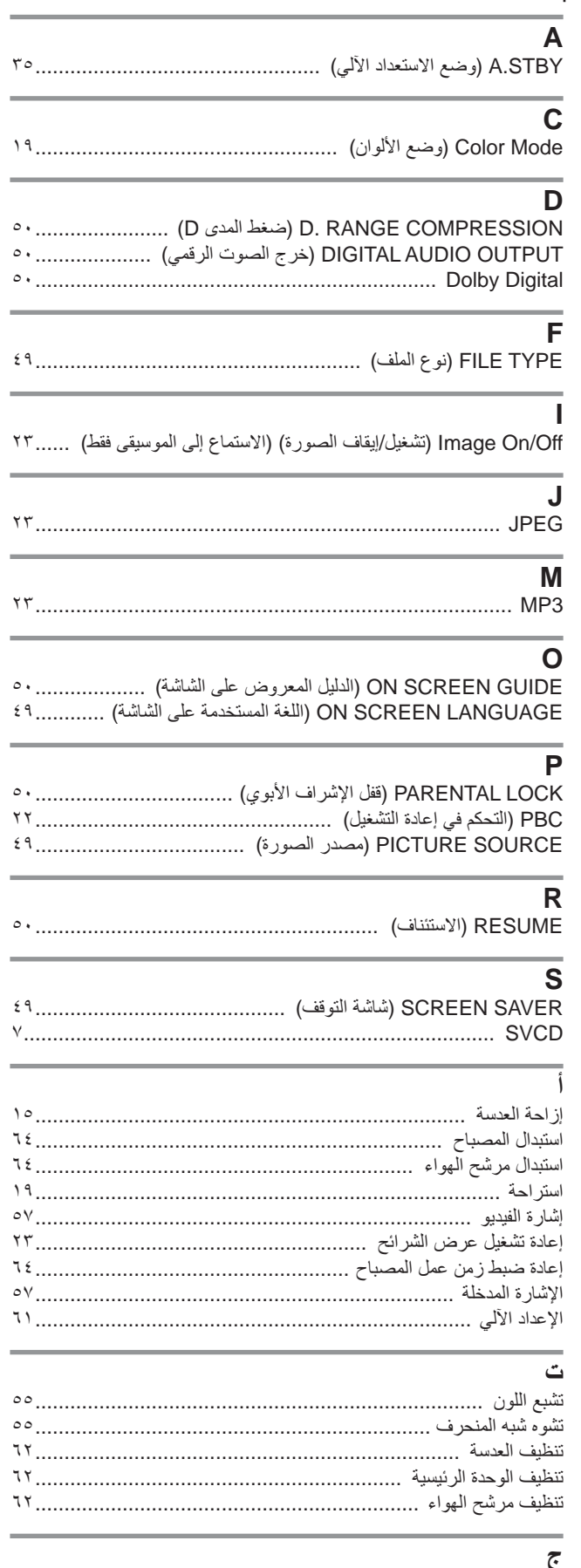

## $\vdots$

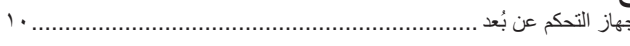

## **س**<br>ساعة المصناح

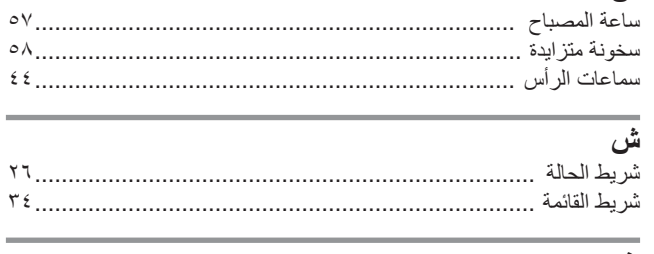

## ض

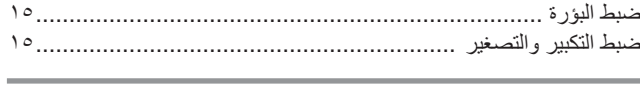

## ع<br>ع<sub>فوان</sub>

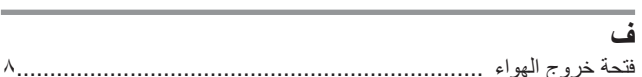

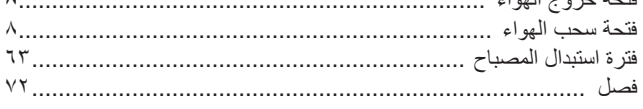

## ق

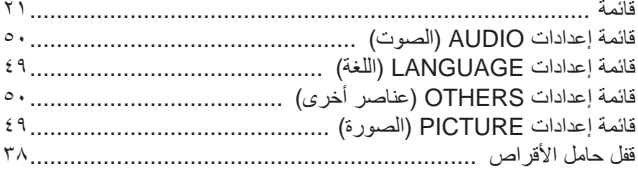

## ائع<br>آگ

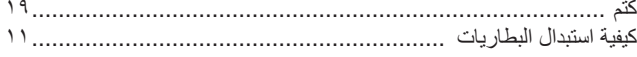

## م<br>منذل الاشار ة DOWN MIX

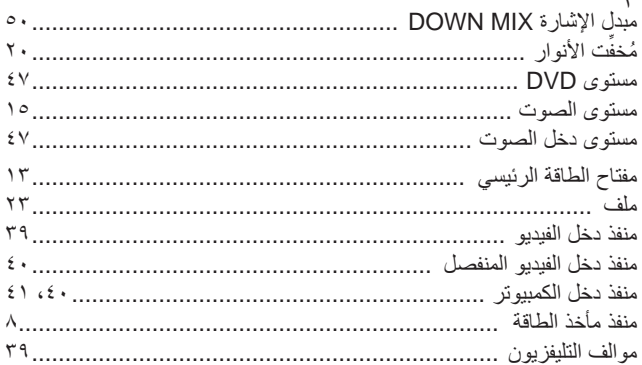

## ن

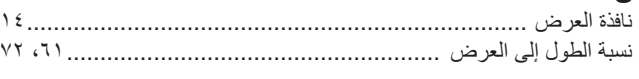

## و

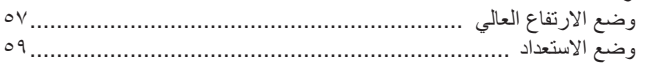

# **الإستعلامات**<br>قائمة العناوين هذه سارية اعتبارًا من السابع عشر من فبراير ٢٠٠٦.

ويمكن الحصول على عناوين الاتصال الأحدث من مواقع الويب المناظرة المدونة في هذا الكتيب. وإذا لم تعثر على ما تريد في هذه الصفحات، الرجاء زيارة الصفحة الرئيسية لشركة EPSON على العنوان؛ com.epson.www.

## **< EUROPE, MIDDLE EAST & AFRICA >**

## **ALBANIA:**

## **INFOSOFT SYSTEM**

Gjergji Center, Rr Murat Toptani Tirana 04000 – Albania Tel.: 00 355 42 511 80/ 81/ 82/ 83 Fax.: 00355 42 329 90 Web:http://content.epson.it/about/ int\_services.htm

## **AUSTRIA:**

#### **EPSON DEUTSCHLAND GmbH**

Buropark Donau Inkustrasse 1-7 / Stg. 8 / 1. OG A-3400 Klosterneuburg Tel.: +43 (0) 2243 - 40 181 - 0 Fax.: +43 (0) 2243 - 40 181 - 30 Web: http://www.epson.at

## **BELGIUM:**

## **EPSON DEUTSCHLAND GmbH**

**Branch office Belgium** Belgicastraat 4 – Keiberg B-1930 Zaventem Tel.:+32 2/ 7 12 30 10 Fax.:+32 2/ 7 12 30 20 Hotline: 070 350120 Web: http://www.epson.be

## **BOSNIA AND HERZEGOVINA,:**

**RECOS d.o.o.** Tvornicka 3 - 71000 Sarajevo Tel.: 00 387 33 767 330 Fax.: 00 387 33 454 428 http://content.epson.it/about/ int\_services.htm

## **BULGARIA: EPSON Service Center Bulgaria**

c/o Computer 2000 Bulgaria Ltd. 87, Slatinska Str. 1574 Sofia Tel.: 00359 2 971 2386 Fax.: 00359 2 971 3981 Web: http://www.epson.bg

## **CROATIA: RECRO d.d.**

Avenija V. Holjevca 40 10 000 Zagreb Tel.: 00385 1 3650774 Fax.: 00385 1 3650798 Web:http://content.epson.it/about/ int\_services.htm

## **CYPRUS:**

**TECH-U**

75, Lemesou Avenue 2121 Cyprus Tel.: 00357 22 69 4000 Fax.: 00357 22490240 Web:http://content.epson.it/about/ int\_services.htm

## **CZECH REPUBLIC:**

## **EPSON DEUTSCHLAND GmbH Branch Office Czech Republic** Slavickova 1a 63800 Brno Product information and technical support Tel.:+420 548 427 8 11 Fax.:+420 548 427 8 16 email: infoline@epson.cz Web: http://www.epson.cz Hotline: 800 142 052

## **DENMARK:**

#### **EPSON Denmark**

Generatorvej 8 C 2730 Herlev Tel.: 44508585 Fax.: 44508586 Email: denmark@epson.co.uk Web: http://www.epson.dk Hotline: 70279273

## **ESTONIA:**

**EPSON Service Center Estonia** c/o Kulbert Ltd. Saeveski 2 11214 Tallinn Tel.: 00372 671 8160 Fax.: 00372 671 8161 Web: http://www.epson.ee

## **FINLAND:**

**Epson (UK) Ltd** Rajatorpantie 41 C FI-01640 Vantaa Web: http://www.epson.fi Hotline. : 0201 552091

## **FRANCE & DOM-TOM TERRITORY:**

**EPSON France S.A.** 68 Bis rue Marjolin, 92305 Levallois-Perret Web: http://www.epson.fr Hotline: 0821017017

## **GERMANY:**

**EPSON Deutschland GmbH** Otto-Hahn-Strasse 4 D-40670 Meerbusch Tel.: +49-(0)2159-538 0 Fax.: +49-(0)2159-538 3000 Web: http://www.epson.de Hotline: 01805 2341 10

## **GREECE:**

**EPSON Italia s.p.a.** 274 Kifisias Avenue – 15232 Halandri Greece Tel: +30 210 6244314 Fax: +30 210 68 28 615 Email: epson@information-center.gr Web.: http://content.epson.it/about/ int\_services.htm

## **HUNGARY:**

#### **Epson Deutschland GmbH**

Magyarorszagi Fioktelep 1117 Budapest Inforpark setany 1. Tel: +36 1 382 7680 Fax: +36 1 382 7689 Web: www.epson.hu

## **IRELAND:**

#### **Epson (UK) Ltd.**

Campus 100, Maylands Avenue Hemel Hempstead **Herts** HP2 7TJ U.K.Techn. Web: www.epson.ie Hotline: 01 679 9015

## **ITALY:**

## **EPSON Italia s.p.a.**

Via M. Vigano de Vizzi, 93/95 20092 Cinisello Balsamo (MI) Tel :+39 06. 660321 Fax:+39 06. 6123622 Web: www.epson.it Hotline: 02 26830058

## **LATVIA:**

## **EPSON Service Center Latvia**

c/o ELKO Vecriga Rupnicecibas str. 27 1045 Riga Tel.: 00371 7 35 76 80 Fax.: 00371 7 35 76 66 Web: www.epson.lv

## **LITHUANIA:**

## **EPSON Service Center Lithuania** c/o Baltic Amadeus Akademijos Str. 4 08412 Vilnius Tel.: 00370 527 804 20 FAX: 00372 527 804 22 Web: www.epson.lt

## **LUXEMBURG:**

## **EPSON DEUTSCHLAND GmbH**

**Branch office Belgium** Belgicastraat 4 – Keiberg B-1930 Zaventem Tel.:+32 2/ 7 12 30 10 Fax.:+32 2/ 7 12 30 20 Hotline: 0900 43010 Web: http://www.epson.be

## **MACEDONIAN:**

## **DIGIT COMPUTER ENGINEERING**

3 Makedonska brigada b.b upravna zgrada R. Konkar - 91000 Skopje Macedonia Tel.: 00389 2 2463896 Fax.: 00389 2 2465294 Web.: http://content.epson.it/about/ int\_services.htm

## **NETHERLANDS:**

**EPSON DEUTSCHLAND GmbH Branch office Netherland** J. Geesinkweg 501 NL-1096 AX Amsterdam-Duivendrecht Netherlands Tel.:+31 20 592 65 55 Fax:+31 20 592 65 66 Hotline: 0900 5050808 Web: http://www.epson.nl

## **NORWAY:**

## **EPSON NORWAY**

Lilleakerveien 4 oppgang 1A N-0283 Oslo **NORWAY** Hotline: 815 35 180 Web: http://www.epson.no

## **POLAND:**

## **EPSON DEUTSCHLAND GmbH Branch Office Poland** ul. Bokserska 66 02-690 Warszawa Poland Hotline: (0048)- (0) 801-646453 Web: http://www.epson.pl

## **PORTUGAL:**

## **EPSON Portugal**

R. Gregorio Lopes, nº 1514 Restelo 1400-195 Lisboa Tel.:213035400 Fax.: 213035490 Hotline: 707 222 000 Web: http://www.epson.pt

## **ROMANIA :**

## **EPSON Service Center Romania**

c/o MB Distribution 162, Barbu Vacarescu Blvd., Sector 2 71422 Bucharest Tel.: 0040 21 231 7988 ext.103 FAX: 0040 21 230 0313 Web: http://www.epson.ro

## **SERBIA AND MONTENEGRO:**

## **BS PROCESSOR d.o.o**

Hazdi Nikole Zivkovica 2 Beograd - 11000 - F.R. Jugoslavia Tel.: 00 381 11 328 44 88 Fax.: 00 381 11 328 18 70 Web: http://content.epson.it/about/ int\_services.htm

## **SLOVAKIA:**

## **EPSON Service Center Slovakia**

c/o ASC – SK, s.r.o. Karpatska 3 811 05 Bratislava Tel.: 00421 (0)2 5262 5231 FAX: 00421 (0)2 5262 5232 Hotline: 0850 111 429 (national costs) Web: http://www.epson.sk

## **SLOVENIA:**

## **AVTENTA SERVIS d.o.o.**

Smartinska 106 1000 Ljubljana Slovenja Tel.: 00 386 1 5853 410 Fax.: 00386 1 5400130 http://content.epson.it/about/ int\_services.htm

## **SPAIN:**

## **EPSON Iberica, S.A**

Av. de Roma, 18-26 08290 Cerdanyola del valles Barcelona Tel: 93 582 15 00 Fax: 93 582 15 55 Hotline: 902 404142 Web: http://www.epson.es

## **SWEDEN:**

**Epson Sweden** Box 329 192 30 Sollentuna Sweden Tel.: 0771-400134 Web: www.epson.se

## **SWIZERLAND:**

## **EPSON DEUTSCHLAND GmbH**

**Branch office Switzerland** Riedmuehlestrasse 8 CH-8305 Dietlikon

Tel.:+41 (0) 43 255 70 20 Fax.:+41 (0) 43 255 70 21 Hotline: 0848448820 Web: www.epson.ch

## **TURKEY:**

## **TECPRO**

Sti. Telsizler mah. Zincirlidere cad. No: 10 Kat 1/2 Kagithane 34410 Istanbul Tel.: 0090 212 2684000 Fax.: 0090212 2684001 Web: www.epson.com.tr Info: bilgi@epsonerisim.com Web: www.epson.tr

## **UK:**

#### **Epson (UK) Ltd.**

Campus 100, Maylands Avenue Hemel Hempstead Herts HP2 7TJ Tel: (01442) 261144 Fax: (01442) 227227 Hotline : 08704437766 Web: www.epson.co.uk

## **AFRICA:**

Contact your dealer www.epson.co.uk/welcome/ welcome\_africa.htm or http://www.epson.fr/bienvenu.htm

## **SOUTH AFRICA:**

#### **Epson South Africa**

Grnd. Flr. Durham Hse, Block 6 Fourways Office Park Cnr. Fourways Blvd. & Roos Str. Fourways, Gauteng. South Africa. Tel.:+27 11 201 7741 / 0860 337766 Fax:+27 11 465 1542 e-mail: support@epson.co.za Web: www.epson.co.za

## **MIDDLE EAST:**

## **Epson (Middle East)**

P.O. Box: 17383 Jebel Ali Free Zone Dubai UAE(United Arab Emirates) Tel: +971 4 88 72 1 72. Fax: +971 4 88 18 9 45 e-Mail: supportme@epson.co.uk Web: www.epson.co.uk/welcome/ welcome\_africa.htm

## **< NORTH, CENTRAL AMERICA & CARIBBEANI ISLANDS >**

## **CANADA:**

**Epson Canada, Ltd.** 3771 Victoria Park Avenue Scarborough, Ontario CANADA M1W 3Z5 Tel. 905-709-9475 or 905-709-3839 Web Address: http://www.epson.com

## **COSTA RICA:**

## **Epson Costa Rica, S.A.**

Dela Embajada Americana, 200 Sur y 300 Oeste Apartado Postal 1361-1200 Pavas San Jose, Costa Rica Tel: (506) 210-9555 Web Address: http://www.epson.co.cr

## **MEXICO:**

**Epson Mexico, S.A. de C.V.** Boulevard Manuel Avila Camacho 389 Edificio 1 Conjunto Legaria Col. Irrigacion, C.P. 11500 Mexico, DF Tel: (52 55) 1323-2052 Web Address: http://www.epson.com.mx

## **U. S. A.:**

**Epson America, Inc.** 3840 Kilroy Airport Way Long Beach, CA 90806 Tel: 562-276-4394 Web Address: http://www.epson.com

## **< SOUTH AMERICA >**

## **ARGENTINA:**

#### **Epson Argentina S.A.**

 Avenida Belgrano 964/970 Capital Federal 1092, Buenos Aires, Argentina Tel: (5411) 5167-0300 Web Address: http://www.epson.com.ar

## **BRAZIL:**

### **Epson Do Brasil Ltda.**

 Av. Tucunare, 720 Tambore Barueri, Sao Paulo, SP 0646-0020, Brazil Tel: (55 11) 4196-6100 Web Address: http://www.epson.com.br

#### **< ASIA & OCEANIA >**

## **AUSTRALIA:**

## **EPSON AUSTRALIA PTYLIMITED**

3, Talavera Road, N.Ryde NSW 2113, AUSTRALIA Tel: 1300 361 054 Web Address: http://www.epson.com.au

### **CHINA:**

## **EPSON (BEIJING) TECHNOLOGY SERVICE CO.,LTD**

Address: 8F,A. The Chengjian Plaza NO.18 Beitaipingzhuang Rd.,Haidian District,Beijing, China Zip code: 100088 Tel: 010-82255566-606 Fax: 010-82255123

#### **EPSON (BEIJING) TECHNOLOGY SERVICE CO.,LTD.SHANGHAI BRANCH PANYU ROAD SERVICE CENTER**

Address: NO. 127 Panyu Road, Changning District, Shanghai China ZIP code: 200052 Tel: 021-62815522 Fax: 021-52580458

## **CHILE:**

## **Epson Chile S.A.**

 La Concepcion 322 Piso 3 Providencia, Santiago,Chile Tel: (562) 484-3400 Web Address: http://www.epson.com.cl

## **COLOMBIA:**

## **Epson Colombia Ltda.**

 Diagonal 109, 15-49 Bogota, Colombia Tel: (57 1) 523-5000 Web Address: http://www.epson.com.co

**EPSON (BEIJING) TECHNOLOGY SERVICE CO.,LTD.GUANGZHOU** 

Address:ROOM 1405,1407 Baoli Plaza,NO.2 , 6th Zhongshan Road,Yuexiu District,Guangzhou

**BRANCH** 

Zip code: 510180 Tel: 020-83266808 Fax: 020- 83266055

**EPSON (BEIJING) TECHNOLOGY SERVICE** 

## **PERU:**

#### **Epson Peru S.A.**

 Av. Del Parque Sur #400 San Isidro, Lima, 27, Peru Tel: (51 1) 224-2336 Web Address: http://www.epson.com.pe

## **VENEZUELA:**

## **Epson Venezuela S.A.**

 Calle 4 con Calle 11-1 Edf. Epson -- La Urbina Sur Caracas, Venezuela Tel: (58 212) 240-1111 Web Address: http://www.epson.com.ve

#### **JAPAN:**

## **SEIKO EPSON CORPORATION SHIMAUCHI PLANT**

VI Customer Support Group: 4897 Shimauchi, Matsumoto-shi, Nagano-ken, 390-8640 JAPAN Tel: 0263-48-5438 Fax: 0263-48-5680 http://www.epson.jp

## **KOREA:**

**CO.,LTD.CHENDU BRANCH**  Address: ROOM2803B, A. Times Plaza, NO.2, Zongfu Road, Chengdu Zip code: 610016 Tel:028-86727703/04/05 Fax:028-86727702

## **HONGKONG:**

#### **EPSON Technical Support Centre (Information Centre)**

Units 516-517, Trade Square, 681 Cheung Sha Wan Road, Cheung Sha Wan, Kowloon, HONG KONG Tech. Hot Line: (852) 2827 8911 Fax: (852) 2827 4383 Web Address: http://www.epson.com.hk

## **EPSON KOREA CO., LTD**

27F Star Tower,737 Yeoksam-dong,Gangnam-gu, Seoul,135-984 KOREA Tel: 82-2-558-4270 Fax: 82-2-558-4272 http://www.epson.co.kr

## **MALAYSIA:**

### **EPSON TRADING (MALAYSIA) SDN. BHD.**

3rd Floor, East Tower, Wisma Consplant 1 No.2, Jalan SS 16/4, 47500 Subang Jaya, Malaysia. Tel No. :03 56 288 288 Fax No. :03 56 288 388 or 56 288 399

## **SINGAPORE:**

### **EPSON SINGAPORE PTE. LTD.** 1 HarbourFront Place #03-02

HarbourFront Tower One Singapore 098633. Tel: 6586 3111 Fax: 6271 5088

## **TAIWAN:**

## **EPSON Taiwan Technology & Trading Ltd.**

14F,No. 7, Song Ren Road,Taipei, Taiwan, ROC. Tel: (02) 8786-6688 Fax: (02) 8786-6633 http://www.epson.com.tw

## **THAILAND:**

### **EPSON (Thailand) Co.,Ltd.**

24th Floor, Empire Tower, 195 South Sathorn Road, Yannawa, Sathorn, Bangkok 10120, Thailand. Tel: (02) 6700680 Ext. 310 Fax: (02) 6070669 http://www.epson.co.th

جميع الحقوق محفوظة. لا يجوز نسخ أي جزء من هذا الدليل أو تخزينه في نظام استرجاع أو نقله بأي شكل أو بأية وسيلة إلكترونية أو ميكانيكية أو عن طريق النسخ الضوئي أو التسجيل أو بأية وسيلة أخرى دون الحصول على إذن كتابي مسبق من شركة CORPORATION EPSON SEIKO. لا تتحمل الشركة أية مسئولية قانونية من جراء المطالبة ببراءات الاختراع فيما يتعلق باستخدام المعلومات الواردة هنا. كما أنها لا تتحمل أية مسئولية عن الأضرار التي تنجم عن استخدام هذه المعلومات.

لا تتحمل شركة CORPORATION EPSON SEIKO أو الشركات التابعة لها المسئولية القانونية تجاه مشتري هذا المنتج أو أي أطراف أخرى عن أية أضرار أو خسائر أو نفقات أو مصاريف يتكبدها المشتري أو الأطراف الأخرى نتيجة لـ: وقوع حادث أو سوء استخدام لهذا المنتج أو إساءة استعماله، أو القيام بتعديلات أو إصلاحات أو تغييرات غير مصرح بها لهذا المنتج، أو (باستثناء الولايات المتحدة الأمريكية) عدم الالتزام بشكل دقيق بتعليمات التشغيل والصيانة .SEIKO EPSON CORPORATION بشركة الخاصة

شركة CORPORATION EPSON SEIKO ليست مسئولة عن أي أضرار أو مشكلات تنجم عن استخدام أي من الخيارات أو أي من المنتجات المستهلكة خلاف تلك المشار إليها كمنتجات EPSON الأصلية أو المنتجات المعتمدة من EPSON بواسطة شركة CORPORATION EPSON SEIKO.

تخضع محتويات هذا الدليل للتغيير أو التحديث دون إشعار آخر.

قد تختلف الرسوم التوضيحية والشاشات المستخدمة في هذا الدليل عن الرسوم التوضيحية والشاشات الفعلية.

يمكن التعامل مع عملية الإصلاح والصيانة والمشكلات وخلافه من الأمور التي تحدث بهذا المنتج فقط داخل بلد الشراء أو منطقته.

**إشعار عام:** 

مُصنعة بتصريح من معامل (Dolby Laboratories). وتُعد علامنا "Dolby" و رمز الحرف D المزدوج علامتين تجاريتين لمعامل Dolby .Laboratories

ُمصنعة بتصريح من شركة .Inc ,Systems Theater Digital ، كما أن "DTS "و"Out Digital + 2.0 DTS "من العلامات التجارية .Digital Theater Systems, Inc. الخاصة بشركة

Media Windows وشعار Windows وVGA علامات تجارية أو علامات تجارية مسجلة لشركة America of Corporation Microsoft في أمريكا وفي دول أخرى.

تعد iMac علامة تجارية مسجلة لشركة .Inc Computer Apple.

تُعد Pixelworks و DNX علامتين تجاريتين لشركة .Pixelworks , Inc.

يُعد شعار video DVD علامة تجارية.

أسماء المنتجات الأخرى المذكورة هنا هي ً أيضا لأغراض التعريف فقط وقد تكون علامات تجارية لمالكيها الشخصيين. وتخلي شركة EPSON مسئوليتها عن كافة الحقوق المتعلقة بهذه العلامات.

© SEIKO EPSON CORPORATION 2006. All rights reserved.

## **EPSON**